# WEBVIEW object

The WEBVEW object is a control that wraps the Microsoft WebView2 Edge Browser control and allows you to embed web technologies (HTML, CSS and JavaScript) in your OpenInsight forms.

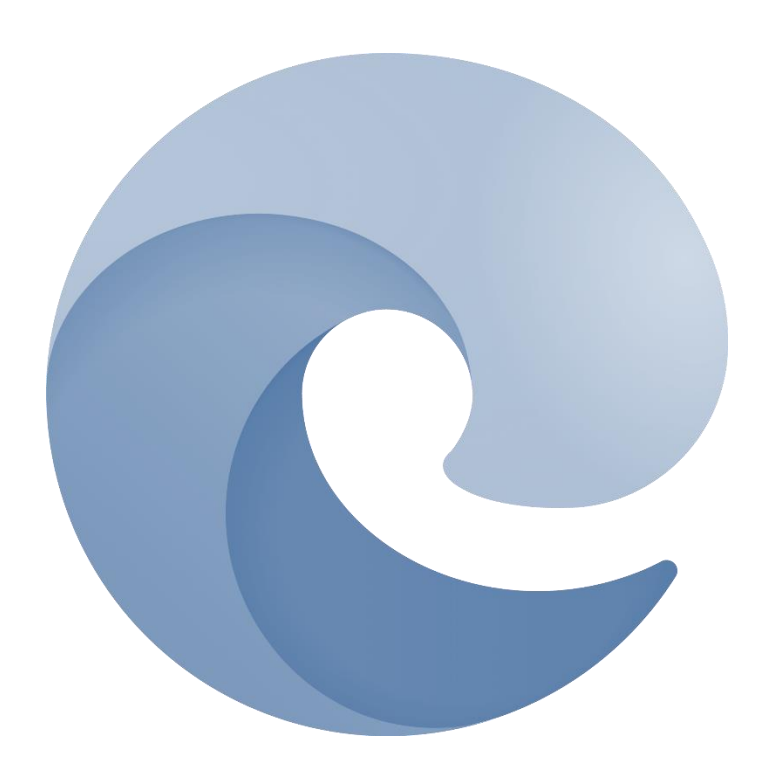

### **Developer Notes**

- 1. Equated constants for the WEBVIEW object can be found in the PS\_WEBVIEW\_EQUATES insert record.
- 2. The WEBVIEW object relies on the installation of the "WebView2 Runtime platform" in order to run (see Deployment Notes below).
- 3. It is recommended that developers review the Microsoft documentation for the WebView2 Edge Browser along with the details of the OpenInsight WEBVIEW object here. The Microsoft documentation can be found at:

https://learn.microsoft.com/en-us/microsoft-edge/webview2/

### **Deployment Notes**

The WEBVIEW object relies on the "WebView2 Runtime platform" which is essentially the same rendering engine that powers the Chromium-based Microsoft Edge Browser – it contains modified Microsoft Edge binaries that are fine-tuned and tested for WebView2-based applications.

When you distribute an app that includes WEBVIEW objects (like the OpenInsight IDE itself), you need to consider how the WebView2 Runtime is distributed and updated on client machines, as there are two options available:

- The automatically updated "Evergreen" Runtime
- A "Fixed Version" Runtime

### The Evergreen Runtime

Current versions of Windows have an Evergreen version of the WebView2 platform installed as part of the normal OS, so it is always available, and by default the WEBVIEW object will use this when creating a new instance. The Evergreen runtime is always kept up to date by Windows as part of the normal Windows Update cycle (earlier versions of Windows 10 needed to have the Evergreen version installed separately, but it's been a core part of Windows 10 since 2022 now). This is by far the easiest way to use the WebView2 platform.

### The Fixed Version Runtime

It is also possible to create a WEBVIEW object from a "Fixed Version", which means that you may choose and supply a specific version of the WebView2 Runtime for use with your application. This may be desirable when you need full control over the versioning of the platform, where you know you have fully tested against it, and where it meets your requirements. A Fixed Version Runtime will not be updated automatically by Windows and you are responsible for installing and maintaining it on client machines.

To use a Fixed Version Runtime with the WEBVIEW object:

- Ensure that it is installed correctly.
- Ensure the WEBVIEW object uses Fixed Version Runtime via the BROWSEREXEFOLDER property:
	- o To specify a Fixed Version Runtime for a *specific* WEBVIEW object set it's BROWSEREXEFOLDER property at design time.
	- o To specify a Fixed Version Runtime for *all* WEBVIEW objects in your application set the "Default BrowserExeFolder" parameter in the Application Settings dialog box:

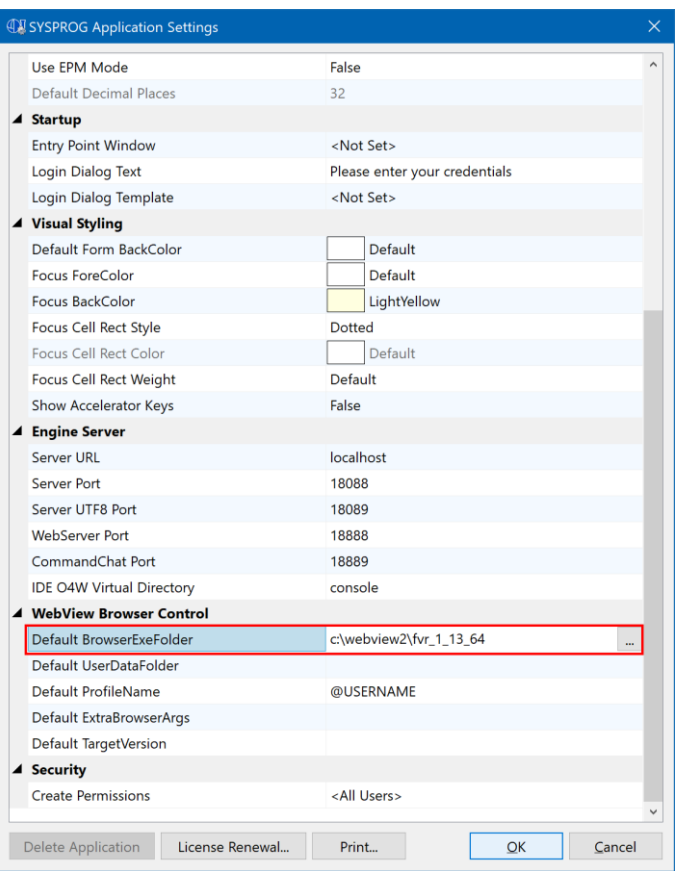

### WebView2 Runtime instances

It should be noted that when WEBVIEW objects are created by the Presentation Server, the WebView2 Runtime platform launches several instances of the "Microsoft Edge WebView2" process in order to provide web-browsing functionality. This can be seen in the example Task Manager screen shot below:

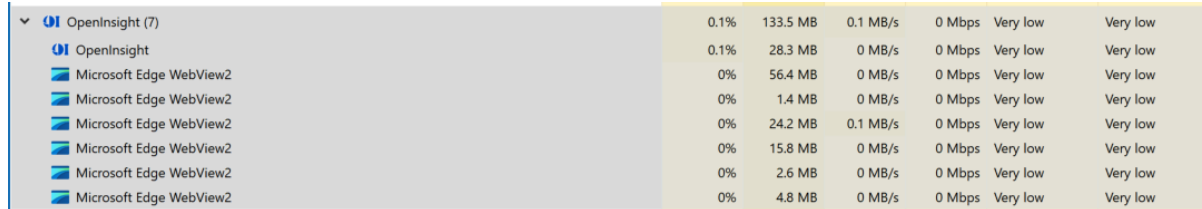

Like any other Chromium-based web browser this is part of the WEBVIEW object's normal operation and does not represent an issue. These instances are managed and closed as required.

More information on deploying the WebView2 Runtime can be found on the Microsoft website here:

<https://learn.microsoft.com/en-us/microsoft-edge/webview2/concepts/distribution>

### **Asynchronous Programming**

When working with the WEBVIEW object is it very important to bear in mind that it is built around an asynchronous programming model, i.e., when commands are executed the results of those commands are normally returned via an event, not by a value returned directly to the caller. The WEBVIEW object generally resists attempts to force it into a synchronous paradigm and this should be avoided where possible.

Some common examples of the asynchronous model are:

- Navigating to a page (via the NAVIGATE method): This results in several different events being fired as the WEBVIEW object loads the requested content.
- Executing JavaScript (via the EXECUTESCRIPT method): The results are returned via the WEBSCRIPTRESULT event (note however, that we *do* provide a synchronous version of this method, but the normal asynchronous version is preferred).
- Creating the object: WEBVIEW objects are created asynchronously and may not be ready for navigation as soon as the parent form is ready. Rather than wait in a loop checking the READYSTATE property, your application should listen for the WEBVIEWCREATED event to determine when it is safe to begin using the control.

### **Communicating with the content in a WEBVIEW object**

There are several different ways to communicate with the content hosted inside a WEBVIEW object, and for the hosted content to communicate with your application too.

#### Script Execution - Calling web-side code from Basic+

This is the most common and easiest method of interacting with WEBVIEW content and involves executing JavaScript statements and functions via the EXECUTESCRIPT method. You may also use the ADDINITSCRIPT method to add JavaScript that is executed as pages are loaded into the WEBVIEW object as well.

### WebMessaging - Calling web-side code from Basic+

The POSTJSONMESSAGE and POSTTEXTMESSAGE methods may be used to post data to the hosted content in a WEBVIEW object. The content itself needs to add a JavaScript "message" event listener to the "window.chrome.webview" object in order to receive the message, so this method is for use with content that is designed to be hosted within a WEBVIEW control (rather than say, hosted in a normal browser).

#### WebMessaging - Calling a Basic+ event from web-side code

Content hosted inside a WEBVIEW object may post data to its host by using the JavaScript "window.chrome.webview.postMessage" method. This in turn triggers the WEBVIEW object's WEBMESSAGE event, along with the posted data.

*(Note: The EnableWebMessages parameter in the WEBVIEW SETTINGS property must be set to TRUE\$ for WebMessaging to work.)*

More information on WebView2 interop can be found on the Microsoft website here:

[https://learn.microsoft.com/en-us/microsoft-edge/webview2/how-to/communicate](https://learn.microsoft.com/en-us/microsoft-edge/webview2/how-to/communicate-btwn-web-native)[btwn-web-native](https://learn.microsoft.com/en-us/microsoft-edge/webview2/how-to/communicate-btwn-web-native)

### **User Interface Integration**

There are some UI elements managed by the WEBVIEW object that may be integrated more closely with the hosting OpenInsight application to give a more consistent look and feel. These are:

- Context menus
- Dialog boxes
- Opening new windows
- Permission requests
- Authentication requests

### Context menus

The WEBVIEW object supports the standard OpenInsight CONTEXTMENU property, so it may be assigned a normal context menu and it will be displayed using the same visual styling as the rest of your application.

If the CONTEXTMENU property is not assigned then the WEBVIEW object displays a default context menu which normally exhibits the same look and feel as the menus in the standard Edge Browser. However, it is possible to override this behavior by setting the CONTEXTMENU property and merging the items from the default WEBVIEW context menu with the items from the OpenInsight context menu, thereby using the same visual styling as your application. This process takes place in the WEBINITCONTEXTMENU and WEBCONTEXTMENU events and is detailed more fully below.

#### Dialog boxes

The JavaScript language supports several standard dialog boxes:

- Alert
- Confirm
- BeforeUnload
- Prompt

As with the Context Menus these are normally displayed using the same look and feel as the JavaScript dialog boxes in the standard Edge Browser, but this behavior can be changed using the "EnableScriptDialogs" option in the WEBVIEW object's SETTINGS property. If set to False then the WEBVIEW uses normal OpenInsight dialogs instead, which will match the visual styling of your application. See the WEBSHOWDIALOG event for more details.

### Opening new windows

Links in an HTML page can open content in a new window", as can the JavaScript "window.open" method. In this case there are three options available to the OpenInsight application:

- Launch a secondary PS form containing another WEBVIEW object and direct the current WEBVIEW object to load the new content into that.
- Allow the new content to be loaded into a new top-level WebView2 "WindowProxy" form – this is a minimal form (supplied by the WebView2 Runtime itself) that is designed to host a WEBVIEW object but offers less control than the first option. It is not an OpenInsight form so cannot be accessed via Basic+.
- Deny the new window request.

More information on this can be found in the documentation for the WEBOPENWINDOW event below.

### Permission requests

Some content loaded into a WEBVIEW object may require user permission before an action can be taken. Examples include:

- Accessing the microphone
- Accessing the camera
- Accessing location data
- Reading the clipboard

In cases such as this a WEBPERMISSIONREQUEST event is raised, displaying an OpenInsight dialog to allow the user to decide if permission is granted. See the WEBPERMISSIONREQUEST event documentation for more details.

### Authentication requests

When a WEBVIEW object receives an Authentication request from the server it normally shows a dialog box to ask the user for their credentials. It is possible to override this behavior by changing the AUTHENTICATIONMODE property and handling the request in the WEBAUTHREQUEST event that is raised instead. See the WEBAUTHREQUEST event documentation for more details.

## **WEBVIEW Properties**

The WEBVIEW object supports the following properties

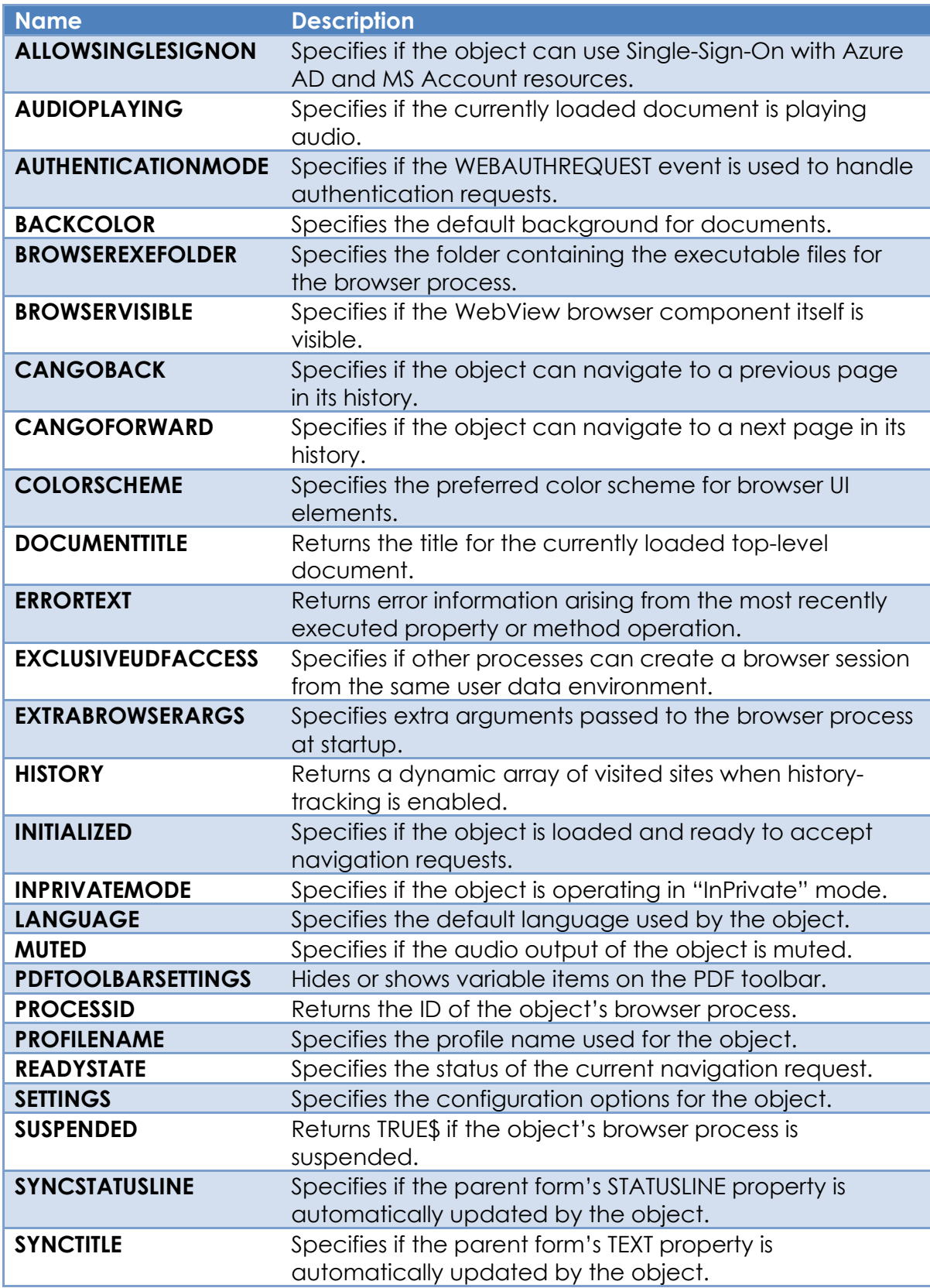

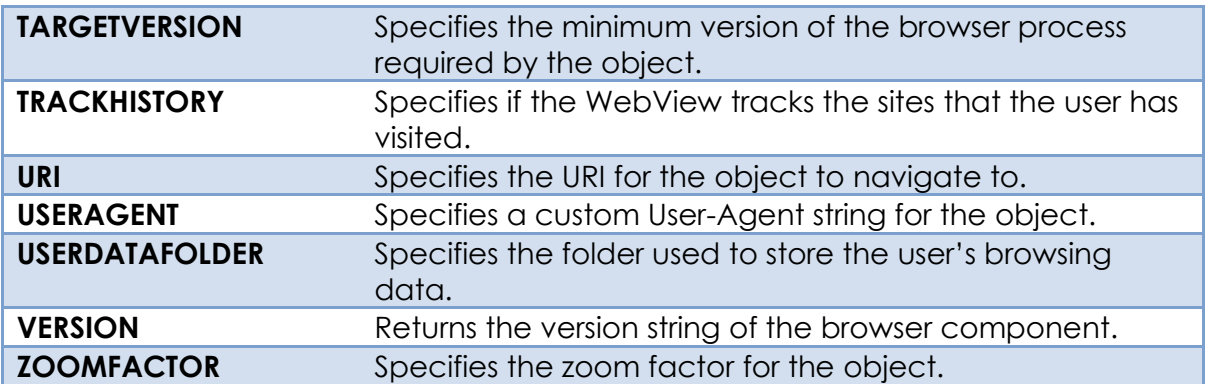

The following Common GUI Object properties are not supported:

- COMPOSITED
- CURSOR
- ECHO
- FONT
- FORECOLOR
- TEXT
- TOOLTIP

### **ALLOWSINGLESIGNON property**

#### *Description*

Specifies if the object can use single sign on with Azure Active Directory (AAD) and personal Microsoft Account (MSA) resources.

#### *Property Value*

The ALLOWSINGLESIGNON property is a Boolean value of TRUE\$ or FALSE\$. This property defaults to FALSE\$.

#### *Property Traits*

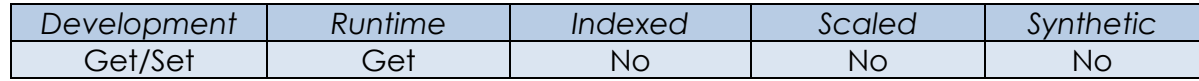

#### *Remarks*

All AAD accounts, connected to Windows and shared for all apps, are supported. For MSA, SSO is only enabled for the account associated for Windows account login, if any.

For more information on this property please refer to the Windows WebView2 documentation regarding the ICoreWebView2EnvironmentOptions get\_AllowSingleSignOnUsingOSPrimaryAccount method on the Microsoft website.

*Example*

```
 // Example: Check to see if Single-Sign-On is enabled.
SSOAllowed = Get Property( CtrlEntID, "ALLOWSINGLESIGNON" )
```
*See Also* N/a.

### **AUDIOPLAYING property**

#### *Description*

Specifies if the currently loaded document is playing audio.

#### *Property Value*

The AUDIOPLAYING property is a Boolean value of TRUE\$ or FALSE\$.

#### *Property Traits*

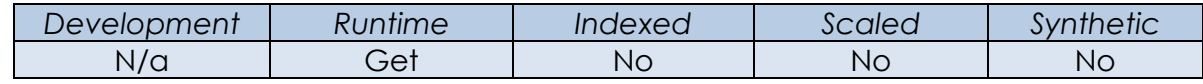

#### *Remarks*

This property will return TRUE\$ if audio is playing, even if the MUTED property is TRUE\$.

For more information on this property please refer to the Windows WebView2 documentation regarding the ICoreWebView2\_8 get\_IsDocumentPlayingAudio method on the Microsoft website.

#### *Example*

```
 // Example: Check to see audio is playing in the WEBVIEW control.
 IsAudioPlaying = Get_Property( CtrlEntID, "AUDIOPLAYING" )
```
#### *See Also*

WEBVIEW MUTED property, WEBVIEW WEBAUDIOCHANGED event, WEBVIEW WEBMUTEDCHANGED event.

### **AUTHENTICATIONMODE property**

#### *Description*

Specifies if the WEBAUTHREQUEST event handler is used to handle authentication requests.

#### *Property Value*

The AUTHENTICATIONMODE property is a numeric value defined as follows:

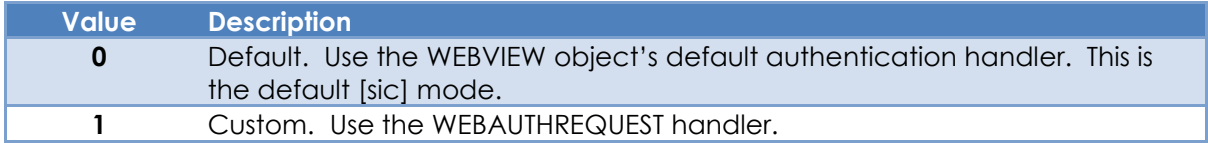

#### *Property Traits*

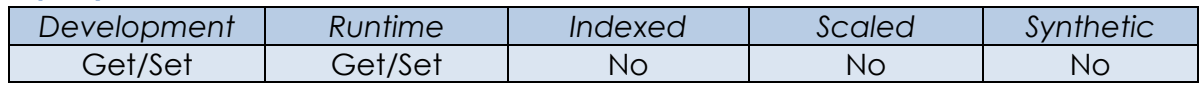

#### *Remarks*

The default WEBVIEW behavior for authentication requests displays a dialog box with the server's Challenge string and prompts to enter a username and password. This can be changed by setting the AUTHENTICATION MODE to 1 (Custom) and handling it in the WEBAUTHREQUEST event.

Equates for use with this property can be found in the PS\_WEBVIEW\_EQUATES insert record.

For more information on this property please refer to the Windows WebView2 documentation regarding the ICoreWebView2\_10 add\_BasicAuthenticationRequested method on the Microsoft website.

*Example*

 *// Example: Set the WEBVIEW object to use the WEBAUTHREQUEST event handler* \$Insert PS\_WebView\_Equates

```
 Call Set_Property_Only( CtrlEntID, "AUTHENTICATIONMODE", |
                        WBV AUTHMODE CUSTOM$ )
```
#### *See Also*

WEBVIEW AUTHENTICATE method, WEBVIEW WEBAUTHREQUEST event.

### **BACKCOLOR property**

#### *Description*

Specifies the default background color for documents loaded in the WEBVIEW object. This color is used when there is no web content loaded such as before the initial navigation or between navigations. This also means web pages with undefined CSS background properties or background properties containing transparent pixels will render their contents over this color.

#### *Property Value*

The BACKCOLOR property is a single numeric RGB value. Note that unlike the normal BACKCOLOR property gradient values are not supported. The default color is white.

#### *Property Traits*

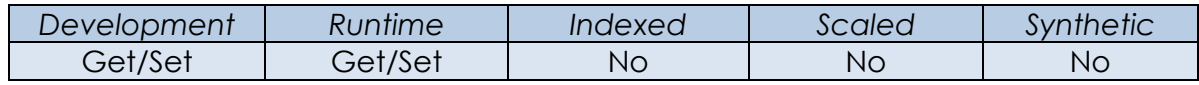

#### *Remarks*

For more information on this property please refer to the Windows WebView2 documentation regarding the ICoreWebView2Controller2 get\_DefaultBackgroundColor method on the Microsoft website.

#### *Example*

```
 // Example: Set the default background color to Red
 $Insert Colors
```
Call Set Property Only( CtrlEntID, "BACKCOLOR", RED\$ )

#### *See Also*

Common GUI BACKCOLOR property.

### **BROWSEREXEFOLDER property**

#### *Description*

Specifies the location of the WebView2 Runtime executable files. If this is null then the default BrowserExeFolder value specified in the SYSTEM WEBVIEWCONFIG property is used instead. If that default value is also null then the WEBVIEW object assumes that the Microsoft WebView2 "Evergreen" runtime version is installed.

#### *Property Value*

This property value may be null or may contain a relative or absolute folder path to the location of the WebView2 runtime executable files.

When set in the Form Designer it may contain OS environment variable strings in the form: %variableName% (*not* case-sensitive). These will be expanded with their actual values when the WEBVIEW control is created at runtime.

This property may also contain the following OpenInsight environment variables (case-sensitive) that are expanded with their Basic+ values when the control is created at runtime:

@APPID - Expands to @AppID<1> @USERNAME – Expands to @UserName

Using Get\_Property at runtime returns the fully expanded version of the string.

#### *Property Traits*

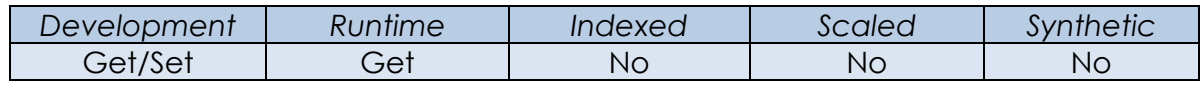

#### *Remarks*

See the Deployment Notes section earlier in this document for further details on how the WebView2 control handles the BROWSEREXEFOLDER property.

A default value for the BROWSEREXEFOLDER can be set via the SYSTEM WEBVIEWCONFIG property. Note that the property value returned at runtime is the *effective* value – i.e. if the object property is null, but the WEBVIEWCONFIG property specifies a default value *then that default value will be returned*.

For more information on this topic please refer to the Windows WebView2 documentation regarding the CreateCoreWebView2EnvironmentWithOptions function on the Microsoft website.

*Example*

```
 // Example: Assuming the following:
 //
 // 1) Windows has an environment variable LOCALAPPDATA set like so:
 //
 // LOCALAPPDATA=C:\Users\AgentC\AppData\Local
 //
 // 2) OpenInsight is logged into the EXAMPLES app with a username
 // of A_TEST
 //
 // 3) The BrowserExeFolder property is set in the Form Designer to
      // a value of:
 //
         // %localAppData%\@APPID_WebView2
 FolderVal = Get_Property( CtrlEntID, "BROWSEREXEFOLDER" )
 // FolderVal now contains the value:
 //
 // C:\Users\AgentC\AppData\Local\EXAMPLES_WebView2
```
#### *See Also*

WEBVIEW Deployment Notes, SYSTEM WEBVIEWCONFIG property.

### **BROWSERVISIBLE property**

#### *Description*

Specifies if the actual browser component of the WEBVIEW object is visible. The WEBVIEW object is comprised of two parts: The embedded Edge WebView2 browser component, and a very basic wrapper control that the browser uses as a surface to display to.

The BROWSERVISIBLE property is synchronized to the normal VISIBLE property, i.e. setting VISIBLE will also update BROWSERVISIBLE (but not vice-versa). The BROWSERVISIBILE property can be used to control the visibility of the embedded browser component separately if desired, although this is not normally necessary.

There are CPU and memory benefits when the WEBVIEW object (and therefore the browser) is hidden. For instance, Chromium has code that throttles activities on the page like animations and some tasks are run less frequently. Similarly, the browser component will purge some caches to reduce memory usage.

The SUSPEND method can only be used when the WEBVIEW object is hidden.

#### *Property Value*

The BROWERVISIBLE property is a Boolean value of TRUE\$ or FALSE\$.

#### *Property Traits*

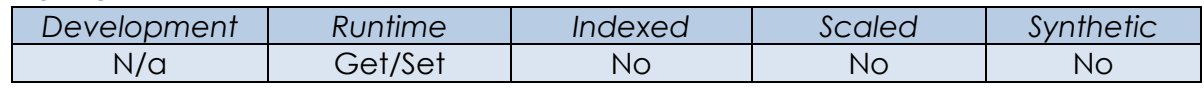

#### *Remarks*

For more information on this property please refer to the Windows WebView2 documentation regarding the ICoreWebView2Controller\_8 get\_IsVisible method on the Microsoft website.

#### *Example*

```
 // Example: Check if the browser component of the WEBVIEW object is visible…
 $Insert Logical
```

```
 IsBrowserVisible = Get_Property( CtrlEntID, "BROWSERVISIBLE" )
```
#### *See Also*

Common GUI VISIBLE property, WEBVIEW SUSPEND method, WEBVIEW SUSPENDED event.

### **CANGOBACK property**

#### *Description*

Specifies if the WEBVIEW control can navigate back to a previous page in its navigation history.

#### *Property Value*

The CANGOBACK property is a Boolean value of TRUE\$ or FALSE\$.

#### *Property Traits*

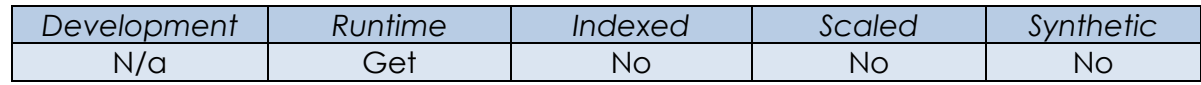

#### *Remarks*

For more information on this property please refer to the Windows WebView2 documentation regarding the ICoreWebView2 get\_CanGoBack method on the Microsoft website.

#### *Example*

*// Example: Check to see if the Back button should be enabled.*

EnableBackButton = Get Property( CtrlEntID, "CANGOBACK" )

#### *See Also*

WEBVIEW CANGOFORWARD property, WEBVIEW HISTORY property, WEBVIEW BACK method, WEBVIEW CLEARBROWSINGDATA method, WEBVIEW FORWARD method, WEBVIEW WEBDATACLEARED event, WEBVIEW WEBHISTORYCHANGED event.

### **CANGOFORWARD property**

#### *Description*

Specifies if the WEBVIEW control can navigate forward to a page in its navigation history.

#### *Property Value*

The CANGOFORWARD property is a Boolean value of TRUE\$ or FALSE\$.

#### *Property Traits*

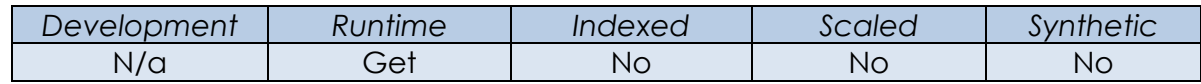

#### *Remarks*

For more information on this property please refer to the Windows WebView2 documentation regarding the ICoreWebView2 get\_CanGoForward method on the Microsoft website.

#### *Example*

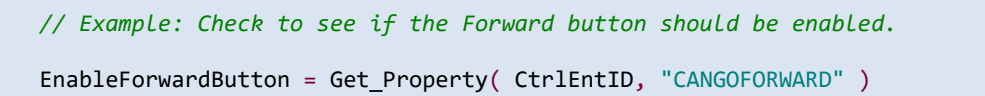

#### *See Also*

WEBVIEW CANGOBACK property, WEBVIEW HISTORY property, WEBVIEW BACK method, WEBVIEW CLEARBROWSINGDATA method, WEBVIEW FORWARD method, WEBVIEW WEBDATACLEARED event, WEBVIEW WEBHISTORYCHANGED event.

### **COLORSCHEME property**

#### *Description*

Specifies the preferred color scheme for browser UI elements like context menus and dialogs in the WEBVIEW object.

#### *Property Value*

The ColorScheme property is a numeric value corresponding to one of the following:

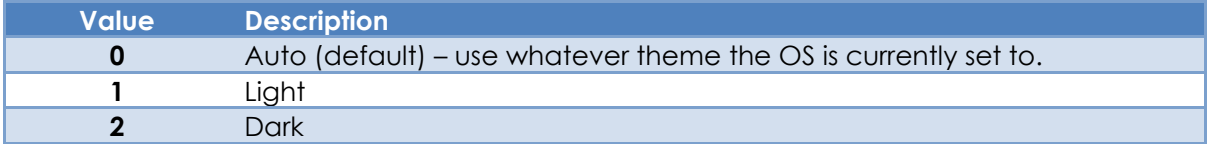

#### *Property Traits*

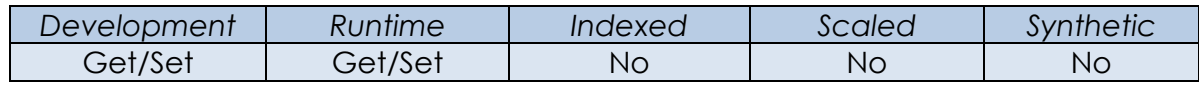

#### *Remarks*

Equates for use with this property can be found in the PS\_WEBVIEW\_EQUATES insert record.

For more information on this property please refer to the Windows WebView2 documentation regarding the ICoreWebView2Profile get\_PreferredColorScheme method on the Microsoft website.

#### *Example*

```
 // Example: Set the color scheme to Dark
 $Insert PS_WebView_Equates
 Call_Set_Property_Only( CtrlEntID, "COLORSCHEME", WBV_COLORSCHEME_DARK$ )
```
### *See Also*

N/a.

### **DOCUMENTTITLE property**

#### *Description*

Returns the title of the current loaded top-level document in the WEBVIEW object.

#### *Property Value*

The DOCUMENTTITLE property value is a string containing the title for the current toplevel document.

#### *Property Traits*

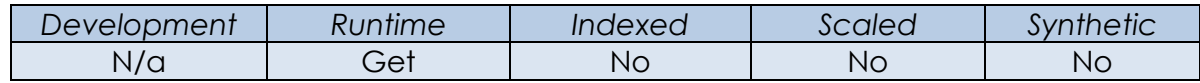

#### *Remarks*

For more information on this property please refer to the Windows WebView2 documentation regarding the ICoreWebView2 get\_DocumentTitle method on the Microsoft website.

#### *Example*

```
 // Example: Set the caption of the parent form to the same value as the
 // document loaded in the WEBVIEW.
 DocTitle = Get_Property( CtrlEntID, "DOCUMENTTITLE" )
 Call Set_Property_Only( @Window, "TEXT", DocTitle )
```
#### *See Also*

WEBVIEW SYNCTITLE property, WEBVIEW NAVIGATE method, WEBVIEW WEBTITLECHANGED event.

### **ERRORTEXT property**

#### *Description*

Returns any error information arising from the most recently executed property or method operation.

#### *Property Value*

The ERRORTEXT property value is a string containing any error details pertaining to the most recent property access or method execution. This value is an empty string if no errors have been recorded.

#### *Property Traits*

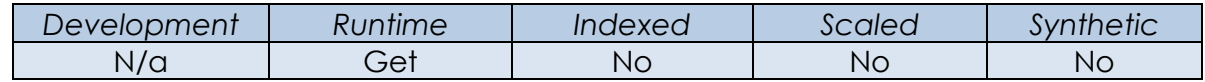

#### *Remarks*

The ERRORTEXT property is cleared before a new property or method operation is executed.

N/a.

*Example*

```
 // Example: Call the EXECUTESCRIPT method to get the document title and check
 // the ERRORTEXT variable if it indicates a failure
 If Exec_Method( CtrlEntID, "EXECUTESCRIPT", "document.title", FALSE$, TRUE$ ) Else
   // Get the error details...
   ErrorText = Get_Property( CtrlEntID, "ERRORTEXT" )
End
```
*See Also* WEBVIEW LOGERRORS property.

### **EXCLUSIVEUDFACCESS property**

#### *Description*

Specifies if other WEBVIEW objects can use an environment created from the same user data folder as the current WEBVIEW object.

#### *Property Value*

The EXCLUSIVEUDFACCESS property value is a boolean value. When set to TRUE\$ the current WEBVIEW object has exclusive access to the user data folder. Other WEBVIEW controls are prevented from accessing the folder and therefore cannot be created unless they specify a different USERDATAFOLDER property. The default value is FALSE\$.

#### *Property Traits*

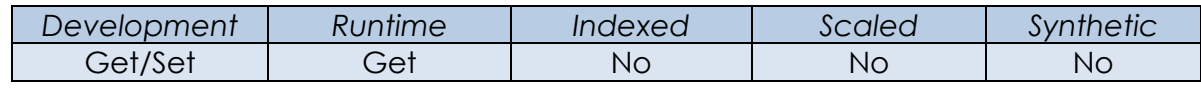

#### *Remarks*

For more information on this property please refer to the Windows WebView2 documentation regarding the ICoreWebView2EnvironmentOptions2 get\_ExclusiveUserDataFolderAccess method on the Microsoft website.

#### *Example*

```
 // Example: Check if the current WEBVIEW has exclusive access to the
 // user data folder.
```
IsExclusiveUDF = Get\_Property( CtrlEntID, "EXCLUSIVEUDFACCESS" )

#### *See Also*

SYSTEM WEBVIEWCONFIG property, WEBVIEW USERDATAFOLDER property.

### **EXTRABROWSERARGS property**

#### *Description*

Specifies the extra arguments that can be passed to the underlying Chromium browser process when the WEBVIEW object is created.

#### *Property Value*

This property value is space-delimited string containing one or more command-line switches in the format:

"—" <switchName> "=" <switchValue>

#### E.g.

--disable-the-thing=1 –-phase-converter-level=max

#### *Property Traits*

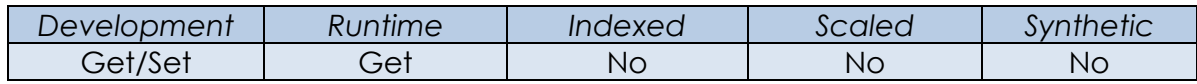

#### *Remarks*

Default switches can be set via the SYSTEM WEBVIEWCONFIG property. Note that the property value returned at runtime is the *effective* value – i.e. if the object property is null, but the WEBVIEWCONFIG property specified a default value *then the default value will be returned*.

If you specify a switch that conflicts with WebView functionality, it is ignored. Specific features are disabled internally and blocked from being enabled. If a switch is specified multiple times, only the last instance is used.

For more information on this property please refer to the Windows WebView2 documentation regarding the ICoreWebView2EnvironmentOptions put AdditionalBrowserArguments method on the Microsoft website.

#### *Example*

```
 // Example: Get the Extra Browser Arguments for the WEBVIEW
 BrowserArgs = Get_Property( CtrlEntID, "EXTRABROWSERARGS" )
```
*See Also* SYSTEM WEBVIEWCONFIG property.

### **HISTORY property**

#### *Description*

Returns a list of sites that have been navigated to by the WEBVIEW object in the current session.

#### *Property Value*

The HISTORY property is an @fm-delimited dynamic array of sites with each entry having an @vm-delimited format like so:

<0,1> Document Title <0,2> URI

#### *Property Traits*

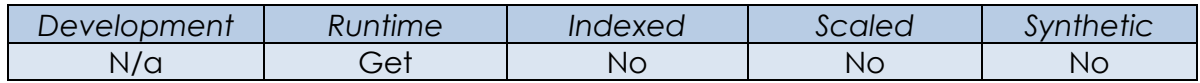

#### *Remarks*

The TRACKHISTORY property must be set to TRUE\$ for this property to be active. Setting the TRACKHISTORY property to FALSE\$ will clear the data held in this property, as will using the CLEARBROWSINGDATA method.

Note that this property is a simple in-memory cache of navigated sites and is not saved when the WEBVIEW object is destroyed. It is provided to allow easy runtime access to the object's current browsing history and it is *not* the same as the standard full browsing history that is stored to disk in the User Data Folder as part of normal web-browsing operations. It is not affected by the INPRIVATEMODE property.

#### *Example*

```
 // Example: Get the browsing history and load it into the EDT_HISTORY EditTable
   // control
 HistList = Get_Property( CtrlEntID, "HISTORY" )
 Call Set_Property_Only( @Window : ".EDT_HISTORY", "LIST", HistList )
   // Check to see if the WEBVIEW is saving browser data.
   IsPrivate = Get_Property( CtrlEntID, "INPRIVATEMODE" )
```
#### *See Also*

WEBVIEW CANGOBACK property, WEBVIEW CANGOFORWARD property, WEBVIEW INPRIVATEMODE property, WEBVIEW TRACKHISTORY property, WEBVIEW BACK method, WEBVIEW CLEARBROWSINGDATA method, WEBVIEW FORWARD method, WEBVIEW WEBDATACLEARED event, WEBVIEW WEBHISTORYCHANGED, WEBVIEW WEBNAVIGATED event.

### **INITIALIZED property**

#### *Description*

Specifies if the WEBVIEW object has been initialized successfully and is ready to begin navigation operations.

#### *Property Value*

This property is a boolean value. It returns TRUE\$ if the WEBVIEW object is initialized and ready for use, or FALSE\$ otherwise.

#### *Property Traits*

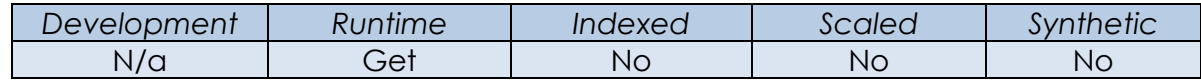

#### *Remarks*

This property may be used in a loop during a form's CREATE event processing to check if the WEBVIEW object is ready to begin navigating. However, this requires further complications such as allowing the system to process waiting events, handling timeouts, and ensuring the form hasn't been closed (see the example below).

A better and preferred alternative is to use the WEBVIEWCREATED event, which is raised by the WEBVIEW object when it has been initialized successfully and is therefore in the appropriate state to begin navigating.

#### *Example*

```
 // Example: Wait until the WBV_BROWSER WEBVIEW control is ready on the form,
 // timing out after 1 minute (60000 milliseconds)
Declare Function MsWin GetTickCount64
 $Insert Logical
EndTickCount = ( MsWin GetTickCount64() + 60000 )
 WbvReady = FALSE$
 Loop
    WbvInit = Get_Property( @Window : ".WBV_BROWSER", "INITIALIZED" )
 Until WbvInit
    Call Exec_Method( "SYSTEM", "PROCESSEVENTS", TRUE$ )
 While Get_Property( @Window, "HANDLE" )
While ( MsWin GetTickCount64() < EndTickCount )
 Repeat
 If WbvInit Then
    // OK to start browsing...
End
```
### *See Also* WEBVIEW READYSTATE property, WEBVIEW WEBVIEWCREATED event.

### **INPRIVATEMODE property**

#### *Description*

Specifies if the WebView is operating in "InPrivate" mode.

#### *Property Value*

The INPRIVATEMODE property is a Boolean value of TRUE\$ or FALSE\$. When set to TRUE\$ browsing data such as history, temporary internet files and cookies etc) are not saved to disk once the browsing session has ended.

#### *Property Traits*

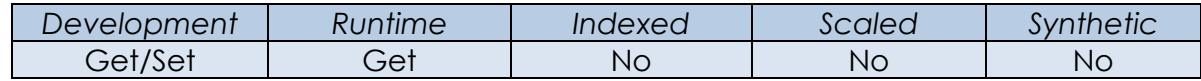

#### *Remarks*

This property does not affect the TRACKHISTORY and HISTORY properties because they are never saved to disk.

For more information on this property please refer to the Windows WebView2 documentation regarding the ICoreWebView2ControllerOptions get IsInPrivateModeEnabled method on the Microsoft website.

#### *Example*

*// Example: Check to see if the WEBVIEW is saving browser data.*

IsPrivate = Get\_Property( CtrlEntID, "INPRIVATEMODE" )

#### *See Also*

WEBVIEW HISTORY property, WEBVIEW TRACKHISTORY property, WEBVIEW CI FARBROWSINGDATA method.

### **LANGUAGE property**

#### *Description*

Specifies the default display language for the WEBVIEW object, which is used for browser UI elements like context menus and dialogs. It also applies to the acceptlanguages HTTP header that is sent to websites.

#### *Property Value*

This property is a string. When null it defaults to the current user's language settings, otherwise it should be in the format:

```
language[-country]
```
Where language is the two-letter ISO 639 code, and the optional country part is the two-letter ISO 3166 code.

E.g.

en-gb fr-ca

#### *Property Traits*

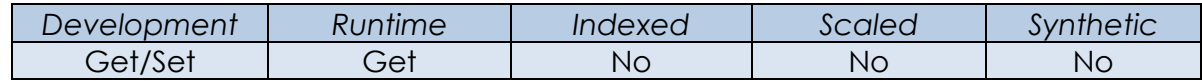

#### *Remarks*

For more information on this property please refer to the Windows WebView2 documentation regarding the ICoreWebView2EnvironmentOptions get\_Language method on the Microsoft website.

#### *Example*

```
 // Example: Get the default language setting.
 WebViewLanguage = Get_Property( CtrlEntID, "LANGUAGE" )
```
*See Also* N/a.

### **MUTED property**

#### *Description*

Specifies if all audio output from this WEBVIEW object is muted or not.

#### *Property Value*

The MUTED property is a Boolean value of TRUE\$ or FALSE\$. When TRUE\$ all audio output is prevented.

#### *Property Traits*

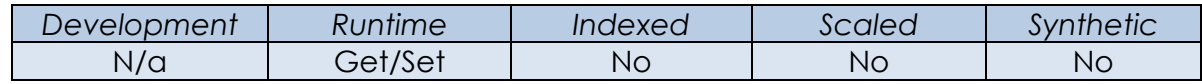

#### *Remarks*

For more information on this property please refer to the Windows WebView2 documentation regarding the ICoreWebView2\_8 get\_IsMuted method on the Microsoft website.

#### *Example*

 *// Example: Mute all audio output in the WEBVIEW control* \$Insert Logical

Call Set\_Property\_Only( CtrlEntID, "MUTED", TRUE\$ )

#### *See Also*

WEBVIEW AUDIOPLAYING property, WEBVIEW WEBAUDIOCHANGED event, WEBVIEW WEBMUTEDCHANGED event.

### **PDFTOOLBARSETTINGS property**

#### *Description*

Specifies which features of the toolbar are visible when a PDF document is loaded into the WEBVIEW object.

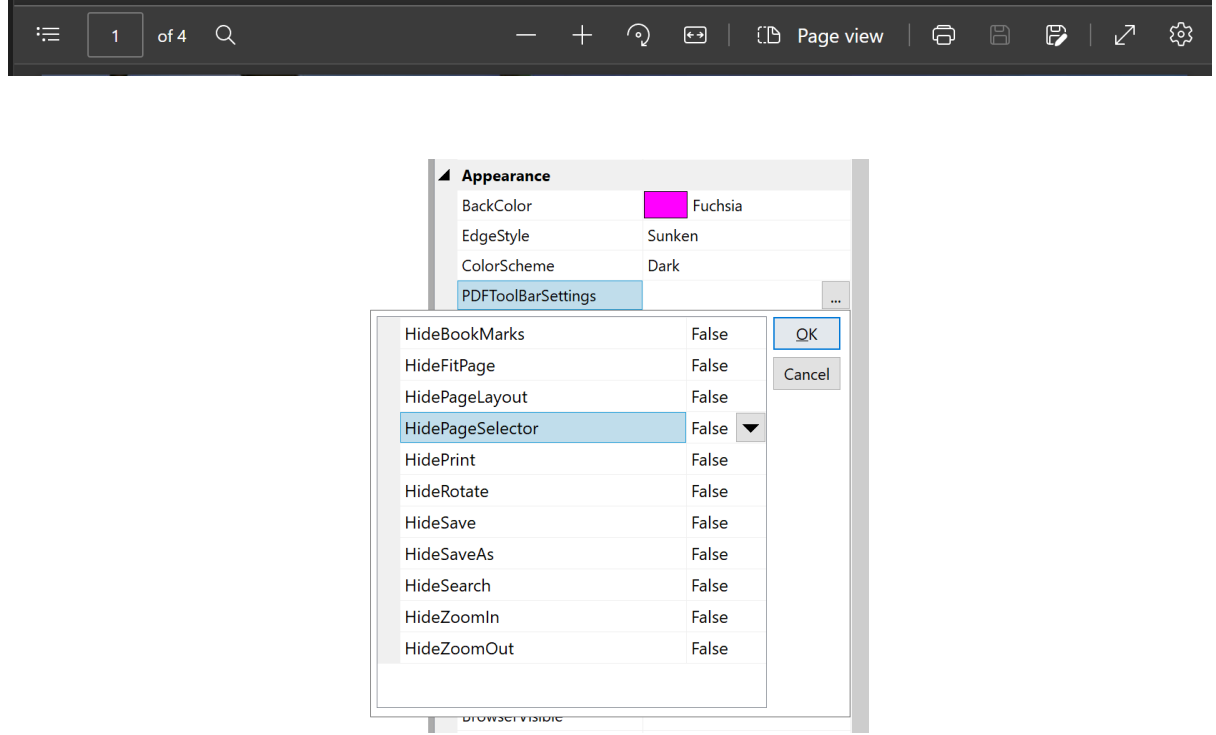

#### *Property Value*

The PDFTOOLBARSETTINGS property is an @fm-delimited dynamic array of Boolean values with the following structure:

<1> Hide Bookmarks <2> Hide Fit-Page <3> Hide Page Layout <4> Hide Page Selector <5> Hide Print <6> Hide Save <7> Hide Save-As <8> Hide Search <9> Hide Zoom-In <10> Hide Zoom-Out

Setting a value to TRUE\$ hides the specified toolbar feature, while setting it to FALSE\$ will display it. By default all values are set to FALSE\$.

*Property Traits*

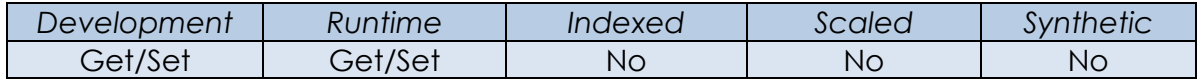

#### *Remarks*

Changes to this property apply to all WEBVIEW objects in the same environment and using the same profile. Changes to this setting apply only after the next navigation.

For more information on this property please refer to the Windows WebView2 documentation regarding the ICoreWebView2Settings7 get\_HiddenPdfToolbarItems method on the Microsoft website.

#### *Example*

```
 // Example: Hide the Save and Save-As buttons in the WEBVIEW's PDF toolbar
$Insert PS WebView Equates
PDFTbrSettings = Get Property( CtrlEntID, "PDFTOOLBARSETTINGS" )
 PDFTbrSettings<WBV_PDFTBRSET_POS_HIDESAVE$> = TRUE$
PDFTbrSettings<WBV_PDFTBRSET_POS_HIDESAVEAS$> = TRUE$
 Call Set_Property_Only( CtrlEntID, "PDFTOOLBARSETTINGS", PDFTbrSettings )
```
#### *See Also*

WEBVIEW URI property, WEBVIEW NAVIGATE method, WEBVIEW PRINT2PDF method.

### **PROCESSID property**

#### *Description*

Returns the ProcessID of the browser process hosting the WEBVIEW object.

#### *Property Value*

This property is an integer value.

#### *Property Traits*

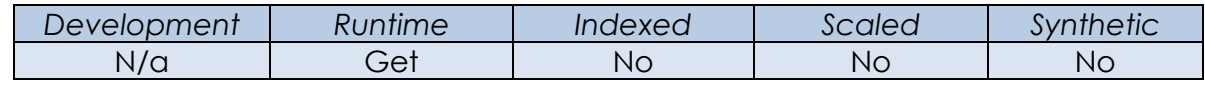

#### *Remarks*

For more information on this property please refer to the Windows WebView2 documentation regarding the ICoreWebView2 get\_BrowserProcessId method on the Microsoft website.

#### *Example*

```
 // Example: Get the browser Process ID.
 ProcessID = Get_Property( CtrlEntID, "PROCESSID" )
```
#### *See Also*

WEBVIEW BROWSEREXEFOLDER property.

### **PROFILENAME property**

#### *Description*

Specifies the profile name used by the WEBVIEW object. This name is used to create the profile folder in the User Data Folder (UDF – see the USERDATAFOLDER property).

#### *Property Value*

The PROFILENAME property may be null or it may be a string value which has the following restrictions:

- It has a maximum length of 64 characters
- It is ASCII case-insensitive
- It may only contain the following characters:
	- o alphabet characters: a-z and A-Z
	- o digit characters: 0-9
	- o '#', '@', '\$', '(', ')', '+', '-', '\_', '~', '.', ' ' (space)
- It must not end with a period '.' or '' (space)

When set in the Form Designer it may contain OS environment variable strings in the form: %variableName% (*not* case-sensitive). These will be expanded with their actual values when the WEBVIEW control is created at runtime.

This property may also contain the following OpenInsight environment variables (case-sensitive) that are expanded with their Basic+ values when the control is created at runtime:

@APPID - Expands to @AppID<1> @USERNAME – Expands to @UserName

Using Get\_Property at runtime returns the fully expanded version of the string.

#### *Property Traits*

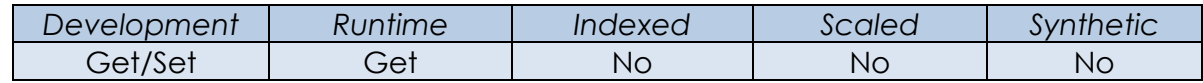

#### *Remarks*

A default value for the PROFILENAME can be set via the SYSTEM WEBVIEWCONFIG property. Note that the property value returned at runtime is the *effective* value – i.e. if the object property is null, but the WEBVIEWCONFIG property specifies a default value *then that default value will be returned*.

For more information on this property please refer to the Windows WebView2 documentation regarding the ICoreWebView2ControllerOptions get\_ProfileName method on the Microsoft website.

*Example*

 *// Example: Get the profile name.* ProfileName = Get\_Property( CtrlEntID, "PROFILENAME" )

#### *See Also*

SYSTEM WEBVIEWCONFIG property, WEBVIEW USERDATAFOLDER property.

### **READYSTATE property**

#### *Description*

Specifies the status of a navigation request. As the WEBVIEW object navigates to a page it reaches certain defined stages, and this property is updated at each stage so it can be used to track the progress of the navigation.

#### *Property Value*

This property is a numeric value. As each stage in the navigation is reached it is updated to indicate its progress:

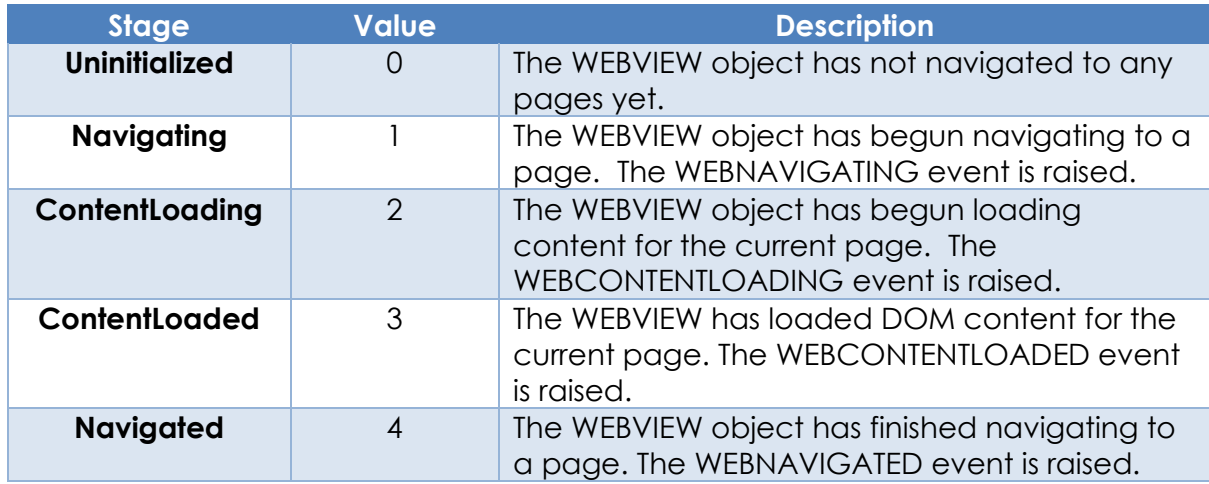

#### *Property Traits*

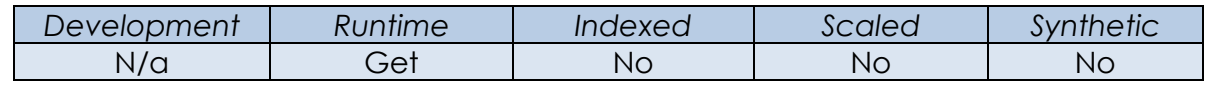

#### *Remarks*

Due to the preference for asynchronous operations when using the WEBVIEW object, use of the various "Web" navigation events (WEBNAVIGATING, WEBNAVIGATED etc.) is encouraged rather waiting in a loop checking the READYSTATE property to see the status of the request.

READYSTATE is intended to be used in a loop once a navigation request has been made to check the progress of the request. However, this requires dealing with further complications such as allowing the system to process waiting events, handling timeouts, and ensuring the form hasn't been closed, thereby destroying the WEBVIEW object (see the example below).

A better and preferred alternative is to use the appropriate events, which are raised by the WEBVIEW object as it navigates:

- WEBNAVIGATING
- WEBCONTENTI OADING
- WEBCONTENTLOADED
- WEBNAVIGATED

Using these conforms to the asynchronous programming paradigm preferred by the WEBVIEW object.

Note also that the READYSTATE property simply reflects the state of the most recent navigation event – it is not linked to a specific URI and so does not identify the navigation requests when dealing with concurrent operations, unlike the events listed above.

Constants for use with the READYSTATE property can be found in the PS\_WEBVIEW\_EQUATES insert record.

*Example*

```
 // Example: Wait in a loop, checking the READYSYATE until navigation has finished.
Declare Function MsWin GetTickCount64
 $insert PS_WebView_Equates
 $Insert Logical
Call Exec_Method( @Window : ".WBV_BROWSER",
                  "NAVIGATE",
                   "https://www.revelation.com" )
 TimeOut = ( MsWin_GetTickCount64() + 10000 ) ; // 10 seconds
 Loop
   Call Exec_Method( "SYSYTEM", "PROCESSEVENTS", TRUE$ )
   RS = Get_Property( @Window : ".WBV_BROWSER", "READYSTATE" )
Until ( RS >= WBV READYSTATE CONTENTLOADED$ )
Until ( MsWin_GetTickCount64() > TimeOut )
 While Get_Property( @Window : ".WBV_BROWSER", "HANDLE" )
 Repeat
```
#### *See Also*

WEBVIEW INITIALIZED property, WEBVIEW URL property, WEBVIEW NAVIGATE method, WEBVIEW WEBCONTENTLOADED event, WEBVIEW WEBCONTENTLOADING event, WEBVIEW WEBNAVIGATED event, WEBVIEW WEBNAVIGATING event, WEBVIEW WEBVIEWCREATED event.

# **SETTINGS property**

## *Description*

Specifies the configuration options for the WEBVIEW object.

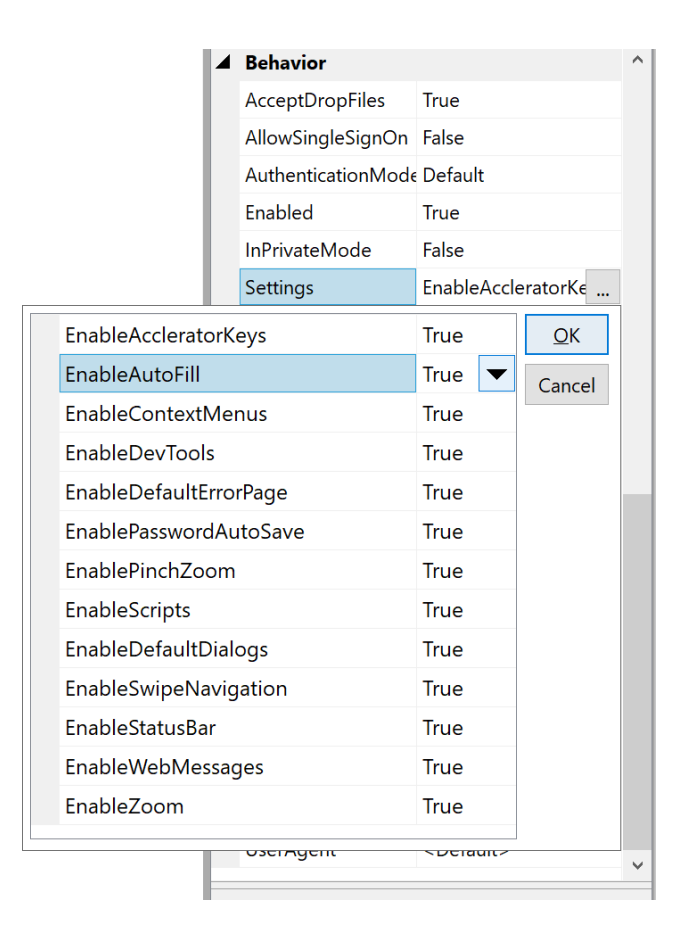

## *Property Value*

The SETTINGS property value is an @fm-delimited dynamic array of boolean flags that control the options for the WEBVIEW object:

- <1> EnableAccleratorKeys
- <2> EnableAutoFill
- <3> EnableContextMenus
- <4> EnableDevTools
- <5> EnableDefaultErrorPage
- <6> EnablePasswordAutoSave
- <7> EnablePinchZoom
- <8> EnableScripts
- <9> EnableScriptDialogs
- <10> EnableSwipeNavigation
- <11> EnableStatusBar
- <12> EnableWebMessages
- <13> EnableZoom

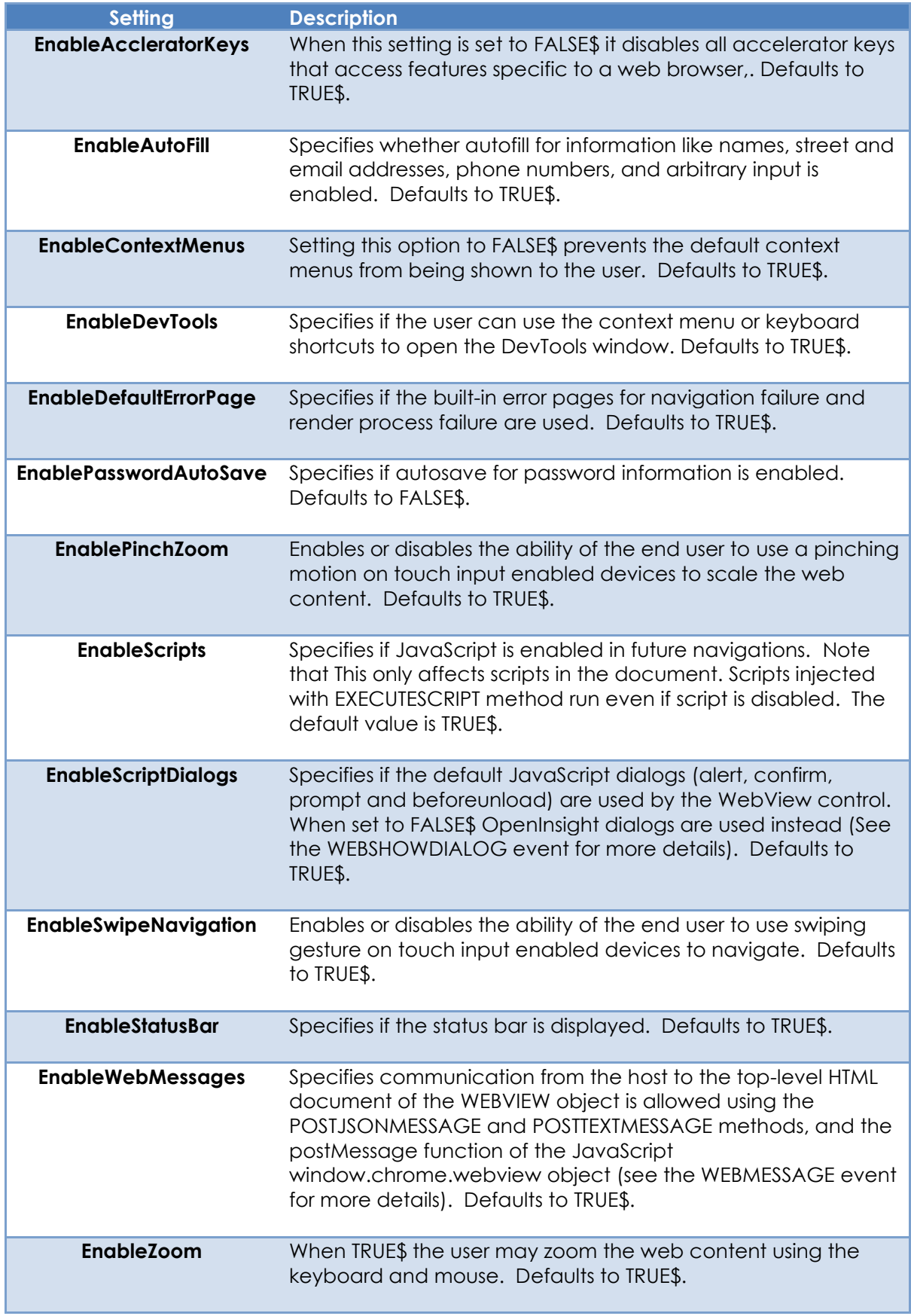

*Property Traits*

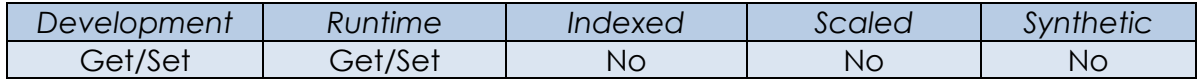

#### *Remarks*

Constants for use with the SETTINGS property can be found in the PS\_WEBVIEW\_EQUATES insert record.

For more information on this property please refer to the Windows WebView2 documentation regarding the ICoreWebView2Settings interfaces and methods on the Microsoft website.

#### *Example*

```
 // Example: Ensure that we are using OpenInsight script dialogs rather than the
 // default JavaScript ones.
$Insert PS WebView Equates
WBVSettings = Get Property( CtrlEntID, "SETTINGS" )
 WBVSettings<WBV_SET_POS_SCRIPTDIALOGS$> = FALSE$
 Call Set_Property_Only( CtrlEntID, "SETTINGS", WBVSettings )
```
#### *See Also*

WEBVIEW ZOOMFACTOR property, WEBVIEW EXECUTESCRIPT method, WEBVIEW OPENDEVTOOLS method, WEBVIEW POSTJSONMESSAGE method, WEBVIEW POSTTEXTMESSAGE method, WEBVIEW WEBINITCONTEXTMENU event, WEBVIEW WEBMESSAGE event, WEBVIEW SHOWDIALOG event, WEBVIEW STATUSTEXTCHANGED event.

## **SUSPENDED property**

## *Description*

Indicates if the WEBVIEW object is currently suspended.

## *Property Value*

The SUSPENDED property is a Boolean value of TRUE\$ or FALSE\$.

#### *Property Traits*

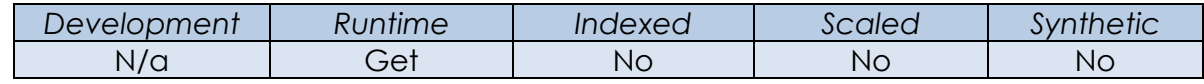

#### *Remarks*

For more information on this property please refer to the Windows WebView2 documentation regarding the ICoreWebView2\_3 get\_ get\_IsSuspended method on the Microsoft website.

#### *Example*

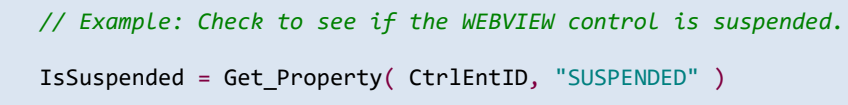

#### *See Also*

WEBVIEW BROWSERVISIBLE property, WEBVIEW RESUME method, WEBVIEW SUSPEND method, WEBVIEW WEBSUPENDED event.

## **SYNCSTATUSLINE property**

## *Description*

Specifies if the parent form's STATUSLINE property is automatically updated when the WEBVIEW object's status text changes.

## *Property Value*

The SYNCSTATUSLINE property is a Boolean value of TRUE\$ or FALSE\$.

#### *Property Traits*

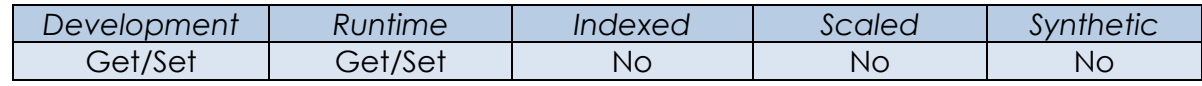

#### *Remarks*

N/a.

#### *Example*

 *// Example: Ensure the STATUSLINE control in the parent form is updated // from the WEBVIEW object when it's status text changes.*

```
 Call Set_Property_Only( CtrlEntID, "SYNCSTATUSLINE", TRUE$ )
```
#### *See Also*

WINDOW STATUSLINE property, WEBVIEW WEBSTATUSTEXTCHANGED event.

## **SYNCTITLE property**

## *Description*

Specifies if the parent form's caption text (TEXT property) is automatically updated when the title of the top-level document is changed in the WEBVIEW object.

## *Property Value*

The SYNCTITLE property is a Boolean value of TRUE\$ or FALSE\$.

#### *Property Traits*

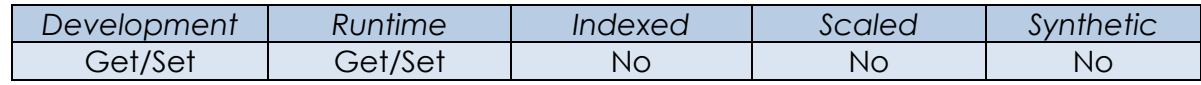

#### *Remarks*

N/a.

#### *Example*

 *// Example: Ensure the parent form's caption is updated when the document // title attribute is changed in the WEBVIEW object.*

```
 Call Set_Property_Only( CtrlEntID, "SYNCTITLE", TRUE$ )
```
#### *See Also*

WEBVIEW DOCUMENTTITLE property, WINDOW TEXT property, WEBVIEW NAVIGATE method, WEBVIEW WEBTITLECHANGED event.

## **TARGETVERSION property**

### *Description*

Specifies the minimum version of the Microsoft WebView2 runtime libraries that are compatible with the WEBVIEW object.

## *Property Value*

The TARGETVERSION property is four-part period (".") delimited string formatted as follows:

```
<majorNo> "." <minorNo> "." <buildNo> "." <releaseNo>
```
#### *Property Traits*

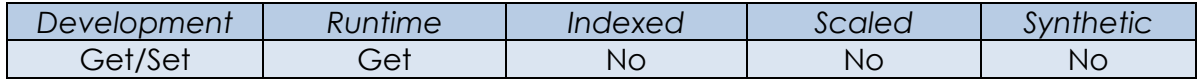

#### *Remarks*

A default value for the TARGETVERSION can be set via the SYSTEM WEBVIEWCONFIG property. Note that the property value returned at runtime is the *effective* value – i.e. if the object property is null, but the WEBVIEWCONFIG property specifies a default value *then that default value will be returned*.

For more information on this topic please refer to the Windows WebView2 documentation regarding the CreateCoreWebView2EnvironmentWithOptions function on the Microsoft website.

#### *Example*

```
 // Example: Check to see if we have a target version defined for the WEBVIEW control
 TargetVersion = Get_Property( CtrlEntID, "TARGETVERSION" )
```
#### *See Also*

WEBVIEW Deployment Notes, WEBVIEW VERSION property, SYSTEM WEBVIEWCONFIG property.

## **TRACKHISTORY property**

## *Description*

Specifies if the WEBVIEW object keeps a list of sites that it has navigated to during the current session (exposed as the HISTORY property).

## *Property Value*

The TRACKHISTORY property is a Boolean value of TRUE\$ or FALSE\$. When set to TRUE\$ the HISTORY property may be used to see a list of sites that the WEBVIEW object has navigated to. Defaults to FALSE\$.

## *Property Traits*

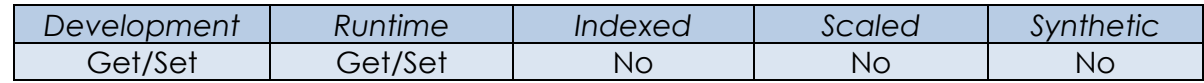

## *Remarks*

Setting the TRACKHISTORY property to FALSE\$ will clear the data held in the HISTORY property, as will using the CLEARBROWSINGDATA method.

#### *Example*

 *// Example: Ensure the WEBVIEW object is updating the HISTORY property during // navigation*

Call Set\_Property\_Only( CtrlEntID, "TRACKHISTORY", TRUE\$ )

#### *See Also*

WEBVIEW HISTORY property, WEBVIEW INPRIVATEMODE property, WEBVIEW NAVIGATED event.

## **URI property**

### *Description*

Specifies the URI (Uniform Resource Identifier) of the top-level document in the WEBVIEW object.

## *Property Value*

The URI property value is a string containing the identifier of the current top-level document. When this property is set the WEBVIEW object will navigate to the new value.

## *Property Traits*

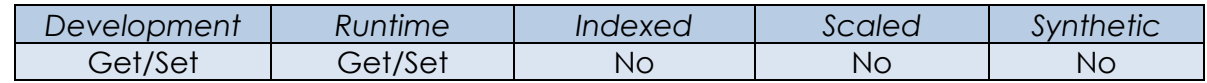

## *Remarks*

For more information on this property please refer to the Windows WebView2 documentation regarding the ICoreWebView2 get\_Source and Navigate methods on the Microsoft website.

#### *Example*

```
 // Example: Navigate to the Revelation Software home page.
 Call Set_Property_Only( CtrlEntID, "URI", "https://www.revelation.com" )
```
#### *See Also*

WEBVIEW NAVIGATE method, WEBVIEW WEBNAVIGATING event, WEBVIEW NAVIGATED event.

## **USERAGENT property**

## *Description*

Specifies a default "User-Agent" string sent by the WEBVIEW object in a request.

## *Property Value*

The USERAGENT property contains the string sent in the "User-Agent" header when the WEBVIEW object makes a request to a server. It defaults to the same value as the "User-Agent" of the Microsoft Edge web-browser.

## *Property Traits*

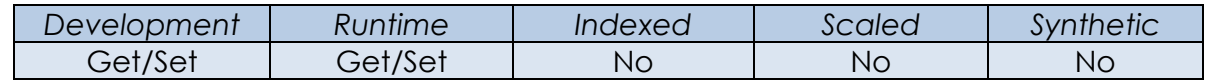

#### *Remarks*

For more information on this property please refer to the Windows WebView2 documentation regarding the ICoreWebView2Settings2 get\_UserAgent and put UserAgent methods on the Microsoft website.

#### *Example*

```
 // Example: Specify a custom User-Agent string for the WEBVIEW object
Call Set Property Only( CtrlEntID, "USERAGENT", "OpenInsight WebView 10.2" )
```
*See Also* WEBVIEW NAVIGATE method.

## **USERDATAFOLDER property**

### *Description*

Specifies the location of the WEBVIEW object's user data folder (UDF). The UDF is a folder stored on the user's machine that stores browser data such as cookies, permissions, and cached resources. Each instance of the WEBVIEW object is associated with a UDF (Multiple WEBVIEW objects may share a UDF unless it is set to exclusive access as per the EXCLUSIVEUDFACCESS property).

## *Property Value*

This property value may be null or may contain a relative or absolute folder path to the location of the UDF. If this is null the default UserDataFolder value specified in the SYSTEM WEBVIEWCONFG property is used instead.

When set in the Form Designer it may contain OS environment variable strings in the form: %variableName% (*not* case-sensitive). These will be expanded with their actual values when the WEBVIEW control is created at runtime.

This property may also contain the following OpenInsight environment variables (case-sensitive) that are expanded with their Basic+ values when the control is created at runtime:

@APPID - Expands to @AppID<1> @USERNAME – Expands to @UserName

Using Get Property at runtime returns the fully expanded version of the string.

Note that a UDF should meet the following requirements:

- The custom UDF location must have appropriate Read/Write permissions
- Avoid creating a UDF on a network drive. This can result in slowdowns, crashes, or loss of data.

If no value is set for this property in either the WEBVIEW object itself or via the SYSTEM WEBVIEWCONFIG property, then the object would use/create a default folder in the directory that OpenInsight is running in called "OpenInsight.exe.WebView2". Because many OpenInsight systems are executed from a network they may not have appropriate permissions in this folder so this not an ideal scenario and must be avoided. For this reason, the WEBVIEWCONFIG property *always* returns a default value of:

%localappdata%\RevSoft\WBV\@APPID\_@USERNAME

#### *Property Traits*

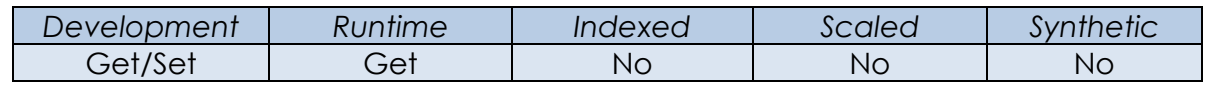

## *Remarks*

See the Deployment Notes section earlier in this document for further details on how the WebView2 control handles the USERDATAFOLDER property.

Note that the property value returned at runtime is the *effective* value – i.e., if the object property is null, but the WEBVIEWCONFIG property specifies a default value, *then that default value will be returned*. A default value for the USERDATAFOLDER is always set via the SYSTEM WEBVIEWCONFIG property as noted above.

For more information on this topic please refer to the Windows WebView2 documentation regarding the ICoreWebView2Environment7 get\_UserDataFolder method, and the WebView2 "Manage user data folders" page on the Microsoft website.

#### *Example*

 *// Example: Assuming the following: // // 1) Windows has an environment variable LOCALAPPDATA set like so: // // LOCALAPPDATA=C:\Users\AgaentC\AppData\Local // // 2) OpenInsight is logged into the EXAMPLES app with a username // of A\_TEST // // 3) The UserDataFolder property is set in the Form Designer to // a value of: // // %localAppData%\@APPID\_@USERNAME\_WebView2UDF* FolderVal = Get Property( CtrlEntID, "USERDATAFOLDER" ) *// FolderVal now contains the value: // // C:\Users\AgaentC\AppData\Local\EXAMPLES\_A\_TEST\_WebView2UDF*

#### *See Also*

WEBVIEW Deployment Notes, WEBVIEW EXCLUSIVEUDFACCESS property, SYSTEM WEBVIEWCONFIG property.

## **VERSION property**

## *Description*

Returns the version of the Microsoft WebView2 runtime libraries that are being used by the WEBVIEW object.

## *Property Value*

The VERSION property is four-part period (".") delimited string formatted as follows:

<majorNo> "." <minorNo> "." <buildNo> "." <releaseNo>

#### *Property Traits*

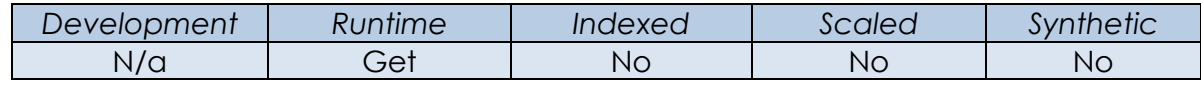

#### *Remarks*

For more information on this topic please refer to the Windows WebView2 documentation regarding the ICoreWebView2Environment get\_BrowserVersionString method on the Microsoft website.

#### *Example*

```
 // Get the version of the WEBVIEW control
 Version = Get_Property( CtrlEntID, "VERSION" )
```
#### *See Also*

WEBVIEW Deployment Notes, WEBVIEW TARGETVERSION property, SYSTEM WEBVIEWCONFIG property.

## **ZOOMFACTOR property**

## *Description*

Specifies the default zoom factor for the WEBVIEW object.

## *Property Value*

The ZOOMFACTOR property is a numeric value between 0.25 and 5.0

#### *Property Traits*

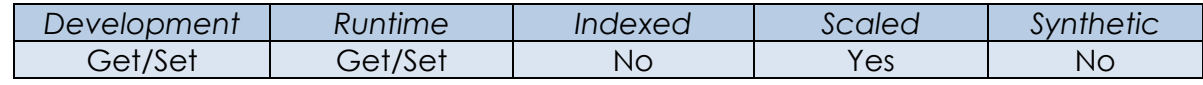

#### *Remarks*

A zoom factor that is applied via this property becomes the new default zoom for the WEBVIEW object. This zoom factor applies across all navigations and is the zoom factor that the WEBVIEW object is returned to when the user presses Ctrl+0. When the zoom factor is changed by the user that zoom applies only to the current page.

Setting this property does not trigger a WEBZOOMCHANGED event.

For more information on this topic please refer to the Windows WebView2 documentation regarding the IICoreWebView2Controller get\_ZoomFactor and put ZoomFactor methods on the Microsoft website.

*Example*

```
 // Set the default Zoom Factor to 200% (2.0)
 Call Set_Property_Only( CtrlEntID, "ZOOMFACTOR", 2.0 )
```
*See Also*

WEBVIEW WEBZOOMCHANGED event.

# **WEBVIEW Methods**

The WEBVIEW object supports the following methods:

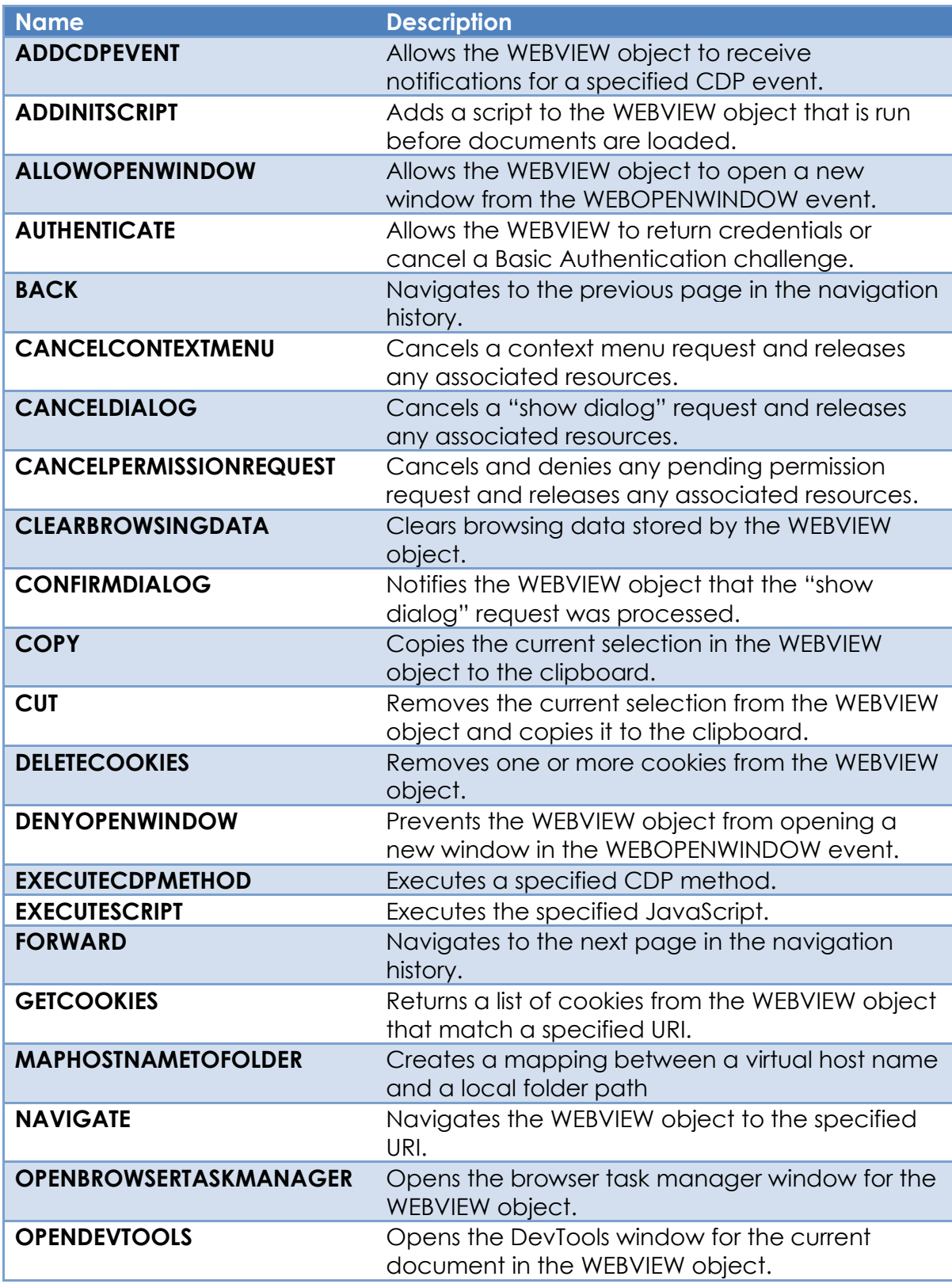

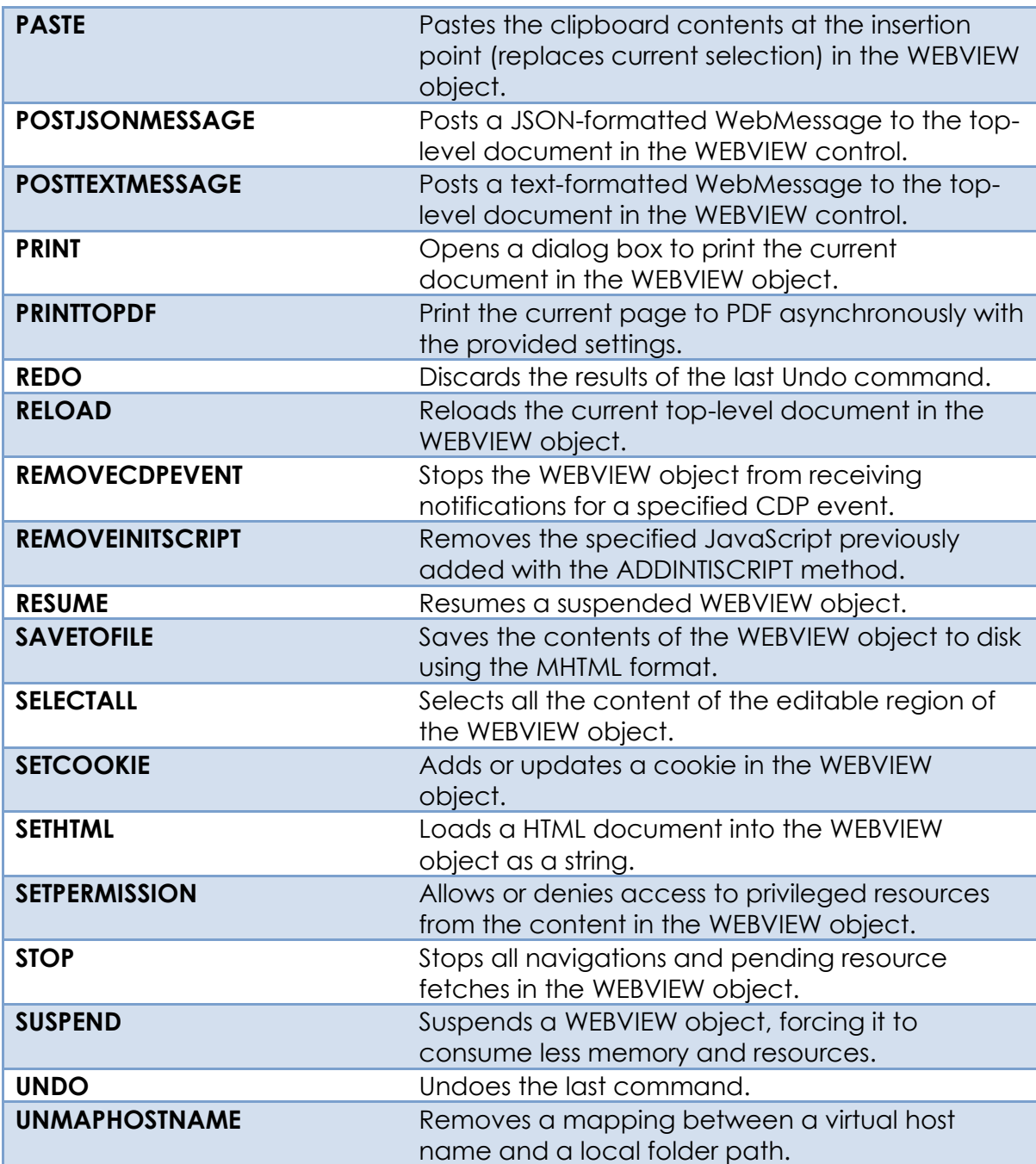

## **ADDCDPEVENT method**

## *Description*

Allows the WEBVIEW object to receive notifications for a specified Chrome DevTools Protocol (CDP) event. The Chrome DevTools Protocol allows for tools to instrument, inspect, debug and profile Chromium, Chrome and other Blink-based browsers.

#### *Syntax*

```
SuccessFlag = Exec Method( CtrlEntID,
                             "ADDCDPEVENT", |
                             EventName )
```
## *Parameters*

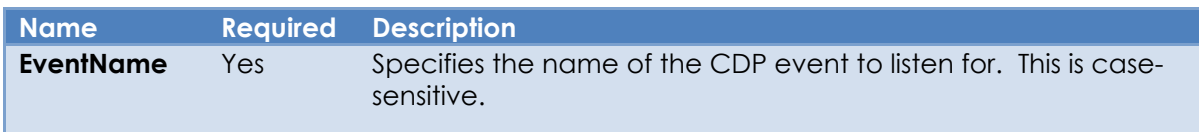

## *Returns*

"1" (TRUE\$) if the event was added successfully, "0" (FALSE\$) otherwise.

## *Remarks*

Use the REMOVECDPEVENT method to stop receiving notifications for the CDP event.

More information on the CDP can be found on here along with the events that are supported:

```
 https://chromedevtools.github.io/devtools-protocol/
```
For more information on this topic please refer to the Windows WebView2 documentation regarding the ICoreWebView2 GetDevToolsProtocolEventReceiver method on the Microsoft website.

*Example*

 *// Example: Listen for "CDP Log" events from the WEBVIEW object. The // CDP offers a logging service - to monitor log entries in OpenInsight // we can do the following: // // 1) Listen for the "Log.entryAdded" event // 2) Begin logging by using the CDP "Log.enable" method // 3) Handle the new log entry in the WEBCDPEVENT event // 4) Stop logging by using the CDP "Log.disable" method.* \$Insert Logical *// Listen for the "Log.entryAdded" event* IsOk = Exec\_Method( CtrlEntID, "ADDCDPEVENT", "Log.entryAdded" ) *// Begin logging by using the CDP "Log.enable" method* IsOK = Exec\_Method( CtrlEntID, "EXECUTECDPMETHOD", "Log.enable", "", TRUE\$ ) *// In the WEBCDPEVENT we now receive notifications when a log entry // is added along with a JSON object containing the details.* ... *// Stop logging by using the CDP "Log.disable" method* IsOK = Exec\_Method( CtrlEntID, "EXECUTECDPMETHOD", "Log.disable", "", TRUE\$ )

#### *See Also*

WEBVIEW EXECUTECDPMETHOD method, WEBVIEW REMOVECDPEVENT method, WEBVIEW WEBCDPEVENT event, WEBVIEW WEBCDPMETHODRESULT event.

## **ADDINITSCRIPT method**

## *Description*

Adds the provided JavaScript to a list of scripts that should be run after the global object has been created, but before the HTML document has been parsed and before any other script included by the HTML document is run (The script runs on all top-level document and child frame page navigations).

*Syntax*

```
SuccessFlag = Exec Method( CtrlEntID,
                             "ADDINITSCRIPT", |
                             Script )
```
#### *Parameters*

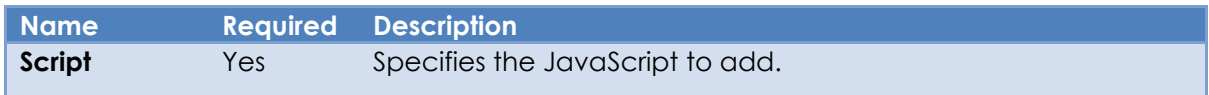

#### *Returns*

"1" (TRUE\$) if the script was added successfully, "0" (FALSE\$) otherwise.

#### *Remarks*

The script is added asynchronously and given a unique identifier. The actual result of the method and the identifier can be accessed in the WEBINITSCRIPTADDED event.

The identifier can be used with the REMOVEINITSCRIPT method to remove it if desired.

For more information on this topic please refer to the Windows WebView2 documentation regarding the ICoreWebView2 AddScriptToExecuteOnDocumentCreated method on the Microsoft website.

#### *Example*

```
 // Example: Display a message containing the document URI each
 // time a document is loaded.
 Script = "alert( window.location.href );"
 IsOK = Exec_Method( CtrlEntID, "ADDINITSCRIPT", Script )
 // The results of this method call are passed in the
 // WEBINITSCRIPTADDED event.
```
## *See Also* WEBVIEW REMOVEINITSCRIPT method, WEBVIEW WEBINITSCRIPTADDED event.

## **ALLOWOPENWINDOW method**

### *Description*

This method should be called when handling a WEBOPENWINDOW event to allow the WEBVIEW control to open the default WebView2 window or use another specified WEBVIEW object instead.

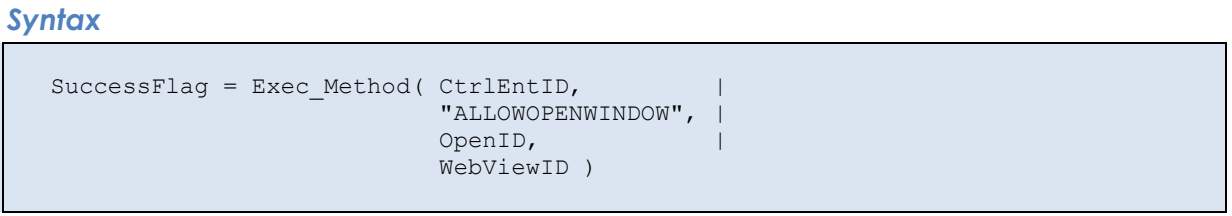

#### *Parameters*

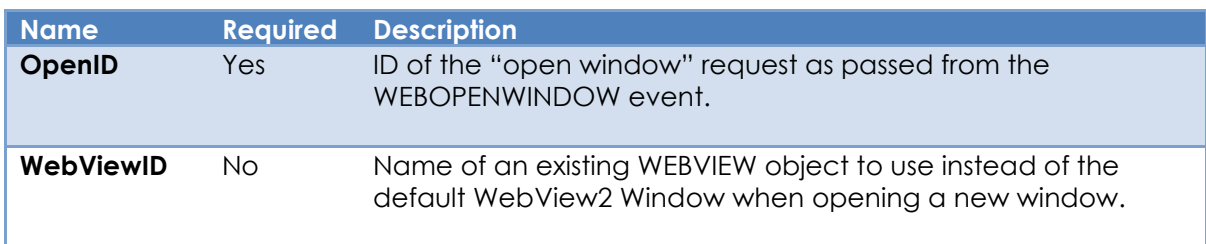

### *Returns*

"1" (TRUE\$) if the method was executed successfully, "0" (FALSE\$) otherwise.

#### *Remarks*

When the content inside the WEBVIEW object requests to open a new window (e.g. via the JavaScript "window.open" method) then a WEBOPENWINDOW event is raised. In this event the ALLOWOPENWINDOW method may be called to allow the window to be opened or redirected to another existing WEBVIEW object, or the DENYOPENWINDOW method may called to prevent it (The system prompted WEBOPENWINDOW handler simply allows a new WebView2 to be opened).

For more information on this topic please refer to the Windows WebView2 documentation regarding the ICoreWebView2 add\_NewWindowRequested method on the Microsoft website.

*Example*

```
Function WEBOPENWINDOW( CtrlEntID, CtrlClassID, OpenID, URI, WindowInfo, |
                                                             UserInitiated )
  // Example: A WEBOPENWINDOW event handler that creates a new OpenInsight
   // form (TEST_WEBVIEW_OPENWIN) with a WEBVIEW control called WBV_BROWSER,
   // and directs the system to use that for displaying the content.
   WinID = Start_Window( "TEST_WEBVIEW_OPENWIN", "", "" )
   If BLen( WinID ) Then
     Call Exec_Method( CtrlEntID,
                       "ALLOWOPENWINDOW",
                        OpenID, |
                        WinID : ".WBV_BROWSER" )
  End
Return FALSE$
```
#### *See Also*

WEBVIEW DENYOPENWINDOW method, WEBVIEW WEBOPENWINDOW event.

# **AUTHENTICATE method**

## *Description*

This method should be called when handling a WEBAUTHREQUEST event to return the credentials for a Basic Authentication challenge, or to cancel it.

## *Syntax*

```
SuccessFlag = Exec_Method( CtrlEntID, "AUTHENTICATE", URI, UserName, |
                                                  Password, CancelFlag )
```
## *Parameters*

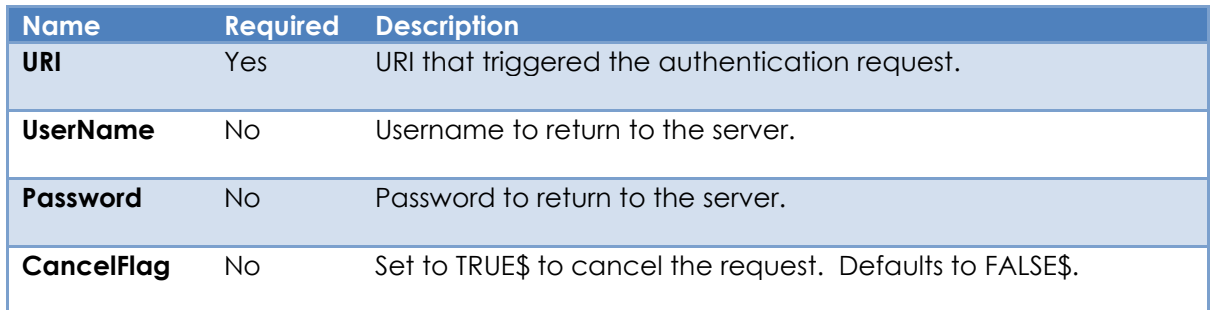

## *Returns*

"1" (TRUE\$) if the method was executed successfully, or "0" (FALSE\$) otherwise.

## *Remarks*

A WEBAUTHREQUEST event is raised to handle a Basic Authentication request from the server when the AUTHENTICATIONMODE property is set to "Custom". At this point the handler should respond to the request by using the AUTHENTICATE method to return the credentials or set the cancel flag (so that the authentication fails).

For more information on this topic please refer to the Windows WebView2 documentation regarding the ICoreWebView2\_10 add\_BasicAuthenticationRequested method on the Microsoft website.

*Example* 

```
Function WEBAUTHREQUEST( CtrlEntID, CtrlClassID, URI, Challenge )
   // Example: A WEBAUTHREQUEST handler that uses a dialog box to ask the user
   // for the credentials for the passed URL. The AUTHENTICATE method is
   // executed to return an answer to the server.
   // Assume we have a dialog box called GET_WEB_CREDENTIALS that takes
   // the passed URI and Challenge string returned from the server.
  DleParams = URL : <math>\omega fm</math> : Challenge Credentials = Dialog_Box( "GET_WEB_CREDENTIALS", @Window, DlgParams )
   If BLen( Credentials ) Then
      // Assume the dialog passed back the UserName and Password as
      // an @fm-delimited array
     UN = Credentials<1>
      PW = Credentials<2>
      Call Exec_Method( CtrlEntID, "AUTHENTICATE", UN, PW, FALSE$ )
   End Else
      // User Cancelled - stop the request
     Call Exec Method( CtrlEntID, "AUTHENTICATE", "", "", TRUE$ )
  End
Return FALSE$
```
#### *See Also*

WEBVIEW AUTHENTICATIONMODE property, WEBVIEW WEBAUTHREQUEST event.

## **BACK method**

#### *Description*

Navigates the WEBVIEW object to the previous page in the navigation history.

#### *Syntax*

SuccessFlag = Exec Method( CtrlEntID, "BACK" )

#### *Parameters*

N/a.

## *Returns*

"1" (TRUE\$) if the method was executed successfully, or "0" (FALSE\$) otherwise.

#### *Remarks*

For more information on this topic please refer to the Windows WebView2 documentation regarding the ICoreWebView2 GoBack method on the Microsoft website.

#### *Example*

```
 // Example: Navigate to the previous page in the WEBVIEW object's
 // navigation history
 If Get_Property( CtrlEntID, "CANGOBACK" ) Then
  Call Exec_Method( CtrlEntID, "BACK" )
 End
```
#### *See Also*

WEBVIEW CANGOBACK property, WEBVIEW CANGOFORWARD property, WEBVIEW HISTORY property, WEBVIEW CLEARBROWSINGDATA method, WEBVIEW FORWARD method, WEBVIEW WEBDATACLEARED event, WEBVIEW WEBHISTORYCHANGED event.

# **CANCELCONTEXTMENU method**

### *Description*

Cancels a context menu request and releases any associated resources.

#### *Syntax*

```
SuccessFlag = Exec Method( CtrlEntID, "CANCELCONTEXTMENU", MenuID )
```
#### *Parameters*

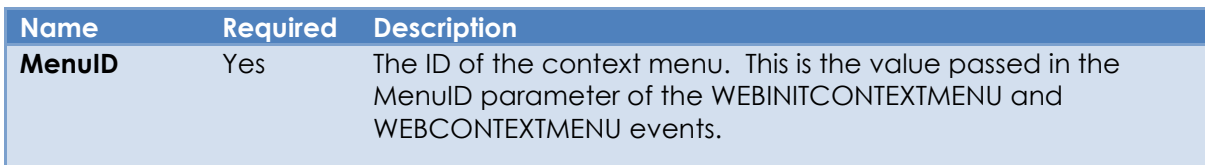

## *Returns*

"1" (TRUE\$) if the method was executed successfully, or "0" (FALSE\$) otherwise.

#### *Remarks*

This method can only be used within the context of the WEBINITCONTEXTMENU and WEBCONTEXTMENU events.

For more information on this topic please refer to the Windows WebView2 documentation regarding the ICoreWebView2\_11 add\_ContextMenuRequested method on the Microsoft website.

#### *Example*

See the WEBVIEW WEBCONTEXTMENU event for an example of using the CANCELCONTEXTMENU method.

#### *See Also*

WEBVIEW WEBCONTEXTMENU event, WEBVIEW WEBINITCONTEXTMENU event.

# **CANCELDIALOG method**

## *Description*

Cancels a "show dialog" request and releases any associated resources.

### *Syntax*

```
 SuccessFlag = Exec_Method( CtrlEntID, "CANCELDIALOG", DialogID )
```
#### *Parameters*

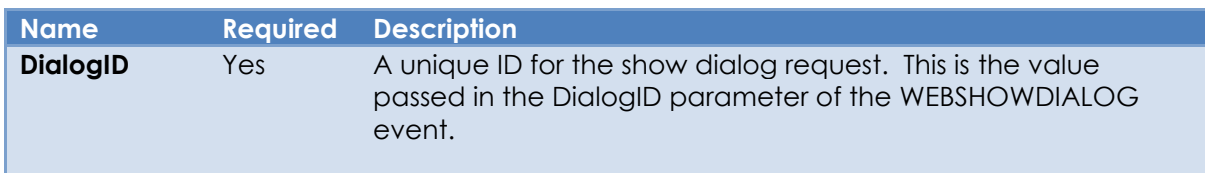

## *Returns*

"1" (TRUE\$) if the method was executed successfully, or "0" (FALSE\$) otherwise.

## *Remarks*

This method can only be used within the context of a WEBSHOWDIALOG event.

For more information on this topic please refer to the Windows WebView2 documentation regarding the ICoreWebView2 add\_ScriptDialogOpening method on the Microsoft website.

## *Example*

See the WEBVIEW WEBSHOWDIALOG event for an example of using the CANCELDIALOG method.

## *See Also*

WEBVIEW CONFIRMDIALOG request, WEBVIEW WEBSHOWDIALOG event.

## **CANCELPERMISSIONREQUEST method**

## *Description*

Cancels and denies any pending permission request and releases any associated resources.

#### *Syntax*

SuccessFlag = Exec Method( CtrlEntID, "CANCELPERMISSIONREQUEST" )

## *Parameters*

N/a.

## *Returns*

"1" (TRUE\$) if the method was executed successfully, or "0" (FALSE\$) otherwise.

## *Remarks*

This method can only be used within the context of a WEBPERMISSIONREQUEST event. Ideally permission requests should be handled by using the SETPERMISSION method, but this method can be used to simply deny a request if desired. (It is used in the system promoted WEBPERMISSIONREQUEST event handler as a "catch-all" to ensure any resources are released).

For more information on this topic please refer to the Windows WebView2 documentation regarding the ICoreWebView2 add\_PermissionRequested method on the Microsoft website.

#### *Example*

```
Function WEBPERMISSIONREQUEST( CtrlEntID, CtrlClassID, URI, RequestType, |
                                UserInitiated )
   // Example: A WEBPERMISSIONREQUEST event handler that refuses permission for all
   // requests and prevents the system promoted event handler from executing. 
   $Insert Logical
  Call Exec Method( CtrlEntID, "CANCELPERMISSIONREQUEST" )
Return FALSE$
```
#### *See Also*

WEBVIEW SETPERMISSION method, WEBVIEW WEBPERMISSIONREQUEST event.

## **CLEARBROWSINGDATA method**

### *Description*

Clears browsing data stored by the WEBVIEW object based on the type of data and/or a date range.

### *Syntax*

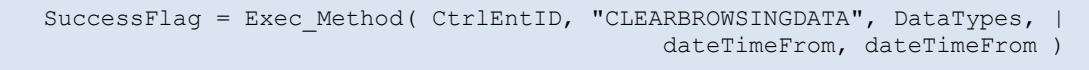

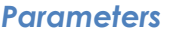

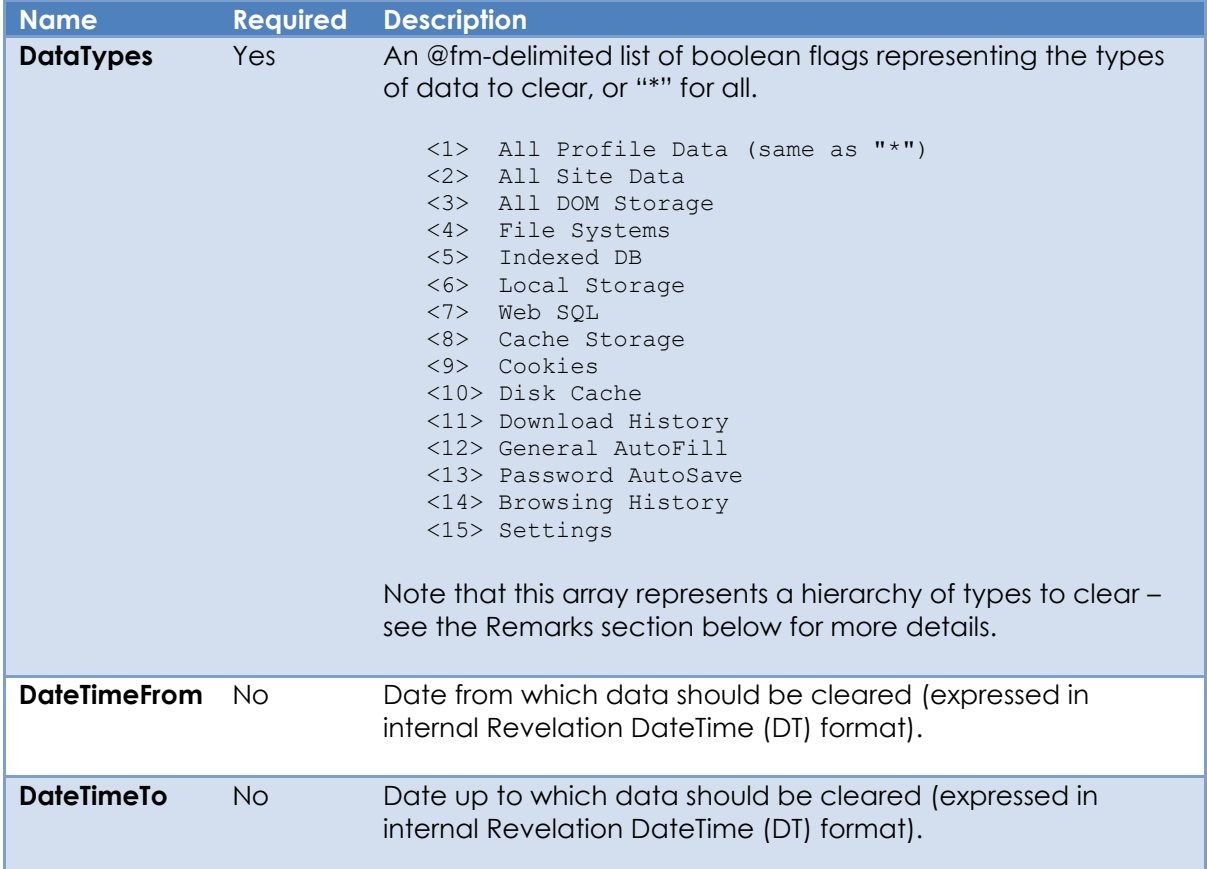

## *Returns*

"1" (TRUE\$) if the method was executed successfully, or "0" (FALSE\$) otherwise.

#### *Remarks*

The WEBVIEW object raises a WEBDATACLEARED event to return the actual result of the CLEARBROWSINGDATA method.

Calling this method also clears the data held by the HISTORY property if the DataTypes argument includes the "Browsing History" type (field <14>).

Note that the DataTypes parameter represents a hierarchical structure like so:

```
 All Profile Data
     All Site Data
         All DOM Storage
             File Systems
             Indexed DB
             Local Storage
             Web SQL
             Cache Storage
         Cookies
     Disk Cache
    Download History
     General Autofill
     Password Autosave
    Browsing History
     Settings
```
E.g., if you specify "All DOM Storage" then you implicitly specify "File Systems", "Indexed DB", "Local Storage", "Web SQL" and "Cache Storage" as well, and so on.

For more information on this topic please refer to the Windows WebView2 documentation regarding the ICoreWebView2Profile ClearBrowsingDataInTimeRange method on the Microsoft website.

*Example*

```
 // Example: Clear "All Browsing History" in the previous week
 $Insert PS_WebView_Equates
DataTypes = "" DataTypes<WBV_CBD_POS_BROWSINGHISTORY$> = TRUE$
 DateFrom = ( Date() - 7 ) : ".0" ; // DT format
Call Exec Method( CtrlEntID, "CLEARBROWSINGDATA", DataTypes, DateFrom, "" )
 // Example: Clear "All Site Data" and "Download History".
 //
 // Because we have selected "All Site Data" this will also clear:
 //
 // 1) All DOM Storage (File Systems, Indexed Local Storage, Web SQL and
 // Cache Storage)
 // 2) Cookies
 //
 DataTypes = ""
 DataTypes<WBV_CBD_POS_ALLSITEDATA$> = TRUE$ 
Call Exec Method( CtrlEntID, "CLEARBROWSINGDATA", DataTypes, "", "" )
```
## *See Also*

WEBVIEW CANGOBACK property, WEBVIEW CANGOFORWARD property, WEBVIEW HISTORY property, WEBVIEW BACK method, WEBVIEW FORWARD method, WEBVIEW WEBDATACLEARED event.

# **CONFIRMDIALOG method**

## *Description*

Notifies the WEBVIEW object that the "show dialog" request was processed and optionally returns a value for a "prompt" type dialog.

## *Syntax*

SuccessFlag = Exec\_Method( CtrlEntID, "CONFIRMDIALOG", DialogID, ResponseText )

#### *Parameters*

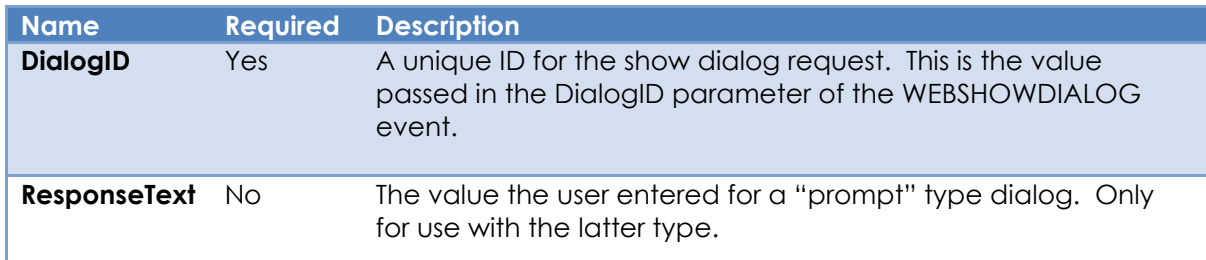

## *Returns*

"1" (TRUE\$) if the method was executed successfully, or "0" (FALSE\$) otherwise.

## *Remarks*

This method can only be used within the context of a WEBSHOWDIALOG event.

For more information on this topic please refer to the Windows WebView2 documentation regarding the ICoreWebView2 add\_ScriptDialogOpening method on the Microsoft website.

## *Example*

See the WEBVIEW WEBSHOWDIALOG event for an example of using the CONFIRMDIALOG method.

#### *See Also*

WEBVIEW CANCELDIALOG request, WEBVIEW WEBSHOWDIALOG event.

# **COPY method**

### *Description*

Copies the current selection in the WEBVIEW object to the clipboard.

#### *Syntax*

SuccessFlag = Exec Method( CtrlEntID, "COPY" )

#### *Parameters*

N/a.

## *Returns*

"1" (TRUE\$) if the method was executed successfully, or "0" (FALSE\$) otherwise.

#### *Remarks*

The WEBVIEW COPY method uses the EXECUTESCRIPT method to call the underlying JavaScript document.execCommand( "copy" ) method.

For more information on the JavaScript document.execCommand method please refer to the documentation on the Mozilla Developer website at:

<https://developer.mozilla.org/en-US/docs/Web/API/Document/execCommand>

#### *Example*

*// Example: Copy the current selection*

```
 Call Exec_Method( CtrlEntID, "COPY" )
```
#### *See Also*

WEBVIEW CUT method, WEBVIEW EXECUTESCRIPT method, WEBVIEW PASTE method, WEBVIEW REDO method, WEBVIEW UNDO method.

# **CUT method**

### *Description*

Removes the current selection from the WEBVIEW object and copies it to the clipboard.

*Syntax*

SuccessFlag = Exec\_Method( CtrlEntID, "CUT" )

*Parameters* 

N/a.

#### *Returns*

"1" (TRUE\$) if the method was executed successfully, or "0" (FALSE\$) otherwise.

#### *Remarks*

The WEBVIEW CUT method uses the EXECUTESCRIPT method to call the underlying JavaScript document.execCommand( "cut" ) method.

For more information on the JavaScript document.execCommand method please refer to the documentation on the Mozilla Developer website at:

<https://developer.mozilla.org/en-US/docs/Web/API/Document/execCommand>

#### *Example*

```
 // Example: Cut the current selection 
 Call Exec_Method( CtrlEntID, "CUT" )
```
#### *See Also*

WEBVIEW COPY method, WEBVIEW EXECUTESCRIPT method, WEBVIEW PASTE method, WEBVIEW REDO method, WEBVIEW UNDO method.

# **DELETECOOKIES method**

## *Description*

This method deletes one or more cookies from the WEBVIEW object, based on a combination of the name URI, domain, and path.

## *Syntax*

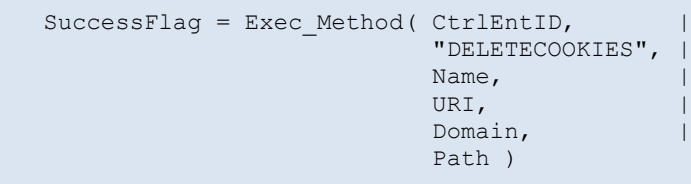

## *Parameters*

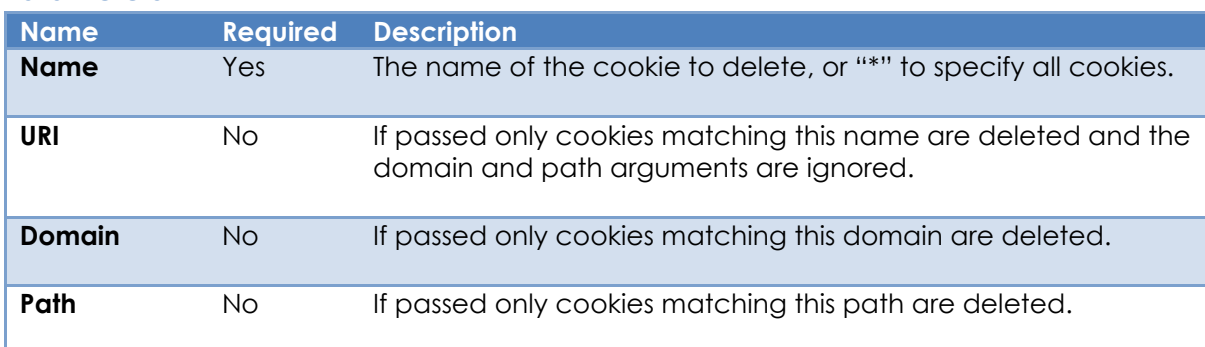

## *Returns*

"1" (TRUE\$) if the method was executed successfully, "0" (FALSE\$) otherwise.

## *Remarks*

Note that this method could affect other WEBVIEW objects that are using the same UDF (User Data Folder) and profile name.

For more information on this topic please refer to the Windows WebView2 documentation regarding the ICoreWebView2CookieManager DeleteAllCookies, DeleteCookies, and DeleteCookiesWithDomainAndPath methods on the Microsoft website.
*Example*

```
 // Example: Delete all cookies from "www.revelation.com"
 Call Exec_Method( CtrlEntID, "DELETECOOKIES", "*", "", "revelation.com", "" )
```
## *See Also*

WEBVIEW USERDATAFOLDER property, WEVIEW PROFILENAME property, WEBVIEW GETCOOKIES method, WEBVIEW SETCOOKIE method.

# **DENYOPENWINDOW method**

### *Description*

This method should be called when handling a WEBOPENWINDOW event to prevent the WEBVIEW object from opening a new default WebView2 window.

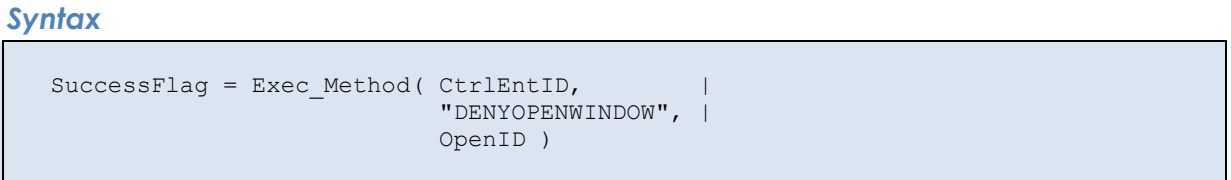

### *Parameters*

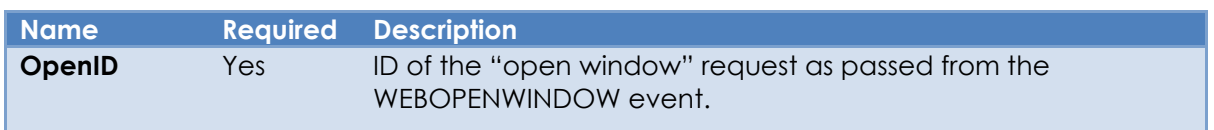

### *Returns*

"1" (TRUE\$) if the method was executed successfully, "0" (FALSE\$) otherwise.

### *Remarks*

When the content inside the WEBVIEW object requests to open a new window (e.g. via the JavaScript "window.open" method) then a WEBOPENWINDOW event is raised. In this event the DENYOPENWINDOW method may be called to prevent the new window from being opened.

For more information on this topic please refer to the Windows WebView2 documentation regarding the ICoreWebView2 add\_NewWindowRequested method on the Microsoft website.

### *Example*

```
 Function WEBOPENWINDOW( CtrlEntID, CtrlClassID, OpenID, URI, WindowInfo, |
                                                              UserInitiated )
  // Example: A WEBOPENWINDOW handler that prevents a new window from opening 
  // from the "example.com" domain (not a rigorous test!)
  If IndexC( URI, "example.com", 1 ) then
      Call Exec_Method( CtrlEntID, "DENYOPENWINDOW", OpenID ) 
 End
Return FALSE$
```
# *See Also*

WEBVIEW ALLOWOPENWINDOW method, WEBVIEW WEBOPENWINDOW event.

# **EXECUTECDPMETHOD method**

## *Description*

Executes a specified Chrome DevTools Protocol (CDP) method for the WEBVIEW object (The Chrome DevTools Protocol allows for tools to instrument, inspect, debug and profile Chromium, Chrome and other Blink-based browsers).

CDP methods are always executed asynchronously.

*Syntax*

```
SuccessFlag = Exec Method( CtrlEntID, "EXECUTECDPMETHOD", MethodName, |
                                            MethodParams, IgnoreResult )
```
### *Parameters*

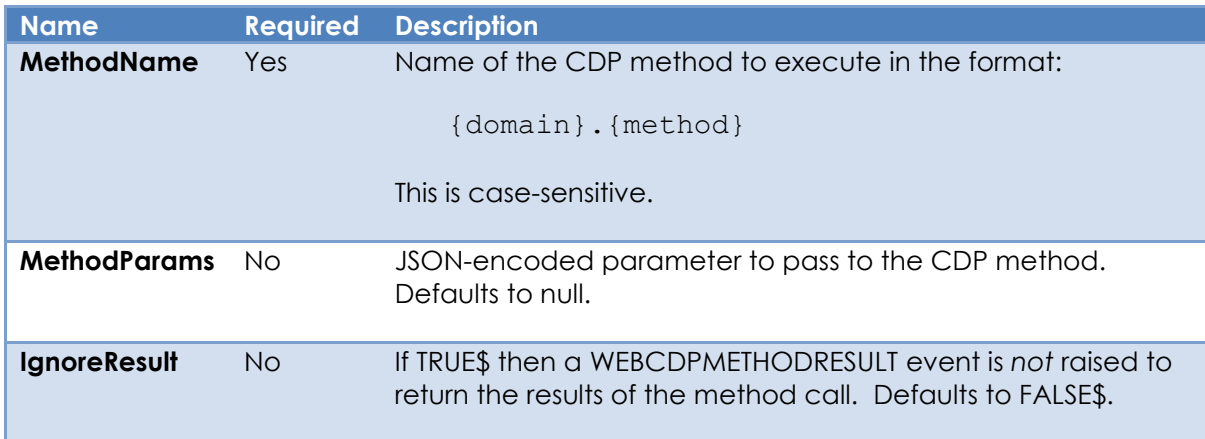

### *Returns*

"1" (TRUE\$) if the method was executed successfully, or "0" (FALSE\$) otherwise.

# *Remarks*

The actual results of the method call are returned via a WEBCDPMETHODRESULT event. Note that even though WebView2 dispatches the CDP messages in the order called, CDP method calls may be processed out of order. If you require CDP methods to run in a particular order, you should wait for the previous method's completed handler to run before calling the next method.

More information on the CDP can be found on here along with the methods that are supported:

https://chromedevtools.github.io/devtools-protocol/

For more information on this topic please refer to the Windows WebView2 documentation regarding the ICoreWebView2 CallDevToolsProtocolMethod method on the Microsoft website.

*Example*

```
 // Example: Execute the "Browser.getVersion" CDP method to get the
 // browser version information. This method takes no parameters.
 //
 // The version information is returned via the WEBCDPMETHODRESULT
 // event.
Call Exec Method( CtrlEntID, "EXECUTECDPMETHOD",
                   "Browser.getVersion", "", FALSE$ )
 // Example: Execute the "DOM.getDocument" CDP method to get the
 // root DOM node and the subtree
 //
 // The DOM node is returned via the WEBCDPMETHODRESULT
 // event.
 // To get the entire subtree we need to pass a "depth" parameter
 // with an integer value of -1, encoded as a JSON object.
JsonParam = \left\{ \right. "depth" : -1 }'
Call Exec_Method( CtrlEntID, "EXECUTECDPMETHOD",
                   "DOM.getDocument", JsonParam, FALSE$ )
```
### *See Also*

WEBVIEW ADDCDPEVENT method, WEBVIEW REMOVECDPEVENT property, WEBVIEW WEBCDPEVENT event, WEBVIEW WEBCDPMETHODRESULT event.

# **EXECUTESCRIPT method**

### *Description*

Executes the specified JavaScript in the context of the top-level document of the WEBVIEW object.

### *Syntax*

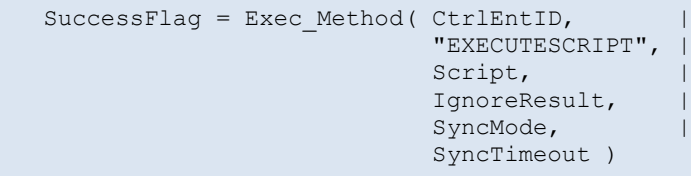

### *Parameters*

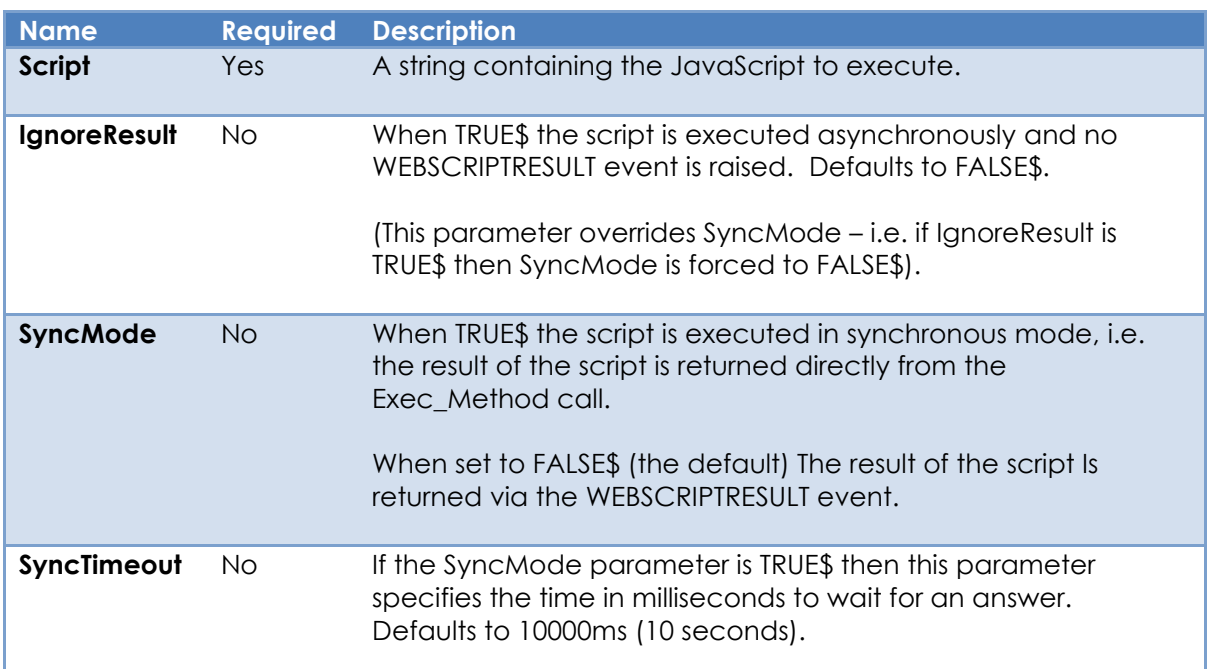

### *Returns*

If SyncMode is FALSE\$ then this method returns "1" (TRUE\$) if executed successfully, "0" (FALSE\$) otherwise. If SyncMode is TRUE\$ then the result of the executed script is returned. If SyncMode is TRUE\$ and the script times out then null is returned.

#### *Remarks*

As stated previously the WEBVIEW object is designed to be run in an asynchronous fashion and running the EXECUTESCRIPT method in the default asynchronous mode is always the preferred solution (i.e., SyncMode is FALSE\$).

However, OpenInsight provides a synchronous solution (when SyncMode is set to TRUE\$) which essentially waits in a timed loop for the answer to be returned via the WEBSYNCSCRIPTRESULT event and passed back to the caller. This can be used for small fast requests – anything lengthy should be processed asynchronously.

For more information on this topic please refer to the Windows WebView2 documentation regarding the ICoreWebView2 ExecuteScript method on the Microsoft website.

### *Example*

```
 $Insert Logical
 // Example: Set the document title using JavaScript, ignoring any result
 Script = "document.title = 'New Title';"
Call Exec Method( CtrlEntID, "EXECUTESCRIPT", Script, TRUE$ )
 // Example: Get the document title using a synchronous EXECUTESCRIPT
 // call
 Script = "document.title"
 DocTitle = Exec_Method( CtrlEntID, |
                         "EXECUTESCRIPT",
                         Script, |
                         FALSE$, |
                         TRUE$ )
 // Example: Get the contents of the document body using an asynchronous
 // EXECUTESCRIPT call. The results of the script will be returned via
 // the WEBSCRIPTRESULT event.
 Script = "document.body.innerHTML"
Call Exec Method( CtrlEntID, "EXECUTESCRIPT", Script, FALSE$ )
```
#### *See Also*

WEBVIEW POSTJSONMESSAGE method, WEBVIEW POSTTEXTMESSAGE method, WEBVIEW WEBSCRIPTRESULT event, WEBVIEW WEBSYNCSCRIPTRESULT event.

# **FORWARD method**

### *Description*

Navigates the WEBVIEW object to the next page in the navigation history.

### *Syntax*

SuccessFlag = Exec Method( CtrlEntID, "FORWARD" )

### *Parameters*

N/a.

# *Returns*

"1" (TRUE\$) if the method was executed successfully, or "0" (FALSE\$) otherwise.

## *Remarks*

For more information on this topic please refer to the Windows WebView2 documentation regarding the ICoreWebView2 GoForward method on the Microsoft website.

### *Example*

```
 // Example: Navigate to the next page in the WEBVIEW object's
 // navigation history
 If Get_Property( CtrlEntID, "CANGOFORWARD" ) Then
   Call Exec_Method( CtrlEntID, "FORWARD" )
 End
```
### *See Also*

WEBVIEW CANGOBACK property, WEBVIEW CANGOFORWARD property, WEBVIEW HISTORY property, WEBVIEW BACK method, WEBVIEW CLEARBROWSINGDATA method, WEBVIEW WEBDATACLEARED event, WEBVIEW WEBHISTORYCHANGED event.

# **GETCOOKIES method**

# *Description*

This method returns an array of cookies from the WEBVIEW object that match a specified URI.

## *Syntax*

```
 SuccessFlag = Exec_Method( CtrlEntID, "GETCOOKIES", URI )
```
### *Parameters*

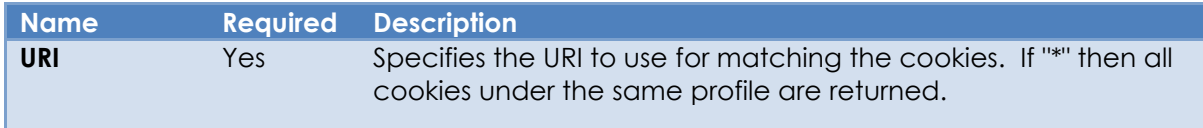

## *Returns*

Returns an @fm-delimited array of matching cookies. Each cookie has the following @vm-delimited structure:

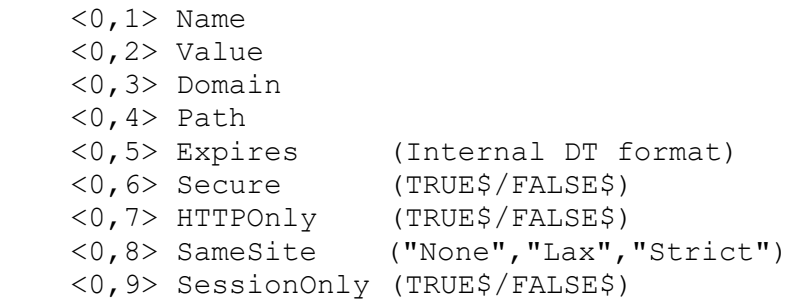

### *Remarks*

Equates for use with the GETCOOKIES method can be found in the PS\_WEBVIEW\_EQUATES insert record.

For more information on this topic please refer to the Windows WebView2 documentation regarding the ICoreWebView2CookieManager GetCookies method on the Microsoft website.

*Example*

```
 // Example: Get all cookies from the Revelation web site
 RevURI = "https://www.revelation.com"
 RevCookies = Exec_Method( CtrlEntID, "GETCOOKIES", RevURI )
```
## *See Also*

WEBVIEW DELETECOOKIES method, WEBVIEW SETCOOKIE method.

# **MAPHOSTNAMETOFOLDER method**

### *Description*

This method creates a mapping between a virtual host name and a local folder path to make content in that folder available to via that host name.

Due to security issues, the WEBVIEW object may refuse to load local content such as images using the "file//" protocol. In this case it is possible to map the folder containing the local content to a "virtual host name", and then refer to the content using that hostname and the normal "http://" or https:// protocol instead.

### *Syntax*

SuccessFlag = Exec Method( CtrlEntID, "MAPHOSTNAMETOFOLDER", HostName, | FolderPath, AccessType )

#### *Parameters*

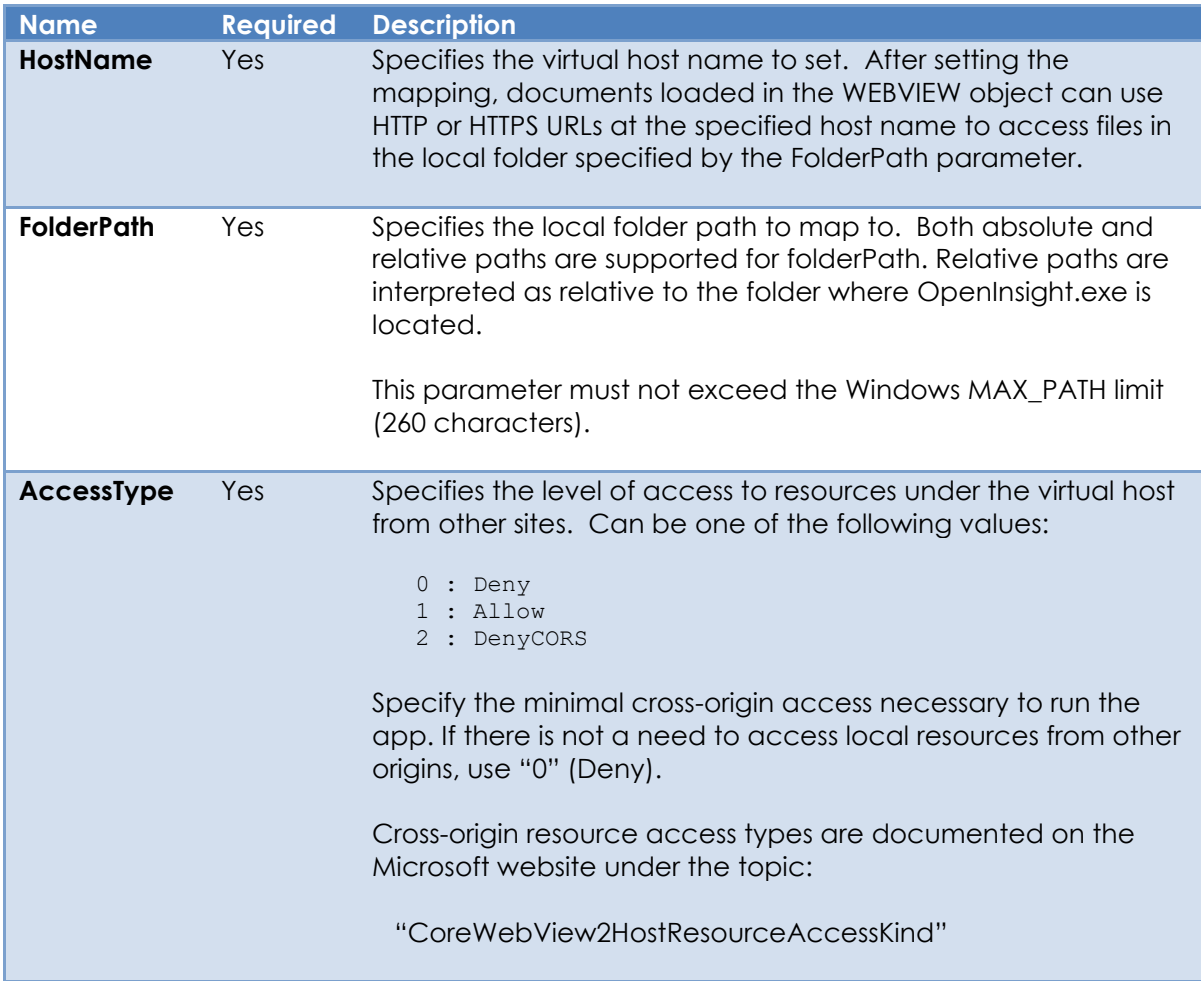

#### *Returns*

Returns "1" (TRUE\$) if the method was executed successfully, or "0" (FALSE\$) otherwise.

### *Remarks*

Equates for use with the AccessType parameter can be found in the PS\_WEBVIEW\_EQUATES insert record.

For more information on this topic please refer to the Windows WebView2 documentation regarding the following topics on the Microsoft website:

- ICoreWebView2\_3 SetVirtualHostNameToFolderMapping method
- CoreWebView2HostResourceAccessKind Enum

*Example*

```
 // Example: Map the "c:\web-images" folder to the virtual host
 // "myAppImages" so it can be used with the https
            // protocol
 $Insert PS_WebView_Equates
 HostName = "myAppImages"
LocalFolder = \text{"c:\text{web-images"}} AccessType = WBV_MH2F_ACCESS_TYPE_DENY$
 SuccessFlag = Exec_Method( CtrlEntID, "MAPHOSTTOFOLDERNAME", |
                            HostName, LocalFolder, AccessType )
```
### *See Also*

WEBVIEW UNMAPHOSTNAME method.

# **NAVIGATE method**

# *Description*

Navigates the top-level document in the WEBVIEW object to the specified URI.

### *Syntax*

```
SuccessFlag = Exec Method( CtrlEntID, "NAVIGATE", URI, Method, Headers, |
                            Content )
```
### *Parameters*

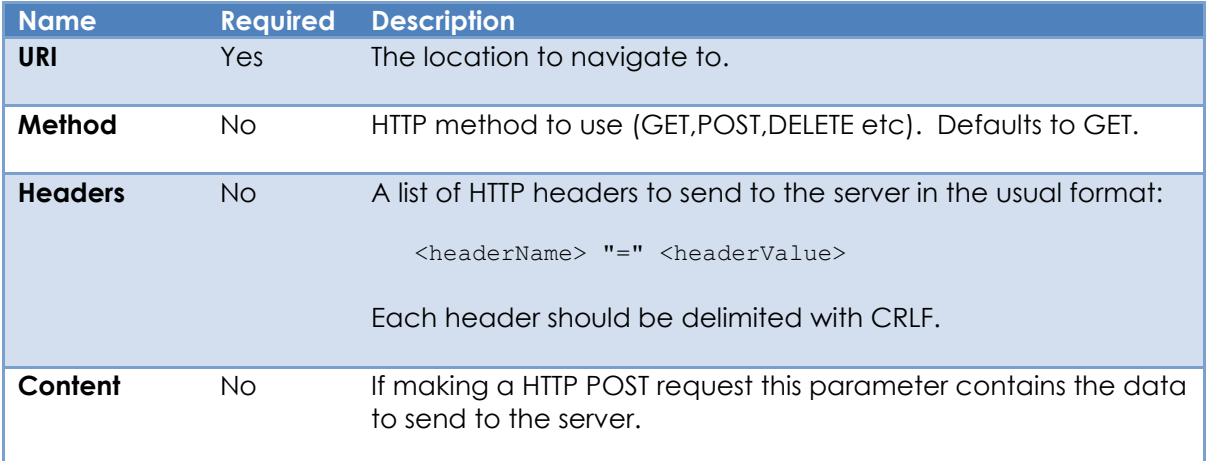

# *Returns*

Returns "1" (TRUE\$) if the method was executed successfully, or "0" (FALSE\$) otherwise.

# *Remarks*

Navigation is always an asynchronous operation, and it triggers a series of events in the WEBVIEW object as the content is loaded:

- WEBNAVIGATING
- WEBSOURCECHANGED
- WEBCONTENTLOADING
- WEBHISTORYCHANGED
- WEBCONTENTLOADED
- WEBNAVIGATED

(The diagram below shows the sequence in which these events are fired).

Each navigation attempt is assigned a unique ID that can be used to track its progress. This ID is passed to the beginning WEBNAVIGATING event and can be used from that point onwards.

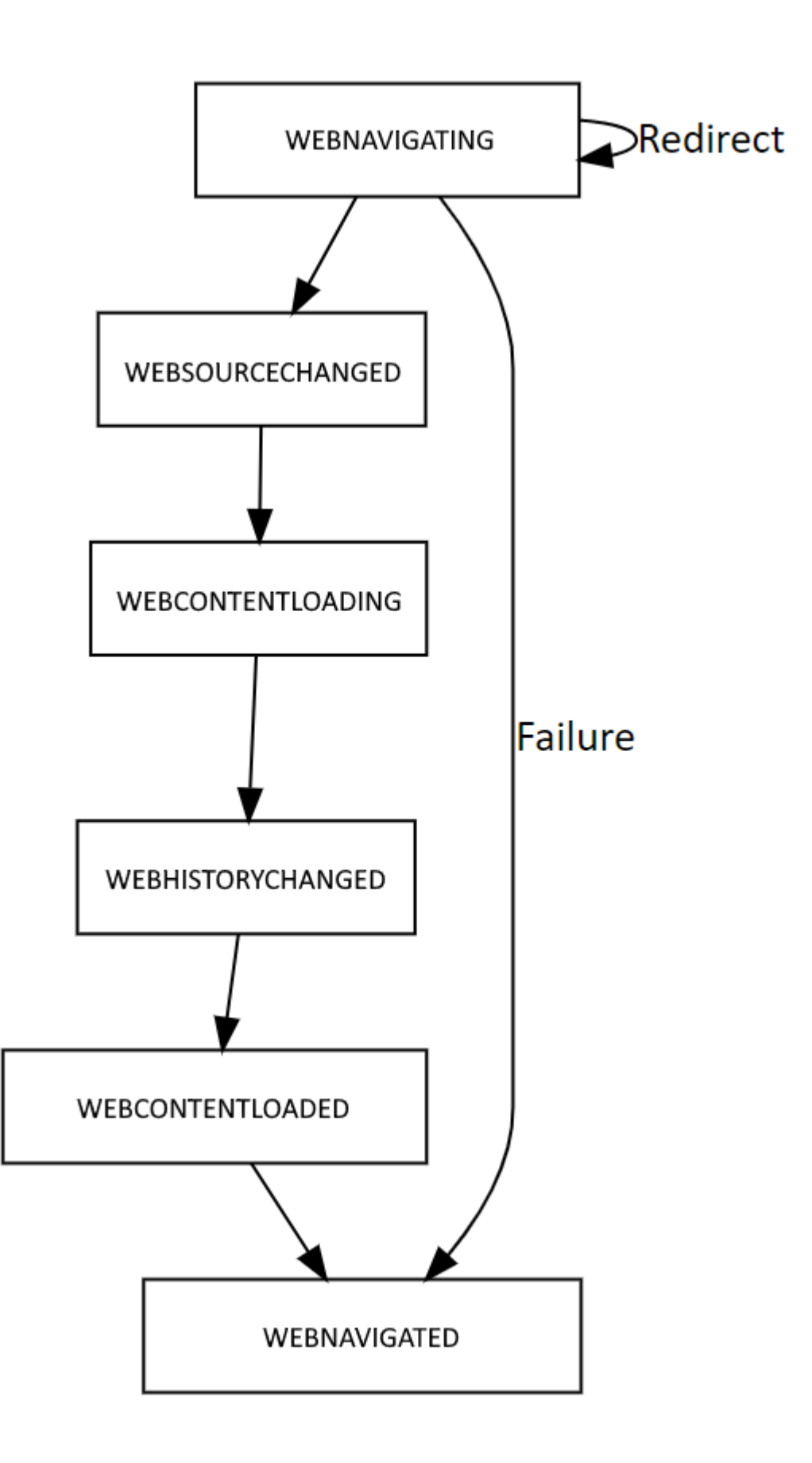

For more information on WEBVIEW navigation please refer to the Windows WebView2 documentation on the Microsoft website regarding the following topics:

- ICoreWebView2 Navigate method.
- ICoreWebView2 NavigateWithWebResourceRequest method

```
Example
   // Example: Navigate to a web site
   SuccessFlag = Exec_Method( CtrlEntID, "NAVIGATE", "https://www.revelation.com" )
   // Example: Send data to a web-server using the POST method
  $Insert RTI Text Equates
   URI = "https://www.example.com/cgi-bin/oecgi.exe/set_name"
   Content = "FNAME=John&SNAME=Doe"
   Headers = "Content-Type=application/x-www-form-urlencoded"
   Headers := CRLF$ : "Content-Length=" : bLen( Content )
   Headers := CRLF$ : "Content-Language=en-US"
   Headers := CRLF$ : "Charset=utf-8"
   // etc...
   SuccessFlag = Exec_Method( CtrlEntID, "NAVIGATE", URI, "POST", Headers, Content )
```
### *See Also*

WEBVIEW URI property, WEBVIEW RELOAD method, WEBVIEW SETHTML method, WEBVIEW STOP method, WEBVIEW WEBNAVIGATING event, WEBVIEW WEBRESOURCECHANGED event, WEBVIEW WEBCONTENTLOADING event, WEBVIEW WEBHISTORYCHANGED event, WEBVIEW WEBCONTENTLOADED event, WEBVIEW WEBNAVIGATED event.

# **OPENBROWSERTASKMANAGER method**

## *Description*

Opens the browser task manager window for the WEBVIEW object.

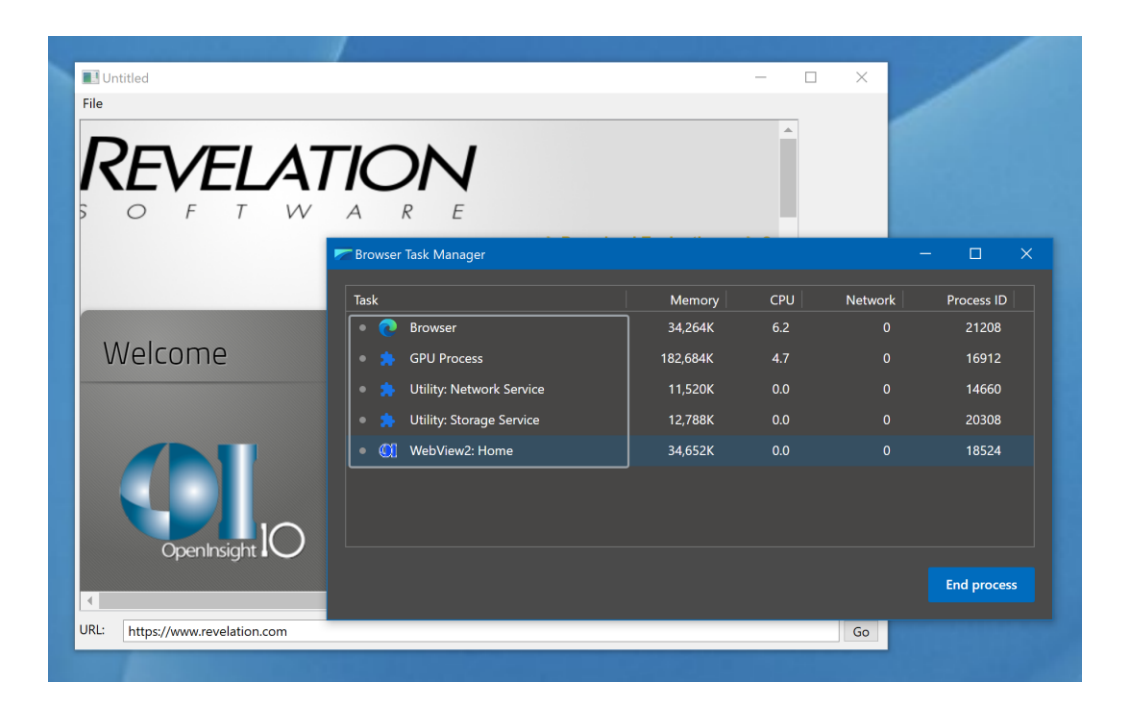

### *Syntax*

SuccessFlag = Exec Method( CtrlEntID, "OPENBROWSERTASKMANAGER" )

### *Parameters*

N/a.

# *Returns*

"1" (TRUE\$) if the method was executed successfully, or "0" (FALSE\$) otherwise.

### *Remarks*

For more information on this topic please refer to the Windows WebView2 documentation regarding the ICoreWebView2\_6 OpenTaskManagerWindow method on the Microsoft website.

# *Example*

*// Example: Open the Browser Task Manage window*

```
 Call Exec_Method( CtrlEntID, "OPENBROWSERTASKMANAGER" )
```
# *See Also*

N/a.

# **OPENDEVTOOLS method**

## *Description*

Opens the DevTools window for the current document in the WEBVIEW object.

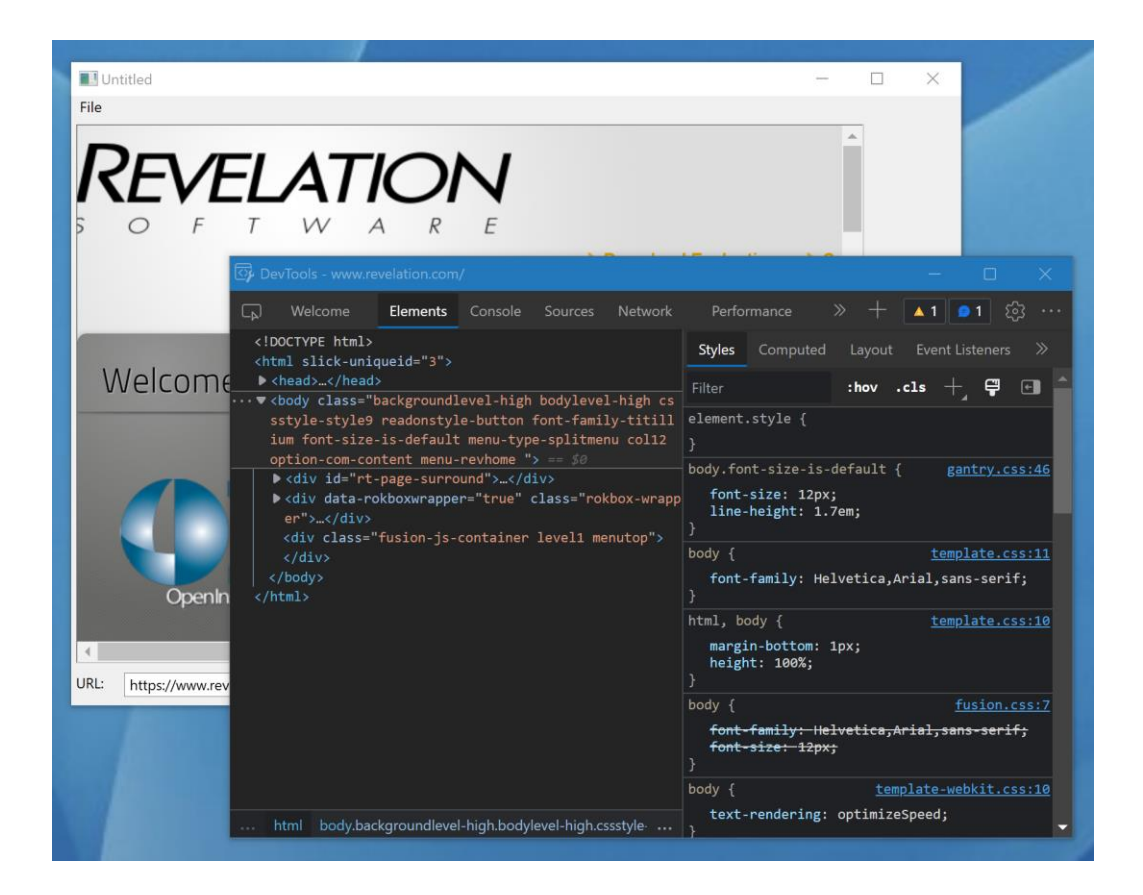

#### *Syntax*

SuccessFlag = Exec Method( CtrlEntID, "OPENDEVTOOLS" )

### *Parameters*

N/a.

#### *Returns*

"1" (TRUE\$) if the method was executed successfully, or "0" (FALSE\$) otherwise.

## *Remarks*

For more information on this topic please refer to the Windows WebView2 documentation regarding the ICoreWebView2 OpenDevToolsWindow method on the Microsoft website.

*Example*

 *// Example: Open the DevTools window* Call Exec\_Method( CtrlEntID, "OPENDEVTOOLS" )

*See Also* N/a.

# **PASTE method**

## *Description*

Pastes the clipboard contents at the insertion point (replaces current selection) in the WEBVIEW object.

### *Syntax*

SuccessFlag = Exec Method( CtrlEntID, "PASTE" )

*Parameters* 

N/a.

## *Returns*

"1" (TRUE\$) if the method was executed successfully, or "0" (FALSE\$) otherwise.

## *Remarks*

The WEBVIEW PASTE method uses the EXECUTESCRIPT method to call the underlying JavaScript document.execCommand( "paste" ) method.

For more information on the JavaScript document.execCommand method please refer to the documentation on the Mozilla Developer website at:

<https://developer.mozilla.org/en-US/docs/Web/API/Document/execCommand>

### *Example*

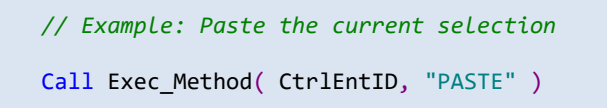

### *See Also*

WEBVIEW COPY method, WEBVIEW CUT method, WEBVIEW EXECUTESCRIPT method, WEBVIEW REDO method, WEBVIEW UNDO method.

# **POSTJSONMESSAGE method**

## *Description*

Posts a JSON-formatted WebMessage to the top-level document in the WEBVIEW object.

The main document receives the message by subscribing to the message event of the window.chrome.webview JavaScript object.

*Syntax*

SuccessFlag = Exec Method( CtrlEntID, "POSTJSONMESSAGE", JsonMessage )

### *Parameters*

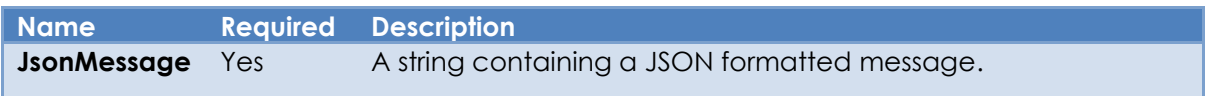

## *Returns*

"1" (TRUE\$) if the method was executed successfully, or "0" (FALSE\$) otherwise.

### *Remarks*

The EnableWebMessages field in the WEBVIEW SETTINGS property must be set to TRUE\$ for this method to work.

For more information on this topic please refer to the Windows WebView2 documentation regarding the ICoreWebView2 PostWebMessageAsJson method on the Microsoft website.

#### *Example*

```
 // Example JavaScript for the HTML document to listen for the
 // "message" event on the "window.chrome.webview" object.
 //
 // When we get the message we examine the passed event object's
 // data looking for an object called "msgText". When we find
 // it we use a simple alert() message to display the text.
 // This should be placed in the HTML document...
 <script>
    window.chrome.webview.addEventListener( "message", objEvent => {
          alert( objEvent.data.msgText );
     });
 </script>
```
 *// Example: Post a message to the document using a JSON formatted object* JsonMessage = '{ "msgText" : "Test Message from OI" }' Call Exec\_Method( CtrlEntID, "POSTJSONMESSAGE", JsonMessage ) *// "Test Message from OI" will now be shown in an alert message // in the WEBVIEW object.*

### *See Also*

WEBVIEW SETTINGS property, WEBVIEW EXECUTESCRIPT method, WEBVIEW POSTTEXTMESSAGE method, WEBVIEW WEBMESSAGE event.

# **POSTTEXTMESSAGE method**

### *Description*

Posts a text WebMessage to the top-level document in the WEBVIEW object.

The main document receives the message by subscribing to the message event of the window.chrome.webview JavaScript object.

*Syntax*

SuccessFlag = Exec Method( CtrlEntID, "POSTTEXTMESSAGE", TextMessage )

### *Parameters*

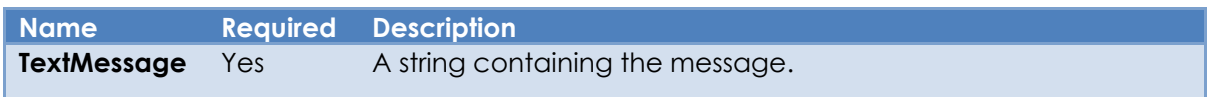

### *Returns*

"1" (TRUE\$) if the method was executed successfully, or "0" (FALSE\$) otherwise.

### *Remarks*

The EnableWebMessages field in the WEBVIEW SETTINGS property must be set to TRUE\$ for this method to work.

For more information on this topic please refer to the Windows WebView2 documentation regarding the ICoreWebView2 PostWebMessageAsString method on the Microsoft website.

### *Example*

```
 // Example JavaScript for the HTML document to listen for the
 // "message" event on the "window.chrome.webview" object.
 //
 // When we get the message we examine the passed event object's
 // data property and use a simple alert() message to display it.
 // This should be placed in the HTML document...
 <script>
    window.chrome.webview.addEventListener( "message", objEvent => {
          alert( objEvent.data );
     });
 </script>
```
 *// Example: Post a message to the document using a a simple text string* Call Exec\_Method( CtrlEntID, "POSTTEXTMESSAGE", "Test Message from OI" ) *// "Test Message from OI" will now be shown in an alert message // in the WEBVIEW object.*

## *See Also*

WEBVIEW SETTINGS property, WEBVIEW EXECUTESCRIPT method, WEBVIEW POSTTEXTMESSAGE method, WEBVIEW WEBMESSAGE event.

# **PRINT method**

## *Description*

Opens a dialog box to print the current document in the WEBVIEW object.

### *Syntax*

SuccessFlag = Exec Method( CtrlEntID, "PRINT" )

### *Parameters*

N/a.

## *Returns*

"1" (TRUE\$) if the method was executed successfully, or "0" (FALSE\$) otherwise.

### *Remarks*

The WEBVIEW PRINT method uses the EXECUTESCRIPT method to call the underlying JavaScript window.print() method to print the document.

For more information on the JavaScript window.print() method please refer to the documentation on the Mozilla Developer website at:

https://developer.mozilla.org/en-US/docs/Web/API/Window/print

*Example*

 *// Example: Print the current document* Call Exec\_Method( CtrlEntID, "PRINT" )

### *See Also*

WEBVIEW EXECUTESCRIPT method, WEBVIEW PRINTTOPDF method.

# **PRINTTOPDF method**

## *Description*

Print the current page to PDF asynchronously with the provided settings.

# *Syntax*

```
SuccessFlag = Exec Method( CtrlEntID, |
 "PRINTTOPDF", |
FileName, \blacksquarePrintSettings )
```
## *Parameters*

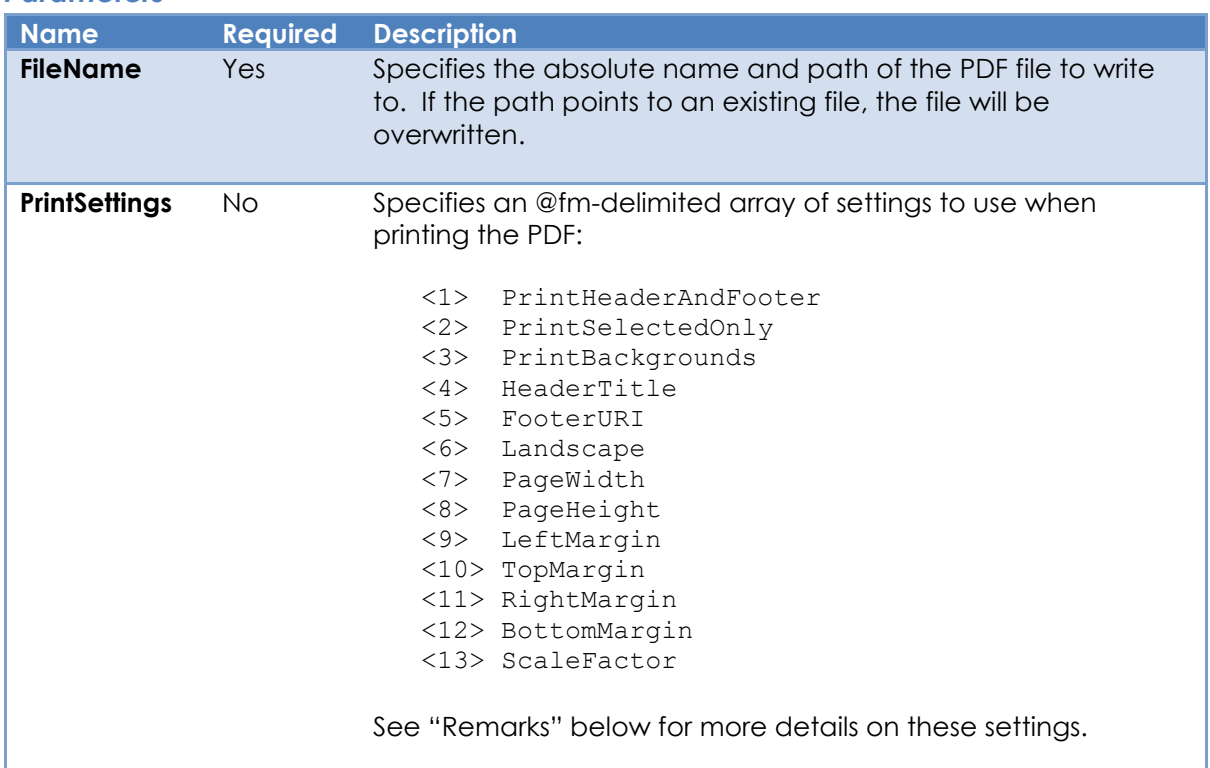

# *Returns*

"1" (TRUE\$) if the script was added successfully, "0" (FALSE\$) otherwise.

# *Remarks*

As this is an asynchronous operation the results are returned via the WEBPDFPRINTED event.

The PrintSettings parameter has the following options:

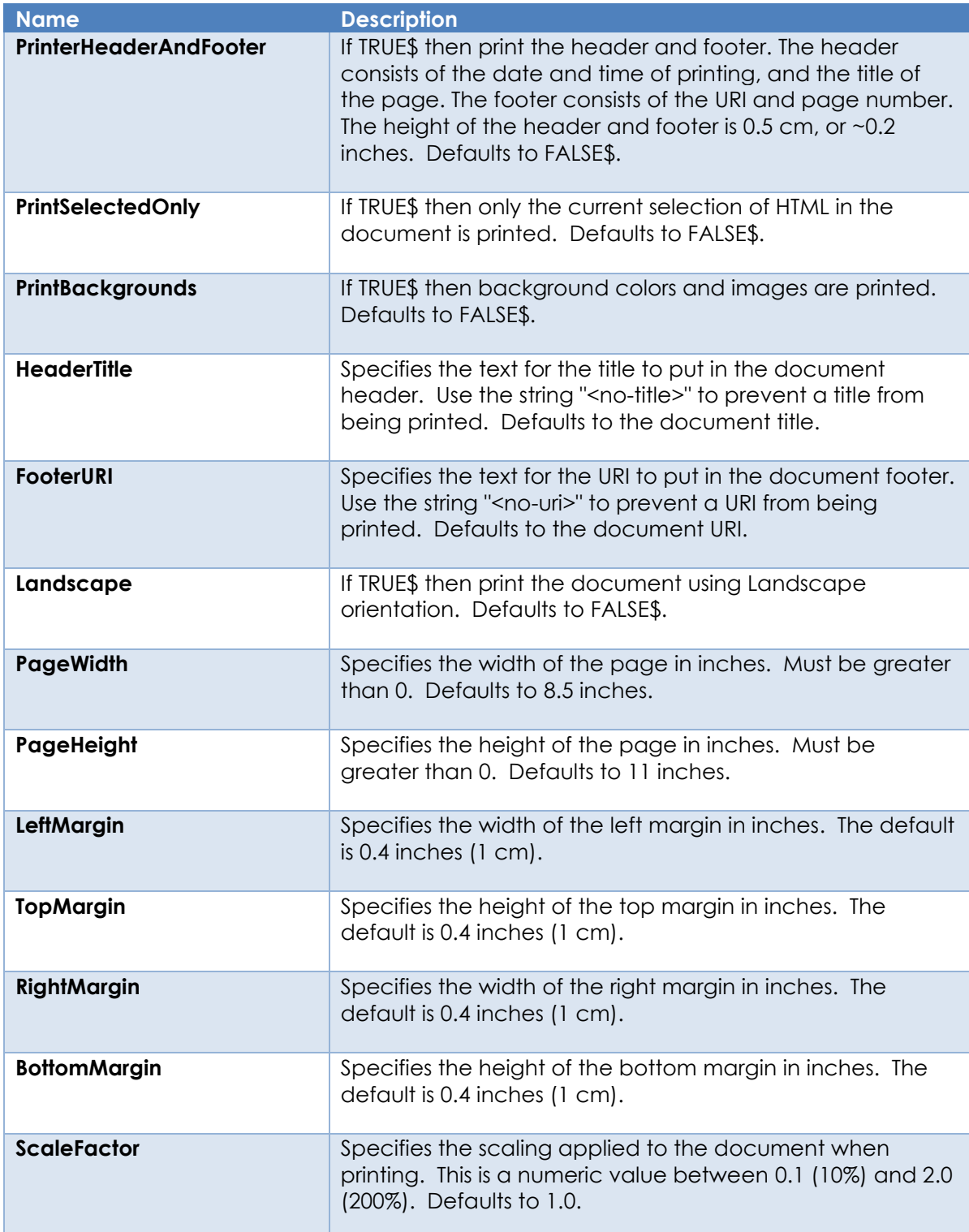

For more information on this topic please refer to the Windows WebView2 documentation regarding the ICoreWebView2\_7 PrintToPdf method, and the ICoreWebView2PrintSettings interface on the Microsoft website.

*Example*

```
 // Example: Ask the user for an PDF file name and save
 // the contents of the WEBVIEW object to it.
 $Insert PS_ChooseFile_Equates
 $Insert PS_FileSystem_Equates
 $Insert PS_WebView_Equates
 $Insert Logical
Equ INVALID_CHARS$ to '*."/\[]:;|,'
 Equ WEBVIEW_CTRL$ to @Window : ".WBV_BROWSER"
 // Show PDF and All Files ...
 Filter = "PDF Files(*.pdf)/*.pdf/"
Filter := "All Files (*.*)/*.*/"Flags = 0; Flags = BitOr( Flags, OFN_NOCHANGEDIR$ )
Flags = BitOr( Flags, OFN_PATHMUSTEXIST$ )
 Flags = BitOr( Flags, OFN_OVERWRITEPROMPT$ )
 DfltName = Get_Property( WEBVIEW_CTRL$, "DOCUMENTTITLE" )
Spaces = Space( Len( INVALID CHARS$ ) )
Convert INVALID CHARS$ To Spaces In DfltName
 // Default to "My Documents"
 StartDir = Exec_Method( "FILESYSYEM", "GETSPECIALDIR", |
                        PS GSD PERSONAL$ )
CFOpt = ""CFOpt<CHFILE_POS_MODE$> = CHFILE_MODE_SAVEAS$
 CFOpt<CHFILE_POS_FILTERSTRING$> = Filter
 CFOpt<CHFILE_POS_FILTERINDEX$> = 1
 CFOpt<CHFILE_POS_DFLTNAME$> = DfltName : ".pdf"
CFOpt<CHFILE_POS_FLAGS$> = Flags<br>CFOpt<CHFILE_POS_INITDIR$> = StartDir
CFOPt<CHFILE_POS_INITDIR$>
 CFOpt<CHFILE_POS_TITLE$> = "Print WebPage As"
 PdfName = Exec_Method( "SYSTEM", "CHOOSEFILE", @Window, CFOpt )
 If BLen( PDFName ) Then
    PrintSettings = ""
   PrintSettings<WBV_P2PDFSET_POS_HDRANDFTR$> = TRUE$
   PrintSettings<WBV_P2PDFSET_POS_FTRURI$> = WBV_P2PDFSET_NO_FTRURI$
    IsOK = Exec_Method( WEBVIEW_CTRL$, "PRINTTOPDF", PDFName, |
                        PrintSettings )
    If IsOK Then
       // Use the WEBPDFPRINTED event to see if the print
       // operation was successful.
    End
 End
```
# *See Also* WEBVIEW PRINT method, WEBVIEW WEBPDFPRINTED event.

# **REDO method**

### *Description*

Discards the results of the last Undo command performed on the content in the WEBVIEW object.

### *Syntax*

SuccessFlag = Exec Method( CtrlEntID, "REDO" )

# *Parameters*

N/a.

### *Returns*

"1" (TRUE\$) if the method was executed successfully, or "0" (FALSE\$) otherwise.

### *Remarks*

The WEBVIEW REDO method uses the EXECUTESCRIPT method to call the underlying JavaScript document.execCommand( "redo" ) method.

For more information on the JavaScript document.execCommand method please refer to the documentation on the Mozilla Developer website at:

<https://developer.mozilla.org/en-US/docs/Web/API/Document/execCommand>

#### *Example*

```
 // Example: Perform a Redo operation on the current item in the WEBVIEW control 
 Call Exec_Method( CtrlEntID, "REDO" )
```
#### *See Also*

WEBVIEW COPY method, WEBVIEW CUT method, WEBVIEW EXECUTESCRIPT method, WEBVIEW PASTE method, WEBVIEW UNDO method.

# **RELOAD method**

### *Description*

Reloads the current top-level document in the WEBVIEW object.

### *Syntax*

SuccessFlag = Exec\_Method( CtrlEntID, "RELOAD" )

### *Parameters*

N/a.

# *Returns*

"1" (TRUE\$) if the method was executed successfully, or "0" (FALSE\$) otherwise.

### *Remarks*

This is similar to navigating to the URI of the current top level document including all navigation events firing and respecting any entries in the HTTP cache. However, the back and forward history is not modified.

For more information on this topic please refer to the Windows WebView2 documentation regarding the ICoreWebView2 Reload method on the Microsoft website.

### *Example*

```
 // Example: Reload the document in the WEBVIEW object
Call Exec Method( CtrlEntID, "RELOAD" )
```
# *See Also*

WEBVIEW URI property, WEBVIEW NAVIGATE method.

# **REMOVECDPEVENT method**

### *Description*

Stops the WEBVIEW object from receiving notifications for a specified Chrome DevTools Protocol (CDP) event. The Chrome DevTools Protocol allows for tools to instrument, inspect, debug and profile Chromium, Chrome and other Blink-based browsers.

*Syntax*

```
SuccessFlag = Exec Method( CtrlEntID,
                           "REMOVECDPEVENT", |
                            EventName )
```
### *Parameters*

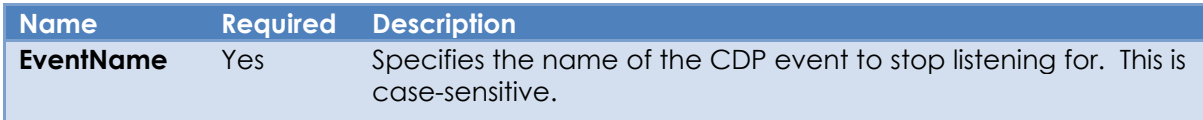

### *Returns*

"1" (TRUE\$) if the event was removed successfully, "0" (FALSE\$) otherwise.

#### *Remarks*

More information on the CDP can be found on here along with the events that are supported:

```
 https://chromedevtools.github.io/devtools-protocol/
```
For more information on this topic please refer to the Windows WebView2 documentation regarding the ICoreWebView2 GetDevToolsProtocolEventReceiver method on the Microsoft website.

*Example*

```
 // Example: Stop listening for the "Log.entryAdded" CDP event
 IsOk = Exec_Method( CtrlEntID, "REMOVECDPEVENT", "Log.entryAdded" )
```
#### *See Also*

WEBVIEW EXECUTECDPMETHOD method, WEBVIEW ADDCDPEVENT method, WEBVIEW WEBCDPEVENT event, WEBVIEW WEBCDPMETHODRESULT event.

# **REMOVEINITSCRIPT method**

### *Description*

Removes the specified JavaScript previously added to the WEBVIEW object with the ADDINTISCRIPT method.

### *Syntax*

```
SuccessFlag = Exec Method( CtrlEntID, "REMOVEINITSCRIPT", ScriptID )
```
### *Parameters*

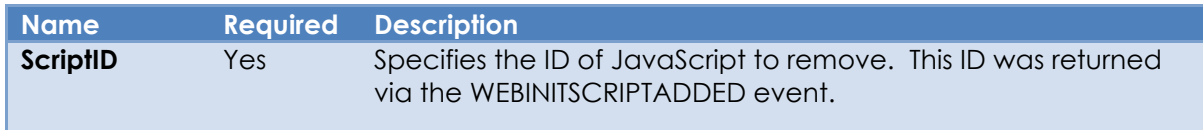

### *Returns*

"1" (TRUE\$) if the script was removed successfully, "0" (FALSE\$) otherwise.

### *Remarks*

The script is added asynchronously by the ADDINITSCRIPT method and given a unique identifier. The actual result of the method and the identifier are returned in the WEBINITSCRIPTADDED event. The identifier may be saved for later use with the REMOVEINITSCRIPT method.

For more information on this topic please refer to the Windows WebView2 documentation regarding the ICoreWebView2 RemoveScriptToExecuteOnDocumentCreated method on the Microsoft website.

#### *Example*

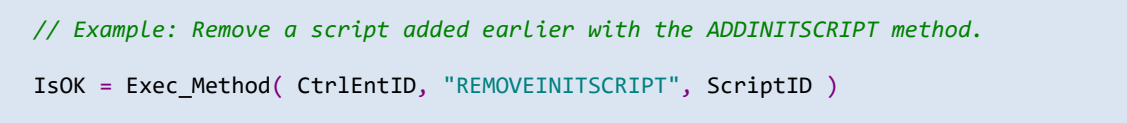

#### *See Also*

WEBVIEW ADDINITSCRIPT method, WEBVIEW WEBINITSCRIPTADDED event.

# **RESUME method**

### *Description*

Resumes a suspended WEBVIEW object.

### *Syntax*

SuccessFlag = Exec Method( CtrlEntID, "RESUME" )

### *Parameters*

N/a.

## *Returns*

"1" (TRUE\$) if the method was executed successfully, or "0" (FALSE\$) otherwise.

### *Remarks*

Note that when a suspended hidden WEBVIEW object is made visible again the browser renderer is automatically resumed – there is no need to explicitly call the RESUME method.

For more information on this topic please refer to the Windows WebView2 documentation regarding the ICoreWebView2\_3 Resume method on the Microsoft website.

#### *Example*

```
 // Resume a suspended WEBVIEW object
 If Get_Property( CtrlEntID, "SUSPENDED" ) Then
  Call Exec Method( CtrlEntID, "RESUME" )
End
```
### *See Also*

WEBVIEW SUSPENDED property, WEBVIEW SUSPEND method, WEBVIEW SUSPENDED event.

# **SAVETOFILE method**

## *Description*

Saves the contents of the specified WEBVIEW control to disk using the MHTML format.

### *Syntax*

```
SuccessFlag = Exec Method( CtrlEntID, "SAVETOFILE", FileName )
```
### *Parameters*

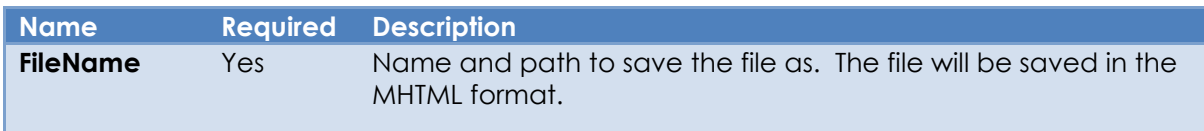

## *Returns*

"1" (TRUE\$) if the method was executed successfully, or "0" (FALSE\$) otherwise.

### *Remarks*

This method is executed asynchronously and the actual result of the save operation is returned in the WEBSAVEDTOFILE event.

For more information on this topic please refer to the "Page.captureSnapshot" method in the Chrome DevTools Protocol website here:

<https://chromedevtools.github.io/devtools-protocol/tot/Page/#method-captureSnapshot>

*Example*

```
 // Example: Ask the user for an MHTML file name and save
   // the contents of the WEBVIEW object to it.
   $Insert PS_ChooseFile_Equates
   $Insert PS_FileSystem_Equates
  Equ INVALID CHARS$ to '*. "\sqrt[1]{[}::],'
   Equ WEBVIEW_CTRL$ to @Window : ".WBV_BROWSER"
   // Show MHTML and All Files ...
   Filter = "MIME HTML Files(*.mhtml)/*.mhtml/"
  Filter := "All Files (*.*)/*.*/"\text{Flags} = \theta;
 Flags = BitOr( Flags, OFN_NOCHANGEDIR$ )
 Flags = BitOr( Flags, OFN_PATHMUSTEXIST$ )
   Flags = BitOr( Flags, OFN_OVERWRITEPROMPT$ )
  DfltName = Get Property( WEBVIEW CTRL$, "DOCUMENTTITLE" )
  Spaces = Space( Len( INVALID CHARS$ ) )
  Convert INVALID CHARS$ To Spaces In DfltName
   // Default to "My Documents"
   StartDir = Exec_Method( "FILESYSYEM", "GETSPECIALDIR", |
                              PS_GSD_PERSONAL$ )
  CFOpt = ""CFOpt<CHFILE_POS_MODE$> = CHFILE_MODE_SAVEAS$
   CFOpt<CHFILE_POS_FILTERSTRING$> = Filter
  CFOpt<CHFILE_POS_FILTERINDEX$> = 1<br>CFOpt<CHFILE_POS_DFLTNAME$> = DfltName : ".mhtml"<br>CFOpt<CHFILE_POS_FLAGS$> = Flags
  CFOpt<CHFILE_POS_DFLTNAME$>
  CFOpt<CHFILE_POS_FLAGS$> = Flags<br>CFOpt<CHFILE_POS_INITDIR$> = StartDir
  CFOpt<CHFILE_POS_INITDIR$> = StartDir<br>CFOpt<CHFILE POS TITLE$> = "Save WebPage As"
  CFOpt<CHFILE_POS_TITLE$>
   SaveName = Exec_Method( "SYSTEM", "CHOOSEFILE", @Window, CFOpt )
   If BLen( SaveName ) Then
      If Exec Method( WEBVIEW CTRL$, "SAVETOFILE", SaveName ) Then
          // Use the WEBSAVEDTOFILE event to see if the save
          // operation was successful.
       End
  End
```
#### *See Also*

WEBVIEW WEBSAVEDTOFILE event.
# **SELECTALL method**

### *Description*

Selects all the content of the editable region of the WEBVIEW object.

### *Syntax*

SuccessFlag = Exec Method( CtrlEntID, "SELECTALL" )

### *Parameters*

N/a.

### *Returns*

"1" (TRUE\$) if the method was executed successfully, or "0" (FALSE\$) otherwise.

### *Remarks*

The WEBVIEW SELECTALL method uses the EXECUTESCRIPT method to call the underlying JavaScript document.execCommand( "selectAll" ) method.

For more information on the JavaScript document.execCommand method please refer to the documentation on the Mozilla Developer website at:

<https://developer.mozilla.org/en-US/docs/Web/API/Document/execCommand>

### *Example*

```
 // Example: Select all of the text 
 Call Exec_Method( CtrlEntID, "SELECTALL" )
```
### *See Also*

WEBVIEW COPY method, WEBVIEW CUT method, WEBVIEW EXECUTESCRIPT method, WEBVIEW PASTE method.

# **SETCOOKIE method**

### *Description*

Adds or updates a cookie in the WEBVIEW object with the specified cookie details.

### *Syntax*

SuccessFlag = Exec Method( CtrlEntID, "SETCOOKIE", Cookie )

### *Parameters*

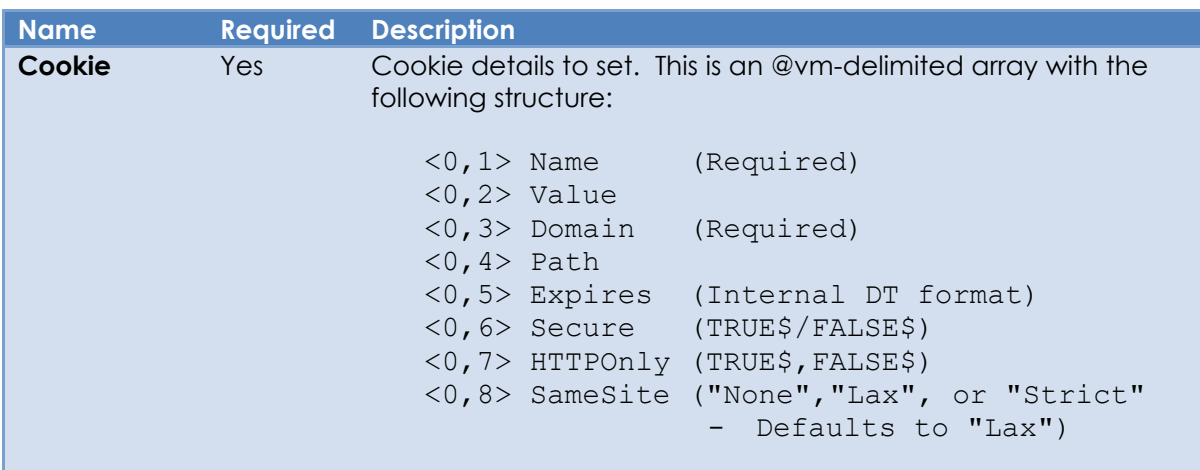

### *Returns*

"1" (TRUE\$) if the method was executed successfully, or "0" (FALSE\$) otherwise.

### *Remarks*

Cookies are session cookies and will not be persistent if Expires is set to -1.0 (Any negative value set other than -1.0 is treated as -1.0).

Cookies may also be set via the RequestHeaders parameter in the WEBVIEW NAVIGATE method.

Equates for use with the SETCOOKIE method can be found in the PS\_WEBVIEW\_EQUATES insert record.

For more information on this topic please refer to the Windows WebView2 documentation regarding the ICoreWebView2CookieManager CreateCookie and AddOrUpdateCookie methods, and the ICoreWebView2Cookie interface on the Microsoft website.

Information on cookies and the Set-Cookie HTTP header can be found on the Mozilla developer site at:

https://developer.mozilla.org/en-US/docs/Web/HTTP/Headers/Set-Cookie

```
 // Example set a secure cookie for the Examples.Com domain
   $Insert PS_WebView_Equates
   equ ONE_DAY_SECS$ to 84600
   Cookie = ""
 Cookie<WBV_COOKIE_POS_NAME$> = "UserID"
 Cookie<WBV_COOKIE_POS_VALUE$> = "AgentC"
 Cookie<WBV_COOKIE_POS_DOMAIN$> = "example.com"
   // Expires 24 hours from now
  Expires = (Date() + 1) + (Time() / ONE_DAY_SECS$ ) Cookie<WBV_COOKIE_POS_EXPIRES$> = Expires
   Cookie<WBV_COOKIE_POS_SECURE$> = TRUE$
   IsOK = Exec_Method( CtrlEntID, "SETCOOKIE", Cookie )
```
#### *See Also*

WEBVIEW DELETECOOKIES method, WEBVIEW GETCOOKIES method, WEBVIEW NAVIGATE method.

# **SETHTML method**

### *Description*

Loads a string containing HTML content into the WEBVIEW object as a top-level document.

### *Syntax*

```
SuccessFlag = Exec Method( CtrlEntID, "SETHTML", HTMLContent )
```
### *Parameters*

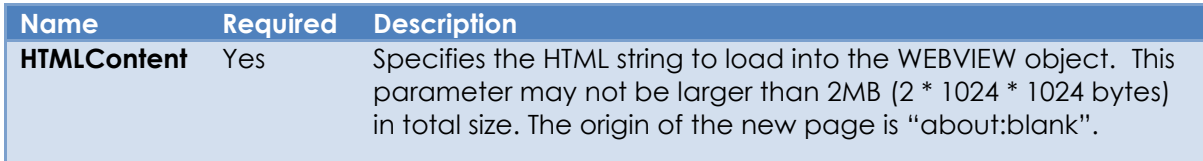

### *Returns*

"1" (TRUE\$) if the navigation was started successfully, "0" (FALSE\$) otherwise.

### *Remarks*

The normal sequence of navigation events fire when using this method. The URI passed to the navigation events is a Base64-encoded representation of the HTMLContent argument.

Note that the WEBVIEW object imposes stricter security measures on content loaded via this method. For example, links in the content that represent "file://" URIs are not allowed. A better way of loading local content is to use a HTTPSERVER control and navigate to that instead.

For more information on this method please refer to the Windows WebView2 documentation regarding the ICoreWebView2 NavigateToString method on the Microsoft website.

*Example*

```
 // Example: Read an html file from disk and load it into the
 // WBV_BROWSER WEBVIEW control
 OSRead HtmlFile From ".\html\customer_entry.html" Then
    Call Exec_Method( @Window : ".WBV_BROWSER", "SETHTML", HtmlFile )
 End
```
#### *See Also*

WEBVIEW NAVIGATE method.

# **SETPERMISSION method**

### *Description*

Allows or denies access to privileged resources from the content in the WEBVIEW object.

### *Syntax*

```
SuccessFlag = Exec_Method( CtrlEntID, "SETPERMISSION", URI, RequestType, |
                            UserInitiated, AllowRequest )
```
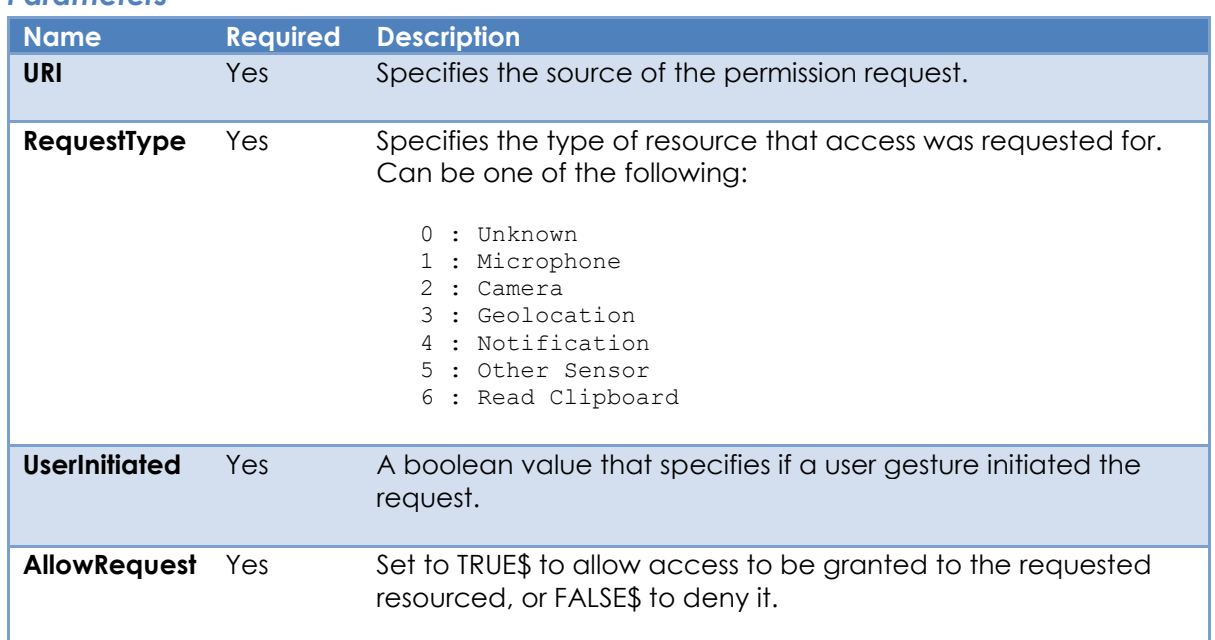

### *Parameters*

### *Returns*

"1" (TRUE\$) if the method was executed successfully, or "0" (FALSE\$) otherwise.

### *Remarks*

This method can only be used within the context of a WEBPERMISSIONREQUEST event. The first three parameters passed to the method should match the same parameters passed to the WEBPERMISSIONREQUEST.

For more information on this topic please refer to the Windows WebView2 documentation regarding the ICoreWebView2 add\_PermissionRequested method on the Microsoft website.

See the WEBPERMISSIONREQUEST event for an example of using the SETPERMISSION method.

### *See Also*

WEBVIEW SETPERMISSION method, WEBVIEW WEBPERMISSIONREQUEST event.

# **STOP method**

### *Description*

Stops all navigations and pending resource fetches (executing scripts are not stopped however).

### *Syntax*

SuccessFlag = Exec\_Method( CtrlEntID, "STOP" )

### *Parameters*

N/a.

### *Returns*

"1" (TRUE\$) if the method was executed successfully, or "0" (FALSE\$) otherwise.

### *Remarks*

For more information on this topic please refer to the Windows WebView2 documentation regarding the ICoreWebView2 Stop method on the Microsoft website.

### *Example*

*// Example: Stop a navigating WEBVIEW object*

Call Exec Method( CtrlEntID, "STOP" )

### *See Also*

WEBVIEW URI property, WEBVIEW RELOAD method, WEBVIEW NAVIGATE method, WEBVIEW WEBNAVIGATING event.

# **SUSPEND method**

### *Description*

Suspends a WEBVIEW object, forcing it to consume less memory and resources, in effect putting it to sleep. Can only be called if the WEBVIEW object is NOT visible.

### *Syntax*

SuccessFlag = Exec Method( CtrlEntID, "SUSPEND" )

### *Parameters*

 $N/\alpha$ .

### *Returns*

"1" (TRUE\$) if the method was executed successfully, or "0" (FALSE\$) otherwise.

### *Remarks*

Suspending is similar to putting a tab to sleep in the Edge browser. Suspending pauses script timers and animations, minimizes CPU usage for the associated browser renderer process and allows the operating system to reuse the memory that was used by the renderer process for other processes.

Note that this method is "best efforts" only - there may be cases where the WEBVIEW object continues to run in the background. Use the WEBSUSPENDED event to listen for the actual result of the SUSPEND call.

When a suspended hidden WEBVIEW object is made visible again the browser renderer is automatically resumed – there is no need to explicitly call the RESUME method.

For more information on this topic please refer to the Windows WebView2 documentation regarding the ICoreWebView2\_3 TrySuspend method on the Microsoft website.

 *// Example: Hide the WEBVIEW object and then suspend it. When we // make the WEBVIEW visible again it will be automatically resumed. // // Note that hiding the WEBVIEW also hides the browser rendering // component (See the BROWSERVISIBLE property) so it may now be // suspended* \$Insert MSWin\_ShowWindow\_Equates Call Set Property Only( CtrlEntID, "VISIBLE", SW HIDE\$ ) Call Exec Method( CtrlEntID, "SUSPEND" ) *// We could listen for the success of the SUSPEND call via the // WEBSUSPENDED event if we wished* ... *// Showing the WEBVIEW object again automatically resumes it* Call Set\_Property\_Only( CtrlEntID, "VISIBLE", SW\_NORMAL\$ )

#### *See Also*

Common GUI VISIBLE property, WEBVIEW BROWSERVISIBLE property, WEBVIEW SUSPENDED property, WEBVIEW RESUME method, WEBVIEW WEBSUSPENDED event.

# **UNDO method**

### *Description*

Undoes the last command performed on the content in the WEBVIEW object.

### *Syntax*

SuccessFlag = Exec Method( CtrlEntID, "UNDO" )

### *Parameters*

N/a.

### *Returns*

"1" (TRUE\$) if the method was executed successfully, or "0" (FALSE\$) otherwise.

### *Remarks*

The WEBVIEW UNDO method uses the EXECUTESCRIPT method to call the underlying JavaScript document.execCommand( "undo" ) method.

For more information on the JavaScript document.execCommand method please refer to the documentation on the Mozilla Developer website at:

<https://developer.mozilla.org/en-US/docs/Web/API/Document/execCommand>

### *Example*

*// Example: Perform an Undo operation on the current item in the WEBVIEW object*

Call Exec\_Method( CtrlEntID, "UNDO" )

### *See Also*

WEBVIEW COPY method, WEBVIEW CUT method, WEBVIEW EXECUTESCRIPT method, WEBVIEW PASTE method, WEBVIEW REDO method.

# **UNMAPHOSTNAME method**

### *Description*

Clears a host name mapping for local folder that was added by the MAPHOSTNAMETOFOLDER method.

### *Syntax*

```
 SuccessFlag = Exec_Method( CtrlEntID, "UNMAPHOSTNAME", HostName )
```
### *Parameters*

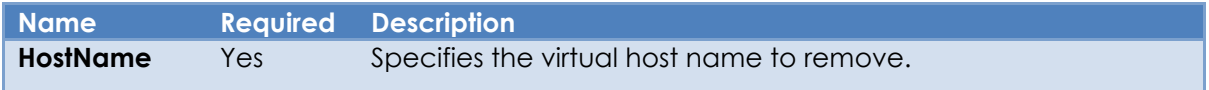

### *Returns*

Returns "1" (TRUE\$) if the method was executed successfully, or "0" (FALSE\$) otherwise.

### *Remarks*

For more information on this topic please refer to the Windows WebView2 documentation regarding the ICoreWebView2\_3 ClearVirtualHostNameToFolderMapping method on the Microsoft website.

### *Example*

*// Example: Remove the "myAppImages" host name mapping*

SuccessFlag = Exec Method( CtrlEntID, "UNMAPHOSTNAME", "myAppImages" )

### *See Also*

WEBVIEW MAPHOSTNAMETOFOLDER method.

# **WEBVIEW Events**

The WEBVIEW object supports the following events:

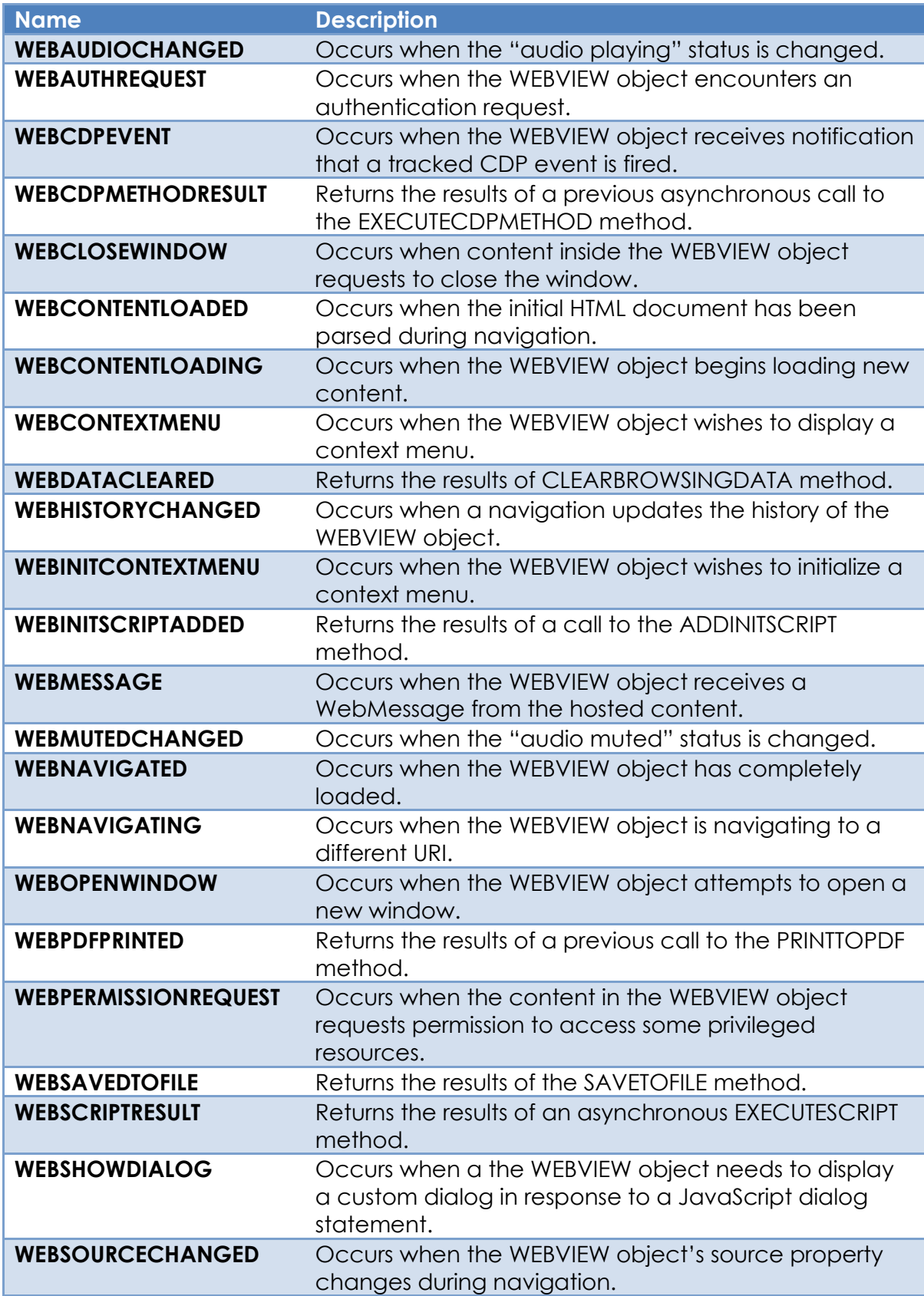

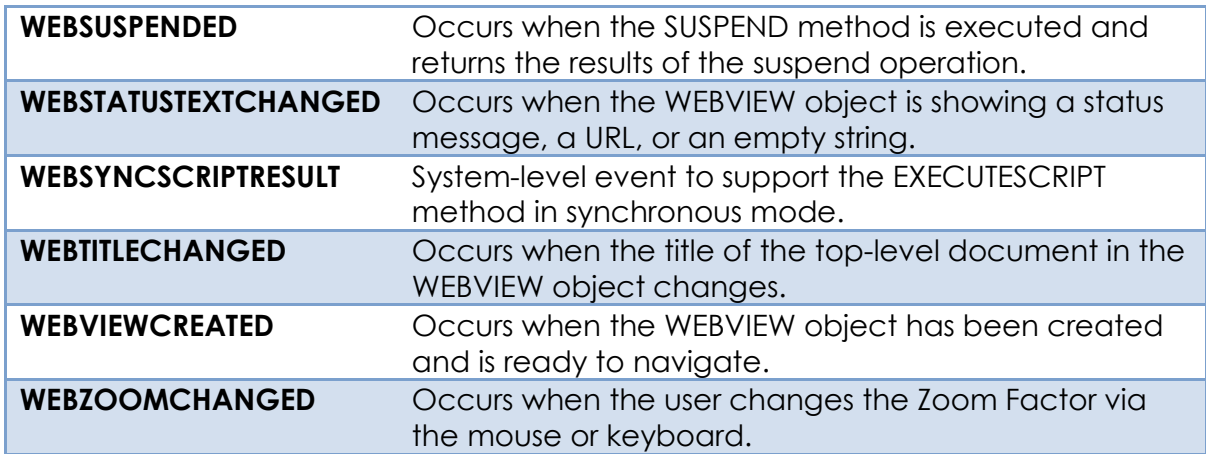

The following Common GUI Object events are also supported:

- GOTFOCUS
- HELP
- LOSTFOCUS
- NOTES
- OMNIEVENT
- TIMER
- WINMSG

# **WEBAUDIOCHANGED event**

### *Description*

Occurs when the "audio playing" status is changed.

#### *Syntax*

```
 bForward = WEBAUDIOCHANGED( CtrlEntID, CtrlClassID, AudioPlaying )
```
#### *Parameters*

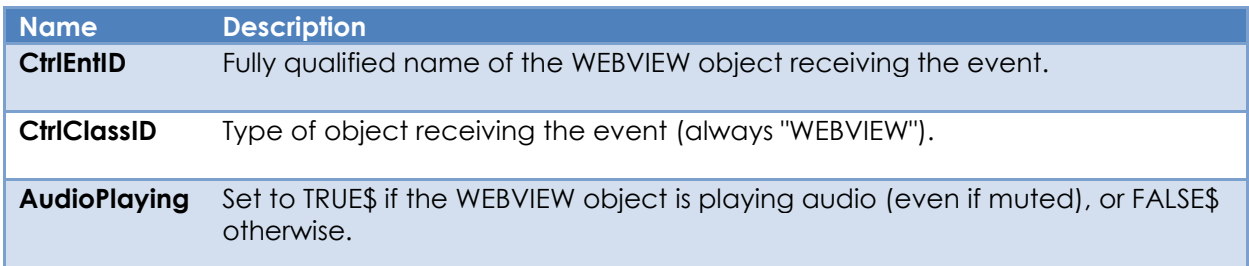

### *Returns*

TRUE\$ or FALSE\$. If FALSE\$, the program execution returns to the calling procedure. If TRUE\$, the event processing goes to the next level.

### *Remarks*

There is no system-level promoted event handler for the WEBAUDIOCHANGED event.

For more information on this topic please refer to the Windows WebView2 documentation regarding the ICoreWebView2\_8 add\_IsDocumentPlayingAudioChanged method on the Microsoft website.

### *Example*

```
Function WEBAUDIOCHANGED( CtrlEntID, CtrlClassID, AudioPlaying )
   // Example: Display a message with the audio status
   If AudioPlaying Then
      MsgText = "Playing some tunes"
   End Else
      MsgText = "In Basic+, no one can hear you scream"
   End
   Call Msg( @Window, MsgRec )
Return TRUE$
```
# *See Also*

WEBVIEW AUDIOPLAYING property, WEBVIEW MUTED property, WEBVIEW WEBMUTEDCHANGED event.

# **WEBAUTHREQUEST event**

### *Description*

Occurs when the WEBVIEW object encounters a Basic HTTP Authentication request (as described in https://developer.mozilla.org/docs/Web/HTTP/Authentication), an NTLM authentication or a Proxy Authentication request.

A WEBAUTHREQUEST event handler should provide a response via the AUTHENTICATE method with the appropriate credentials or cancel the request.

*Syntax*

bForward = WEBAUTHREQUEST( CtrlEntID, CtrlClassID, URI, Challenge )

### *Parameters*

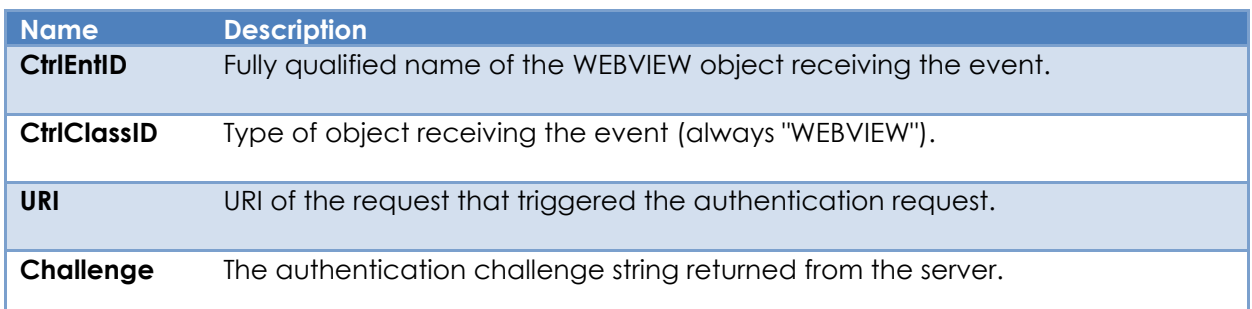

### *Returns*

TRUE\$ or FALSE\$. If FALSE\$, the program execution returns to the calling procedure. If TRUE\$, the event processing goes to the next level.

### *Remarks*

A WEBAUTHREQUEST event will only be triggered when the AUTHENTICATIONMODE property is set to "Custom". If it is set to "Default" the WEBVIEW object displays a default authentication challenge dialog prompt to the user.

The WEBAUTHREQUEST event has a system-level promoted event handler that performs the following tasks:

- Executes the WEBAUTHREQUEST quick event handler (if defined) and checks the event status – if it returns anything other than FALSE\$ the event is cancelled.
- Calls the AUTHENTICATE method to cancel the request.

For more information on this topic please refer to the Windows WebView2 documentation regarding the ICoreWebView2\_10 add BasicAuthenticationRequested method on the Microsoft website.

```
Function WEBAUTHREQUEST( CtrlEntID, CtrlClassID, URI, Challenge )
   // Example: A WEBAUTHREQUEST handler that uses a dialog box to ask the user
   // for the credentials for the passed URL. The AUTHENTICATE method is
   // executed to return an answer to the server.
   // Assume we have a dialog box called GET_WEB_CREDENTIALS that takes
   // the passed URI and Challenge string returned from the server.
  DlgParams = URL : \omegafm : Challenge
   Credentials = Dialog_Box( "GET_WEB_CREDENTIALS", @Window, DlgParams )
   If BLen( Credentials ) Then
      // Assume the dialog passed back the UserName and Password as
     // an @fm-delimited array
    UN = Credentials<1 PW = Credentials<2>
     Call Exec Method( CtrlEntID, "AUTHENTICATE", UN, PW, FALSE$ )
   End Else
      // User Cancelled - stop the request
      Call Exec_Method( CtrlEntID, "AUTHENTICATE", "", "", TRUE$ )
   End
Return FALSE$
```
#### *See Also*

WEBVIEW AUTHENTICATIONMODE property, WEBVIEW AUTHENTICATE method.

# **WEBCDPEVENT event**

### *Description*

Occurs when the WEBVIEW object receives notification that a tracked CDP event is fired. CDP events can be tracked by using the ADDCDPEVENT method. The Chrome DevTools Protocol allows for tools to instrument, inspect, debug and profile Chromium, Chrome and other Blink-based browsers.

#### *Syntax*

 bForward = WEBCDPEVENT( CtrlEntID, CtrlClassID, EventName, JsonEventInfo, | SessionID )

#### *Parameters*

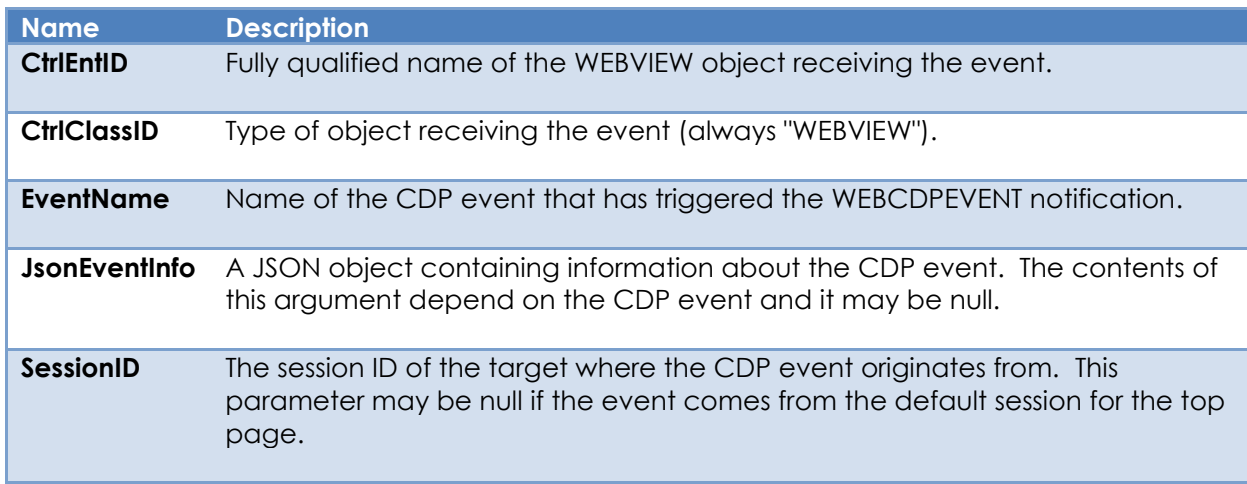

### *Returns*

TRUE\$ or FALSE\$. If FALSE\$, the program execution returns to the calling procedure. If TRUE\$, the event processing goes to the next level.

#### *Remarks*

There is no system-level promoted event handler for the WEBCDPEVENT event.

For more information on this topic please refer to the Windows WebView2 documentation regarding the ICoreWebView2DevToolsProtocolEventReceiver add\_DevToolsProtocolEventReceived method on the Microsoft website.

```
 // Example: Listen for "CDP Log" events from the WEBVIEW object. The
 // CDP offers a logging service - to monitor log entries in OpenInsight
 // we can do the following:
 //
 // 1) Listen for the "Log.entryAdded" event
 // 2) Begin logging by using the CDP "Log.enable" method
 // 3) Handle the new log entry in the WEBCDPEVENT event
 // 4) Stop logging by using the CDP "Log.disable" method.
 $Insert Logical
 // Listen for the "Log.entryAdded" event
 IsOk = Exec_Method( CtrlEntID, "ADDCDPEVENT", "Log.entryAdded" )
 // Begin logging by using the CDP "Log.enable" method
 IsOK = Exec_Method( CtrlEntID, "EXECUTECDPMETHOD", "Log.enable", "", TRUE$ )
 // In the WEBCDPEVENT we now receive notifications when a log entry
 // is added along with a JSON object containing the details (see below )
 ...
 // Stop logging by using the CDP "Log.disable" method
 IsOK = Exec_Method( CtrlEntID, "EXECUTECDPMETHOD", "Log.disable", "", TRUE$ )
```

```
Function WEBCDPEVENT( CtrlEntID, CtrlClassID, EventName, JsonEventInfo, SessionID )
    // Example: When we get a "Log.entryAdded" event then output the
    // JsonEventInfo to the Sytem Monitor
   $Insert Logical
  bForward = TRUE$
   Begin Case
      Case ( EventName == "Log.entryAdded" )
          MsgText = EventName : ": " : JsonEventInfo
          Call Exec_Method( "SYSTEMMONITOR", "OUTPUT", MsgText )
          bForward = FALSE$ ; // Handled
    End Case
Return bForward
```

```
See Also
WEBVIEW ADDCDPEVENT method, WEBVIEW REMOVECDPEVENT method.
```
# **WEBCDPMETHODRESULT event**

### *Description*

Returns the results of a previous asynchronous call to the EXECUTECDPMETHOD method.

### *Syntax*

bForward = WEBCDPMETHODRESULT( CtrlEntID, CtrlClassID, ErrorCode, JsonResult )

#### *Parameters*

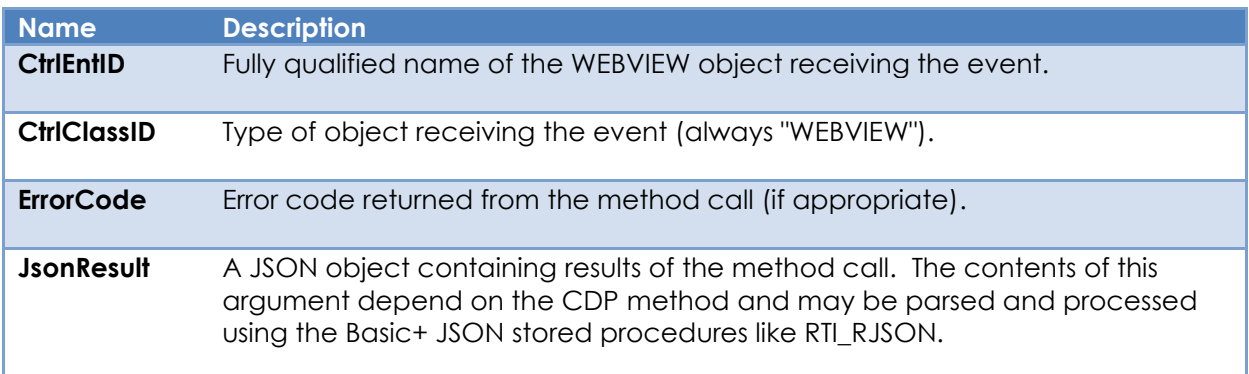

### *Returns*

TRUE\$ or FALSE\$. If FALSE\$, the program execution returns to the calling procedure. If TRUE\$, the event processing goes to the next level.

### *Remarks*

There is no system-level promoted event handler for the WEBCDPMETHODRESULT event.

For more information on this topic please refer to the Windows WebView2 documentation regarding the ICoreWebView2 CallDevToolsProtocolMethod method on the Microsoft website.

```
Function WEBCDPMETHODRESULT( CtrlEntID, CtrlClassID, ErrorCode, JsonResult )
   // Assume we have executed the "Browser.getVersion" method - we are
   // expecting a Json object that looks like this:
   //
   // {
   // "jsVersion":"11.9.17.11",
   // "product":"Edg/119.0.2151.97",
   // "protocolVersion":"1.3",
   // "revision":"@42f50dec8b7a97d2cd39634128418ccfb4ef77b8",
   // "userAgent":"Mozilla/5.0 (Windows NT 10.0; Win64; x64) ... <more>
   // }
   //
   // So we can use RTI_RJSON to parse out the members
   $Insert RTI_RJSON_Equates
   $Insert Logical
  Product = ""
  If ( ErrorCode == 0 ) Then
      ObjVersion = RTI_RJSON( RJSON_MTD_PARSE$, JsonResult )
      If ObjVersion Then
         ItemCount = RTI_RJSON( RJSON MTD GETITEMCOUNT$, ObjVersion )
          If ItemCount Then
             ItemNames = RTI_RJSON( RJSON_MTD_GETOBJECTMEMBERS$, ObjVersion )
             Locate "product" In ItemNames Using @Fm Setting Pos Then
                Product = RTI_RJSON( RJSON_MTD_GETITEMVALUE$, ObjVersion, "product" )
             End
          End
          Call RTI_RJSON( RJSON_MTD_DELETE$, ObjVersion )
       End
   End
   If BLen( Product) Then
      Call Msg( @Window, Product )
  End
Return FALSE$
```
#### *See Also*

WEBVIEW ADDCDPEVENT method, WEBVIEW EXECCDPMETHOD method, WEBVIEW EXECUTESCRIPT method, WEBVIEW REMOVECDPEVENT method.

# **WEBCLOSEWINDOW event**

### *Description*

Occurs when content inside the WEBVIEW object requests to close the window, such as after the JavaScript window.close() is executed.

### *Syntax*

```
 bForward = WEBCLOSEWINDOW( CtrlEntID, CtrlClassID )
```
### *Parameters*

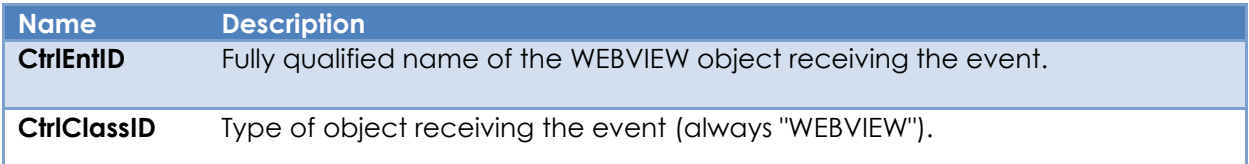

### *Returns*

TRUE\$ or FALSE\$. If FALSE\$, the program execution returns to the calling procedure. If TRUE\$, the event processing goes to the next level.

### *Remarks*

The application should close the WEBVIEW and its parent form or "tab" if that makes sense to the application.

There is no system-level promoted event handler for the WEBCLOSEWINDOW event.

For more information on this topic please refer to the Windows WebView2 documentation regarding the ICoreWebView2 add\_WindowCloseRequested method on the Microsoft website.

```
Function WEBCLOSEWINDOW( CtrlEntID, CtrlClassID )
   // Example: Ask the user if it's OK to close the parent form before closing... 
   $Insert Msg_Equates
   $Insert Logical
   MsgRec = ""
                  = "The document is requesting to close the form - OK to close?"<br>= "BNY"
  MsgRec<MTYPE$>
 MsgRec<MJUST$> = "C"
 MsgRec<MICON$> = "?"
   MsgRec<MCAPTION$> = "Close form"
  MsgVal = Msg( @Window, MsgRec )
   If ( MsgVal == TRUE$ )
      // Async CLOSE...
      Call Exec_Method( @Window, "CLOSE", FALSE$, TRUE$ )
   End
Return FALSE$
```
### *See Also*

N/a.

# **WEBCONTENTLOADED event**

### *Description*

Occurs when the initial HTML document has been parsed during navigation.

#### *Syntax*

```
 bForward = WEBCONTENTLOADED( CtrlEntID, CtrlClass, NavID, URI )
```
#### *Parameters*

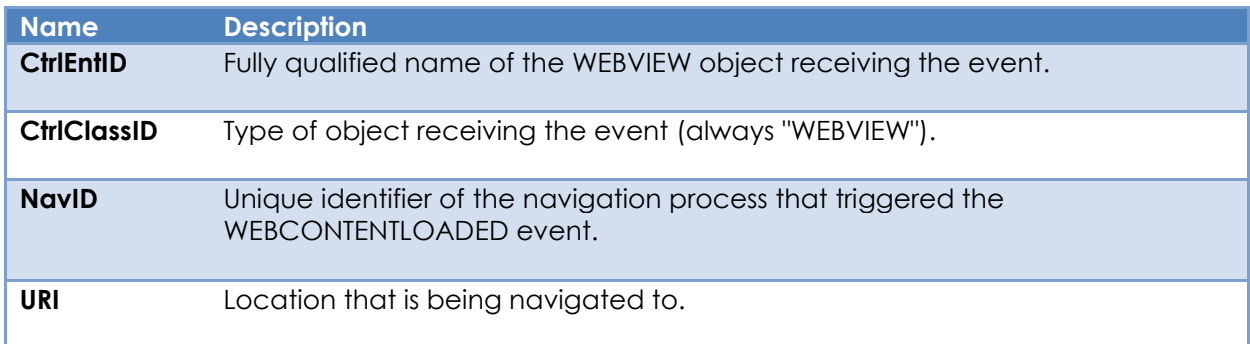

### *Returns*

TRUE\$ or FALSE\$. If FALSE\$, the program execution returns to the calling procedure. If TRUE\$, the event processing goes to the next level.

### *Remarks*

There is no system-level promoted event handler for the WEBCONTENTLOADED event.

For more information on this topic please refer to the Windows WebView2 documentation regarding the ICoreWebView2\_2 add\_DOMContentLoaded method on the Microsoft website.

*Example*

```
Function WEBCONTENTLOADED( CtrlEntID, CtrlClassID, NavID, URI )
   // Example: Update a ListBox log tracking navigation events
   LogText = "Loaded content for " : URI
   Call Exec_Method( @Window : ".LST_NAVLOG", "INSERT", -1, LogText )
Return TRUE$
```
### *See Also*

WEBVIEW URI property, WEBVIEW NAVIGATE method, WEBVIEW WEBCONTENTLOADING event, WEBVIEW WEBHISTORYCHANGED event, WEBVIEW WEBNAVIGATING event, WEBSOURCECHANGED event.

# **WEBCONTENTLOADING event**

### *Description*

Occurs when a navigation process begins loading content into the WEBVIEW object.

### *Syntax*

```
 bForward = WEBCONTENTLOADING( CtrlEntID, CtrlClass, NavID, URI, ErrorPage )
```
#### *Parameters*

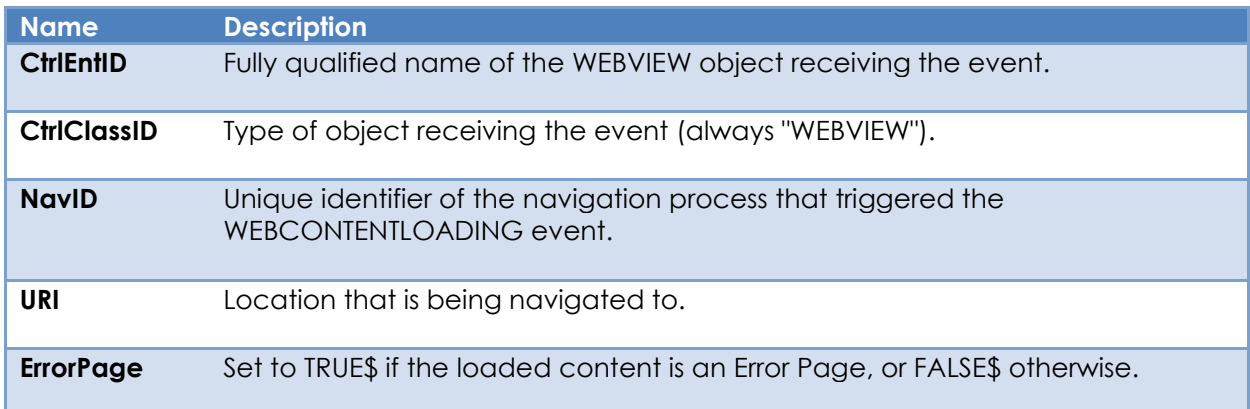

### *Returns*

TRUE\$ or FALSE\$. If FALSE\$, the program execution returns to the calling procedure. If TRUE\$, the event processing goes to the next level.

### *Remarks*

There is no system-level promoted event handler for the WEBCONTENTLOADING event.

This event does not trigger if a same page navigation occurs.

For more information on this topic please refer to the Windows WebView2 documentation regarding the ICoreWebView2 add\_ContentLoading method on the Microsoft website.

```
Function WEBCONTENTLOADING( CtrlEntID, CtrlClassID, NavID, URI, ErrorPage )
   // Example: Alert the user to an error condition
  If ErrorPage Then
     MsgText = "Error when loading " : quote( URI )
      Call Msg( @Window, MsgText )
   End
Return TRUE$
```
### *See Also*

WEBVIEW URI property, WEBVIEW NAVIGATE method, WEBVIEW WEBCONTENTLOADED event, WEBVIEW WEBHISTORYCHANGED event, WEBVIEW WEBNAVIGATING event, WEBSOURCECHANGED event.

# **WEBCONTEXTMENU event**

### *Description*

Occurs when the WEBVIEW object wishes to display a context menu after a user right-clicks somewhere on the hosted content. It is the WEBVIEW equivalent of the Common GUI CONTEXTMENU event.

### *Syntax*

```
 bForward = WEBCONTEXTMENU( CtrlEntID, 
                            CtrlClassID, 
                           MenuID,
                           MenuStruct,
                           XPos,
                            YPos,
                           TargetInfo,
                           DefaultStruct,
                           AttachOnly )
```
#### *Parameters*

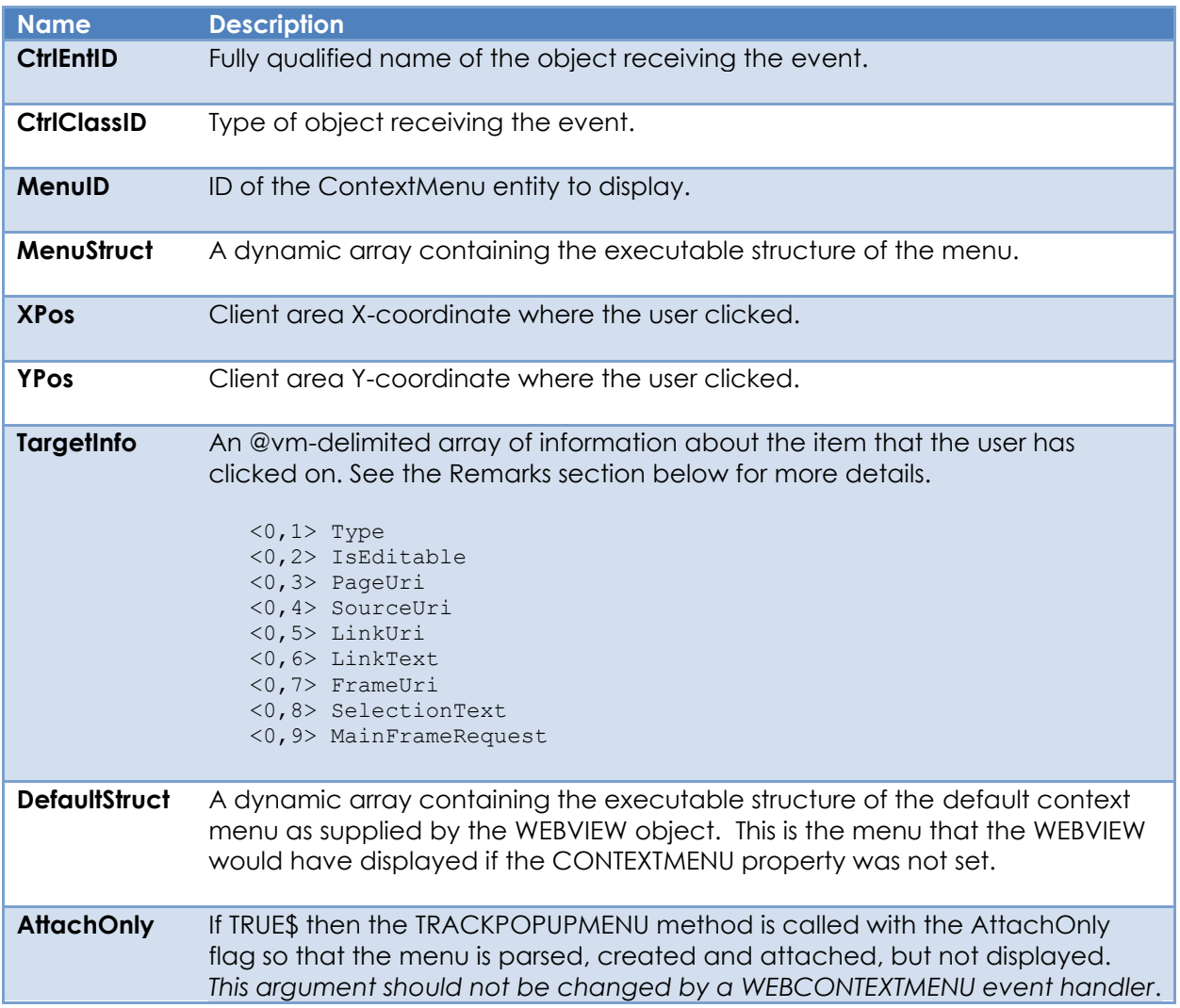

### *Returns*

TRUE\$ or FALSE\$. If FALSE\$, the program execution returns to the calling procedure. If TRUE\$, the event processing goes to the next level.

### *Remarks*

The WEBVIEW object will not display any context menus if the "EnableContextMenus" option in the SETTINGS property is FALSE\$.

The WEBVIEW object supplies information about the item that has been clicked on via the TargetInfo parameter. This is an @vm-delimited array with the following structure:

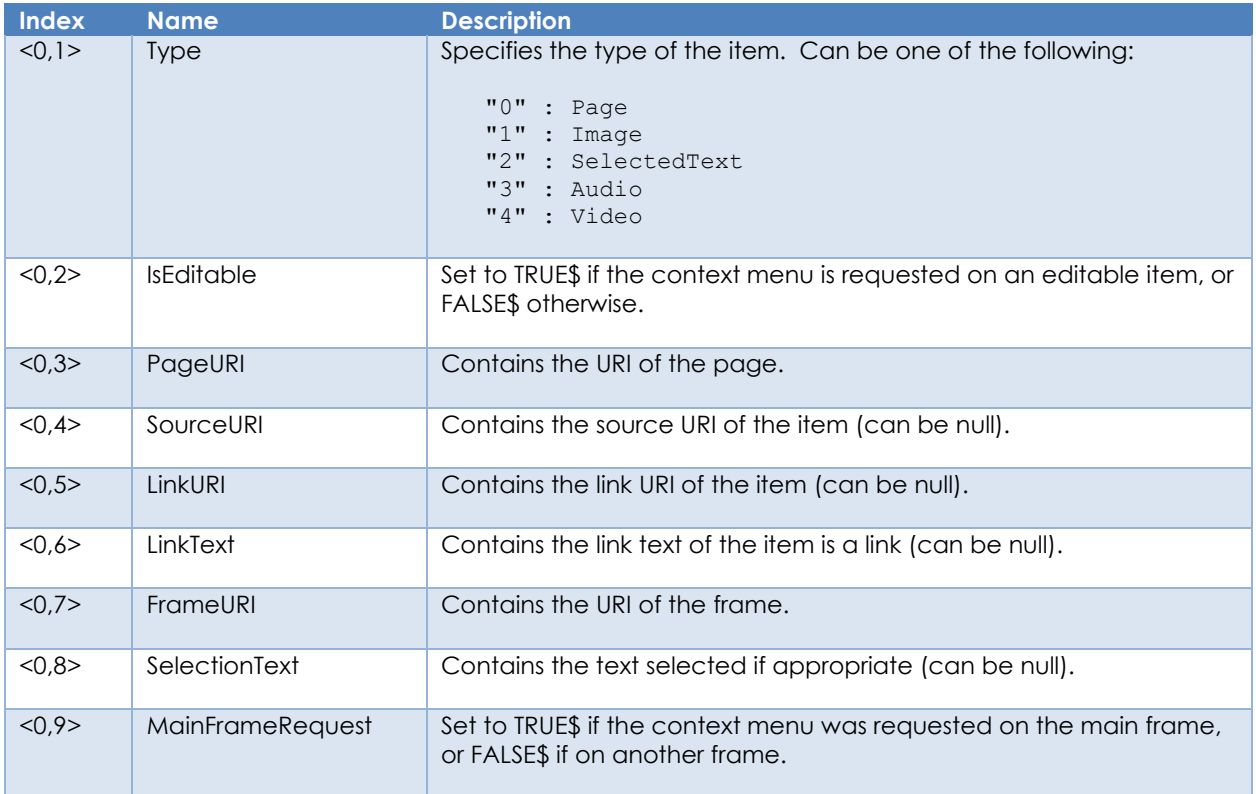

This event has a system-level handler which performs the following tasks:

- Adds the default system menus to the MenuStruct if appropriate.
- Calling a WEBCONTEXTMENU quick event, if defined.
	- o If the event status returns anything other than 0 then the context menu display is cancelled via the CANCELCONTEXTMENU method.
- Displaying the context menu via the TRACKPOPUPMENU method.

Note that it is possible to merge items from the passed default WEBVIEW context menu ("DefaultStruct") into the OpenInsight context menu to be displayed ("MenuStruct"). When doing this it is important to ensure that the details of any items copied from DefaultStruct into MenuStruct are preserved because they contain

special flags and identifiers that are needed by the WEBVIEW object if the item is selected by the user.

Equates constants for working with menu structures can be found in the PS\_MENU\_EQUATES insert record.

For more information on this topic please refer to the Windows WebView2 documentation regarding the ICoreWebView2\_11 add\_ContextMenuRequested method on the Microsoft website.

*Example*

```
Function WEBCONTEXTMENU( CtrlEntID, CtrlClassID, MenuID, MenuStruct, xPos, yPos, |
                                             TargetInfo, DefaultStruct, AttachOnly )
   // Example: Prevent a context menu from being displayed for images
   $Insert PS_WebView_Equates
   $Insert Logical
  If ( TargetInfo<0,WBV TARGETINFO POS TYPE$> == WBV TARGET TYPE IMAGE$ ) then
      Call Exec_Method( CtrlEntID, "CANCELCONTEXTMENU", MenuID )
      Return FALSE$
  End
Return TRUE$
```

```
Function WEBCONTEXTMENU( CtrlEntID, CtrlClassID, MenuID, MenuStruct, xPos, yPos, |
                                           TargetInfo, DefaultStruct, AttachOnly )
  // Example: Simple trick to use the default WEBVIEW context menu and make
  // it look like a native OI menu
  $Insert PS_WebView_Equates
  $Insert Logical
  MenuStruct = DefaultStruct
Return TRUE$
```

```
Function WEBCONTEXTMENU( CtrlEntID, CtrlClassID, MenuID, MenuStruct, xPos, yPos, |
                                             TargetInfo, DefaultStruct, AttachOnly )
   // Example: Assume that our OI menu has a "COPY" item and we want to replace it
   // with the "COPY" item from the WEBVIEW control (if it has one)
  $Insert PS WebView Equates
  $Insert PS Menu Equates
   $Insert Logical
  CopyItem = "" GoSub GetWebViewCopyItem
   If BLen( CopyItem ) Then
      GoSub ReplaceOICopyItem
   End
Return TRUE$
GetWebViewCopyItem:
   XCount = FieldCount( DefaultStruct, @Vm )
  For X = 5 to XCount
     If ( DefaultStruct<0,X>[1,1] == \lceil \omega \rceil ) Then
         Null ; // Ignore - it's an imagelist header
      End Else
        If ( DefaultStruct<0,X, MENUPOS TYPE$> == MENUTYPE ITEM$ ) Then
           ItemName = DefaultStruct<0,X,MENUPOS NAME$>[-1,"B."]
            Begin Case
               Case ( ItemName == "COPY" )
                  CopyItem = DefaultStruct<0,X>
                  X = XCount ; // Break;
            End Case
        End
     End
   Next
Return
ReplaceOICopyItem:
   XCount = FieldCount( MenuStruct, @Vm )
  For X = 5 to XCount
     If ( MenuStruct<0, X > [1, 1] == "@" ) Then
         Null ; // Ignore - it's an imagelist header
      End Else
        If ( MenuStruct<0,X,MENUPOS TYPE$> == MENUTYPE ITEM$ ) Then
           ItemName = MenuStruct<0,X,MENUPOS NAME$>[-1, "B, "] Begin Case
               Case ( ItemName = "COPY" )
                  MenuStruct<0,X> = CopyItem
                  X = XCount ; // Break;
            End Case
        End
     End
   Next
Return
```
### *See Also*

Common GUI CONTEXTMENU property, WEBVIEW SETTINGS property, Common GUI SHOWMENU method, Common GUI TRACKPOPUPMENU method, WEBVEW CANCELCONTEXTMENU method, Common GUI CONTEXTMENU event, Common GUI MENU event, WEBVIEW INITCONTEXTMENU event, ContextMenu stored procedure.

# **WEBDATACLEARED event**

### *Description*

Returns the results of a call to the CLEARBROWSINGDATA method.

#### *Syntax*

```
 bForward = WEBDATACLEARED( CtrlEntID, CtrlClassID, SuccessFlag, ErrorCode )
```
### *Parameters*

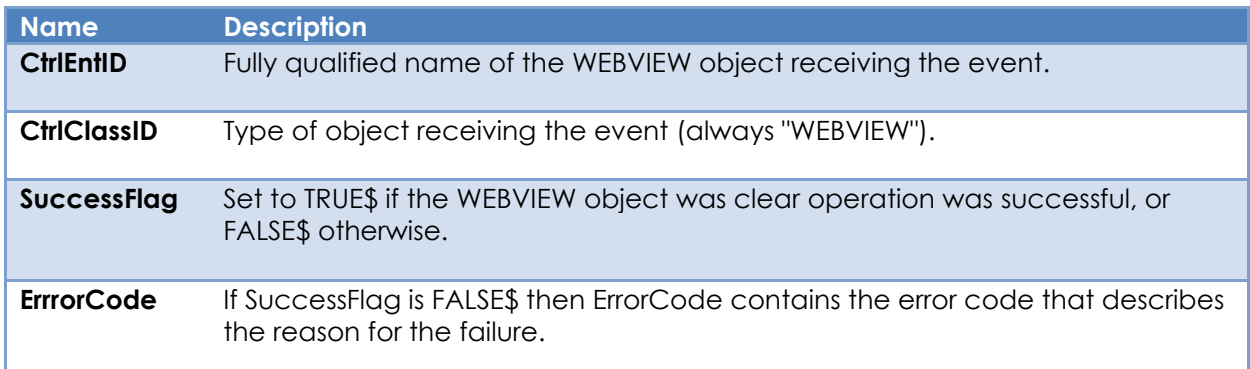

### *Returns*

TRUE\$ or FALSE\$. If FALSE\$, the program execution returns to the calling procedure. If TRUE\$, the event processing goes to the next level.

### *Remarks*

There is no system-level promoted event handler for the WEBDATACLEARED event.

For more information on this topic please refer to the Windows WebView2 documentation regarding the ICoreWebView2Profile ClearBrowsingDataInTimeRange method on the Microsoft website.

```
Function WEBDATACLEARED( CtrlEntID, CtrlClassID, SuccessFlag, ErrorCode )
   // Example: Display an error message if necessary
   Declare Function RTI_ErrorText
   $Insert Logical
  If SuccessFlag Else
     ErrorText = RTI_ErrorText( "WIN", ErrorCode, TRUE$ )
     Call Msg( @Window, ErrorText )
   End
Return TRUE$
```
### *See Also*

WEBVIEW CANGOBACK property, WEBVIEW CANGOFORWARD property, WEBVIEW HISTORY property, WEBVIEW BACK method, WEBVIEW FORWARD method, WEBVIEW CLEARBROWSINGDATA method.

# **WEBHISTORYCHANGED event**

### *Description*

Occurs when a navigation updates the history of the WEBVIEW object.

#### *Syntax*

bForward = WEBHISTORYCHANGED( CtrlEntID, CtrlClass )

#### *Parameters*

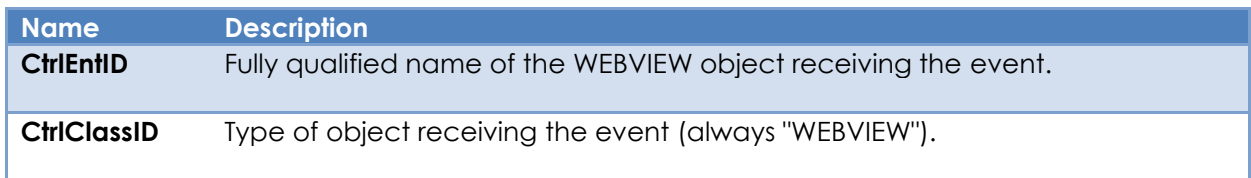

### *Returns*

TRUE\$ or FALSE\$. If FALSE\$, the program execution returns to the calling procedure. If TRUE\$, the event processing goes to the next level.

### *Remarks*

There is no system-level promoted event handler for the WEBHISTORYCHANGED event.

For more information on this topic please refer to the Windows WebView2 documentation regarding the ICoreWebView2 add\_HistoryChanged method on the Microsoft website.

### *Example*

```
Function WEBHISTORYCHANGED( CtrlEntID, CtrlClassID )
   // Example: Update the Back and Forward buttons when the history
   // changes
 BackEnabled = Get_Property( CtrlEntID, "CANGOBACK" )
 ForwardEnabled = Get_Property( CtrlEntID, "CANGOFOWARD" )
  Call Set Property( @Window : ".BTN BACK", "ENABLED", BackEnabled )
  Call Set Property( @Window : ".BTN FORWARD", "ENABLED", ForwardEnabled )
Return TRUE$
```
# *See Also*

WEBVIEW CANGOBACK property, WEBVIEW CANGOFORWARD property, WEBVIEW HISTORY property, WEBVIEW BACK method, WEBVIEW FORWARD method.

# **WEBINITCONTEXTMENU event**

### *Description*

Occurs when the WEBVIEW object wishes to initialize a context menu after a user right-clicks somewhere on the hosted content. This event is responsible for initializing the context menu ready for display. It is the WEBVIEW equivalent of the Common GUI INITCONTEXTMENU event.

#### *Syntax*

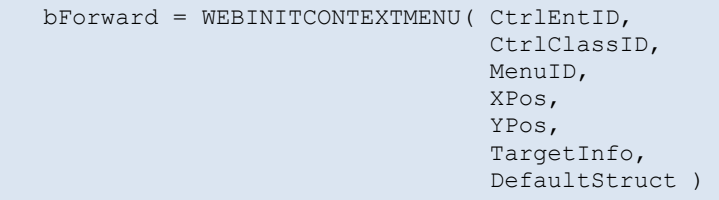

#### *Parameters*

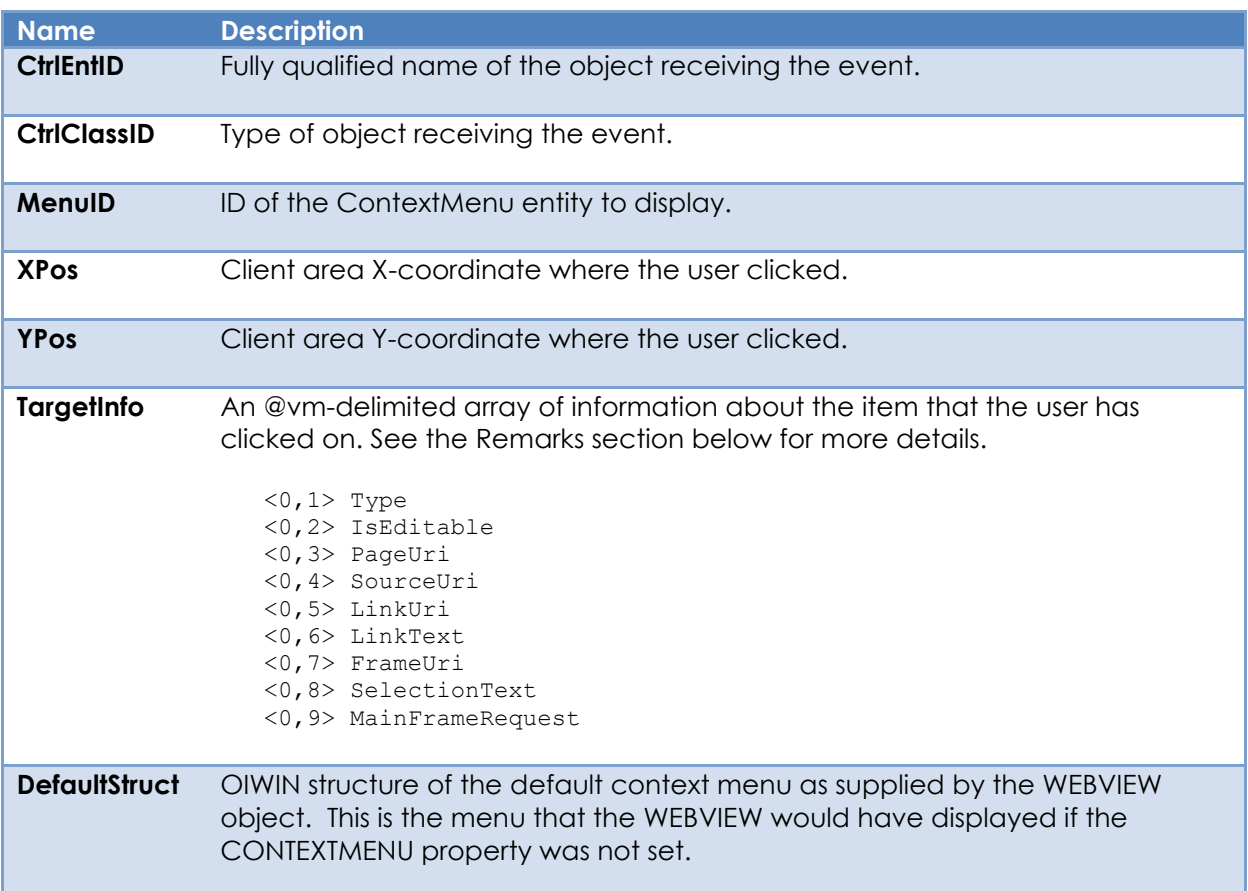

#### *Returns*

TRUE\$ or FALSE\$. If FALSE\$, the program execution returns to the calling procedure. If TRUE\$, the event processing goes to the next level.

## *Remarks*

The WEBVIEW object will not display any context menus if the "EnableContextMenus" option in the SETTINGS property is FALSE\$.

The WEBVIEW object supplies information about the item that has been clicked on via the TargetInfo parameter. This is an @vm-delimited array with the following structure:

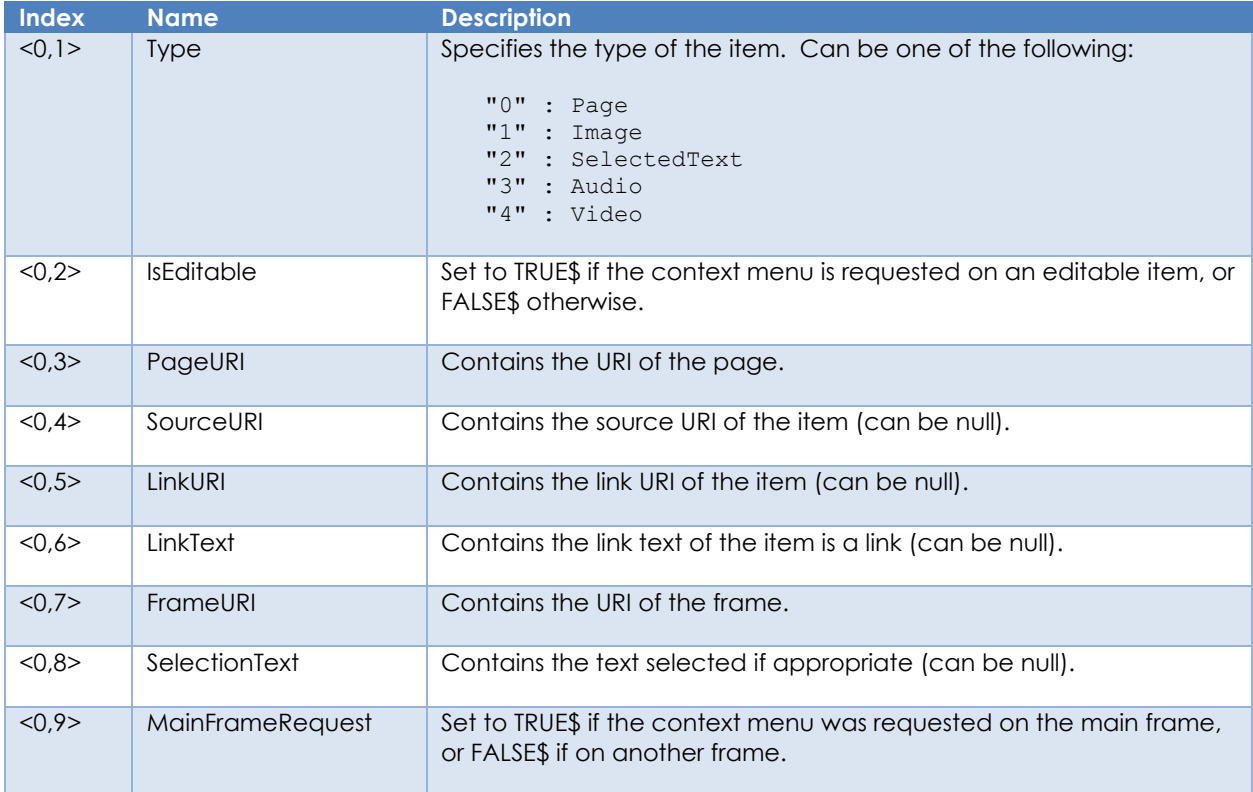

This event has a system-level handler which performs the following tasks:

- Calling the Yield stored procedure to clear any pending events.
- Calling a WEBINITCONTEXTMENU quick event, if defined.
	- o If the event status returns anything other than 0 then the context menu display is cancelled.
- Reading the context menu definition from the repository (if not already cached).
- Compiling it into an "executable" format and caching it.
- Compiling the "DefaultStruct" menu struct into an executable format.
- Firing the subsequent WEBCONTEXTMENU event.

The intent of the WEBINITCONTEXTMENU event is as a place for the Presentation Server to begin the WEBVIEW context menu process, so as such it is a system tool – it is not really intended that developers have to interact with this event, although there's nothing to prevent this if desired.

For more information on this topic please refer to the Windows WebView2 documentation regarding the ICoreWebView2\_11 add\_ContextMenuRequested method on the Microsoft website.

## *Example*

N/a.

## *See Also*

Common GUI CONTEXTMENU property, WEBVIEW SETTINGS property, Common GUI SHOWMENU method, Common GUI TRACKPOPUPMENU method, Common GUI CONTEXTMENU event, Common GUI MENU event, WEBVIEW CONTEXTMENU event, ContextMenu stored procedure.

# **WEBINITSCRIPTADDED event**

#### *Description*

Returns the results of a call to the ADDINITSCRIPT method.

#### *Syntax*

```
 bForward = WEBINITSCRIPTADDED( CtrlEntID, CtrlClassID, ID, ErrorCode )
```
#### *Parameters*

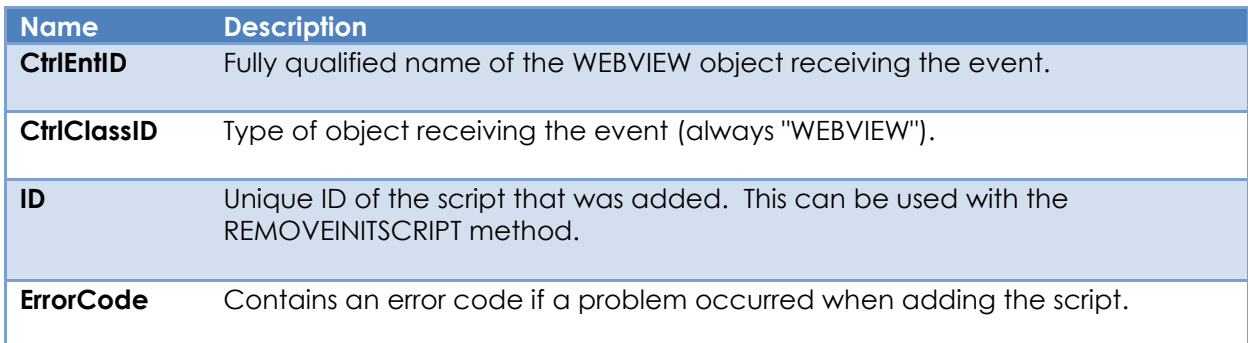

#### *Returns*

TRUE\$ or FALSE\$. If FALSE\$, the program execution returns to the calling procedure. If TRUE\$, the event processing goes to the next level.

#### *Remarks*

There is no system-level promoted event handler for the WEBINITSCRIPTADDED event.

For more information on this topic please refer to the Windows WebView2 documentation regarding the ICoreWebView2 AddScriptToExecuteOnDocumentCreated method on the Microsoft website.

*Example*

```
Function WEBINTISCRIPTADDED( CtrlEntID, CtrlClassID, ID, ErrorCode )
   // Example: Display an error message if a call to ADDINITSCRIPT failed 
   $Insert Logical
   If ErrorCode Then
      ErrorText = "ADDINITSCRIPT failed - Error [" : ErrorCode : "]"
      Call Msg( @Window, ErrorText )
   End
Return TRUE$
```
# *See Also*

WEBVIEW ADDINITSCRIPT method, WEBVIEW EXECUTESCRIPT method, WEBVIEW REMOVEINITSCRIPT method.

# **WEBMESSAGE event**

## *Description*

Occurs when the WEBVIEW object receives a WebMessage from the hosted content via the window.chrome.webview.postMessage() method.

## *Syntax*

bForward = WEBMESSAGE( CtrlEntID, CtrlClass, URI, JsonMessage, TextMessage )

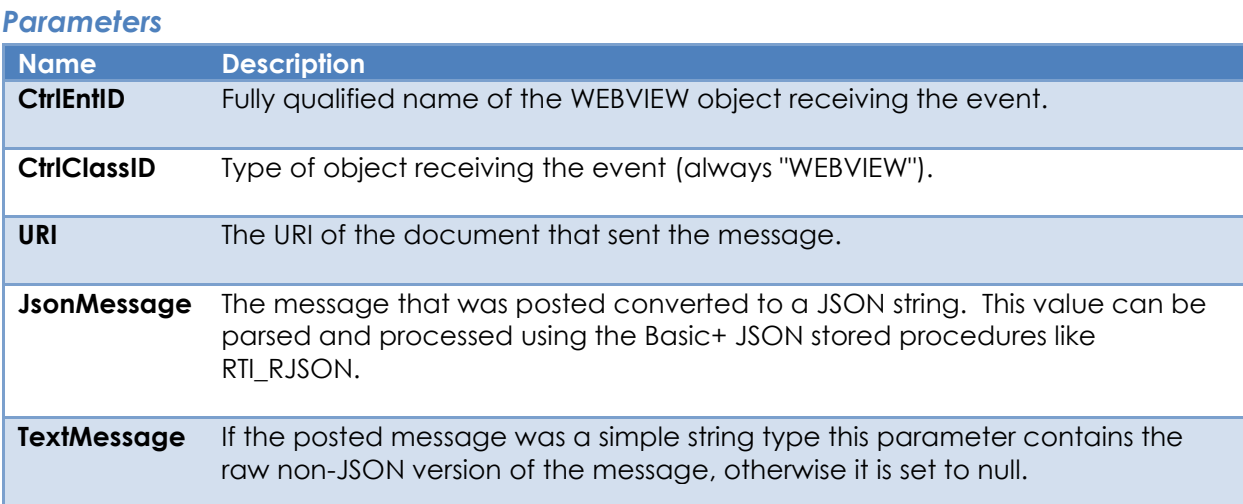

#### *Returns*

TRUE\$ or FALSE\$. If FALSE\$, the program execution returns to the calling procedure. If TRUE\$, the event processing goes to the next level.

#### *Remarks*

There is no system-level promoted event handler for the WEBMESSAGE event.

The EnableWebMessages field in the WEBVIEW SETTINGS property must be set to TRUE\$ for this WebMessaing to work.

For more information on this topic please refer to the Windows WebView2 documentation regarding the ICoreWebView2 add\_WebMessageReceived method on the Microsoft website.

*Example*

```
 // Example JavaScript for the HTML document to send a object message
   // back to the WEBVIEW object.
  //
   // We are going to get the contents of the FORENAME and SURNAME INPUT
   // elements and combine them into a JavaScript object which we then post
   // back the WEBVIEW.
   //
   // In the WEBVIEW object's WEBCHANGED event we can parse and display
   // the "forename" member in an OpenInsight message.
  //
   // Note that we are sending it as an object so it will appear in
   // the JsonMesssage parameter of the WEBMESSAGE event.
   // This should be placed in the HTML document...
   <script>
     let dataObject = \{\};
      dataObject.forename = document.getElementById( "FORENAME" ).value;
     dataObject.sumname = document.getElementById(' "SURNAME" ).value;window.chrome.webview.postMessage( dataObject );
   </script>
///////////////////////////////////////////////////////////////////////////////
/////////////////////////////////////////////////////////////////////////////// 
 Function WEBMESSAGE( CtrlEntID, CtrlClassID, URI, JsonMessage, TextMessage)
   // Example: Look for a JSON message, extract the "forename" value, and then
   // display it via Msg()
   //
   // (Error checking omitted for clarity!)
   $Insert RTI_RJSON_Equates
  Forename = ""
   ObjMessage = RTI_RJSON( RJSON_MTD_PARSE$, JsonMessage )
   If ObjMessage Then
      ItemCount = RTI_RJSON( RJSON_MTD_GETITEMCOUNT$, ObjMessage )
     If ItemCount Then
        ItemNames = RTI_RJSON( RJSON MTD_GETOBJECTMEMBERS$, ObjMessage )
         Locate "forename" In ItemNames Using @Fm Setting Pos Then
           Forename = RTI_RJSON( RJSON_MTD_GETITEMVALUE$, ObjMessage, "forename" )
         End
     End
      Call RTI_RJSON( RJSON_MTD_DELETE$, ObjMessage )
  End
   If BLen( Forename ) Then
     Call Msg( @Window, Forename )
   End
Return TRUE$
```

```
 // Example JavaScript for the HTML document to send a string message
   // back to the WEBVIEW object.
   //
   // We are going to get the contents of the FORENAME INPUT element
   // and send to the WEBVIEW object. Then in the WEBVIEW object's
   // WEBCHANGED event we can pick this up and display it in an
   // OpenInsight message.
   //
   // Note that we are sending it as a string, so it will appear in
   // the TextMesssage parameter of the WEBMESSAGE event.
   // This should be placed in the HTML document...
   <script>
      let objFormName = document.getElementById( "FORENAME" );
      window.chrome.webview.postMessage( "-forename:" + objFormName.value );
   </script>
///////////////////////////////////////////////////////////////////////////////
/////////////////////////////////////////////////////////////////////////////// 
  Function WEBMESSAGE( CtrlEntID, CtrlClassID, URI, JsonMessage, TextMessage )
   // Example: Look for a text message prefixed with "-foreName" and if found
   // : display it via Msg()
   If BLen( TextMessage ) Then
     Prefix = TextMessage[1, "::], TRUE$]Message = TextMessage[BCol2() +1, \00\,, TRUE$]
      If Prefix == "-forename" Then
        Call Msg( @Window, "Forename is " : Message )
     End
  End
Return TRUE$
```
## *See Also*

WEBVIEW SETTINGS property, WEBVIEW POSTJSONMESSAGE method, WEBVIEW POSTTEXTMESSAGE method.

# **WEBMUTEDCHANGED event**

### *Description*

Occurs when the "audio muted" status is changed.

#### *Syntax*

```
 bForward = WEBMUTEDCHANGED( CtrlEntID, CtrlClassID, AudioMuted )
```
#### *Parameters*

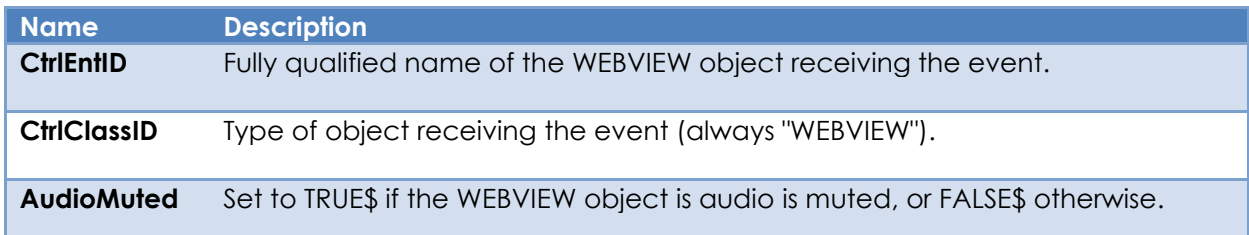

#### *Returns*

TRUE\$ or FALSE\$. If FALSE\$, the program execution returns to the calling procedure. If TRUE\$, the event processing goes to the next level.

#### *Remarks*

There is no system-level promoted event handler for the WEBMUTEDCHANGED event.

For more information on this topic please refer to the Windows WebView2 documentation regarding the ICoreWebView2\_8 add\_IsMutedAudioChanged method on the Microsoft website.

#### *Example*

```
Function WEBMUTEDCHANGED( CtrlEntID, CtrlClassID, AudioMuted )
   // Example: Display a message with the muted status
   If AudioMuted Then
      MsgText = "In Basic+, no one can hear you scream"
   End Else
     MsgText = "Audio On"
  End
   Call Msg( @Window, MsgRec )
Return TRUE$
```
## *See Also*

WEBVIEW AUDIOPLAYING property, WEBVIEW MUTED property, WEBVIEW WEBAUDIOCHANGED event.

# **WEBNAVIGATED event**

### *Description*

Occurs when the WEBVIEW object has completely loaded, or loading has stopped with an error.

#### *Syntax*

 bForward = WEBNAVIGATED( CtrlEntID, CtrlClass, NavID, URI, Redirected, | UserInitiated, StatusInfo, FrameID )

#### *Parameters*

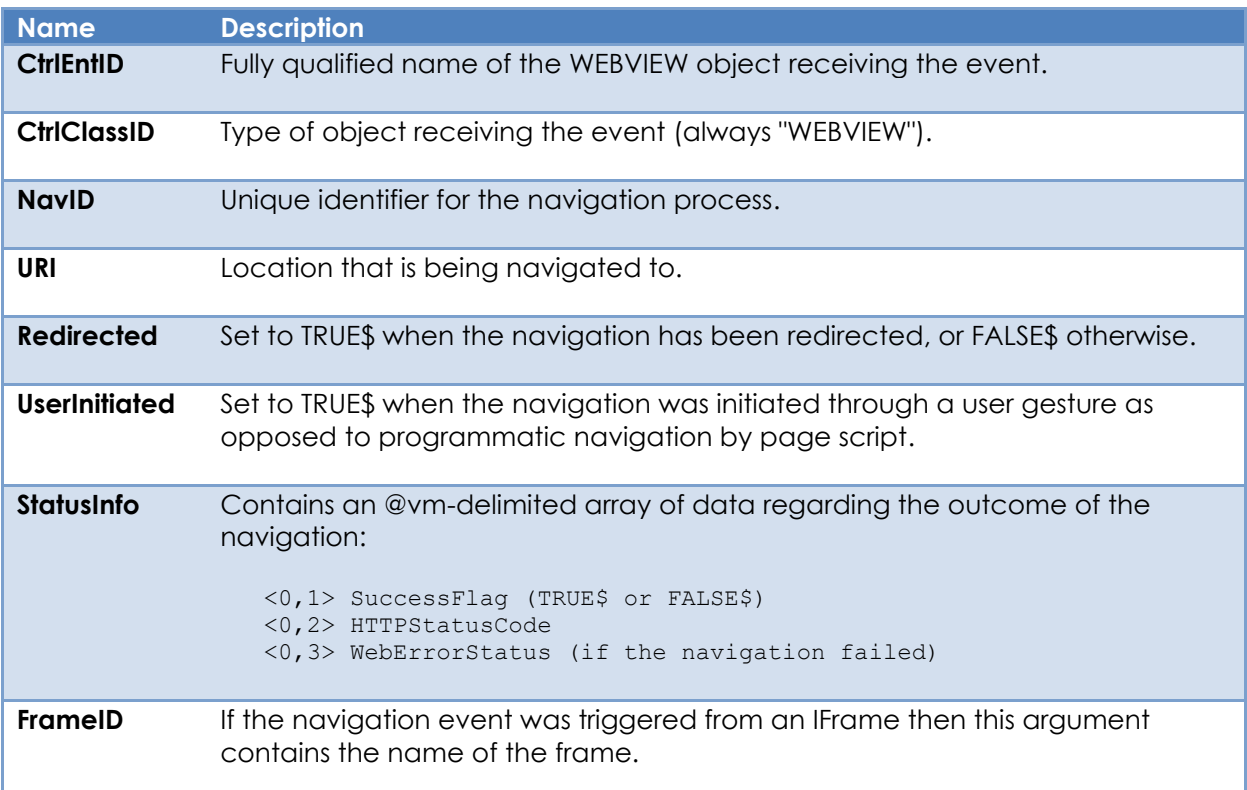

#### *Returns*

TRUE\$ or FALSE\$. If FALSE\$, the program execution returns to the calling procedure. If TRUE\$, the event processing goes to the next level.

#### *Remarks*

There is no system-level promoted event handler for the WEBNAVIGATED event.

The SuccessFlag member in the StatusInfo parameter is set to FALSE\$ for a navigation that ended up in an error page (failures due to no network, DNS lookup failure, HTTP server responds with 4xx), but may also be FALSE\$ for additional scenarios such as a

window.stop() JavaScript statement run on navigated page. Note that WebView2 will report the navigation as 'unsuccessful' if the load for the navigation did not reach the expected completion for any reason. Such reasons include potentially catastrophic issues such network and certificate issues but can also be the result of intended actions such as the app canceling a navigation or navigating away before the original navigation completed. Applications should not just rely on this flag, but also consider the reported WebErrorStatus to determine whether the failure is indeed catastrophic in their context (Equates for the WebErrorStatus codes can be found the PS\_WEBVIEW\_EQUATES insert record).

For more information on this topic please refer to the Windows WebView2 documentation regarding the ICoreWebView2\_2 add\_add\_NavigationCompleted method on the Microsoft website.

*Example*

```
Function WEBNAVIGATED( CtrlEntID, CtrlClassID, NavID, URI, Redirected, |
                         UserInitiated, StatusInfo, FrameID )
   // Example: Display a message if the navigation failed
  $Insert PS WEBVIEW Equates
   $Insert Msg_Equates
  If StatusInfo<0.WBV_NAV_STATUS_POS_SUCCESSFLAG$> else
     MsgText = "WebView Navigation Error"<br>MsgText := "||URI: " : URI
 MsgText := "||URI: " : URI
 MsgText := "|HTTP Status: " : StatusInfo<0,WBV_NAV_STATUS_POS_HTTPSTATUSCODE$>
     MsgText := "|WebError Status: " : StatusInfo<0,WBV_NAV_STATUS_POS_WEBERRORSTATUS$>
     MsgRec = "" MsgRec<MTEXT$> = MsgText
 MsgRec<MICON$> = "!"
      MsgRec<MCAPTION$> = "WebView Navigation Error"
      Call Msg( @Window, MsgRec )
  End
Return TRUE$
```
*See Also*

WEBVIEW URI property, WEBVIEW NAVIGATE method, WEBVIEW WEBCONTENTLOADED event, WEBVIEW WEBCONTENTLOADING event, WEBVIEW WEBHISTORYCHANGED event, WEBVIEW WEBNAVIGATING event, WEBSOURCECHANGED event.

# **WEBNAVIGATING event**

## *Description*

Occurs when the WEBVIEW object is navigating to a different URI. Redirects trigger this event as well, and the NavID is the same as the original one.

#### *Syntax*

```
 bForward = WEBNAVIGATING( CtrlEntID, CtrlClass, NavID, URI, Redirected, |
                           UserInitiated, FrameID )
```
#### *Parameters*

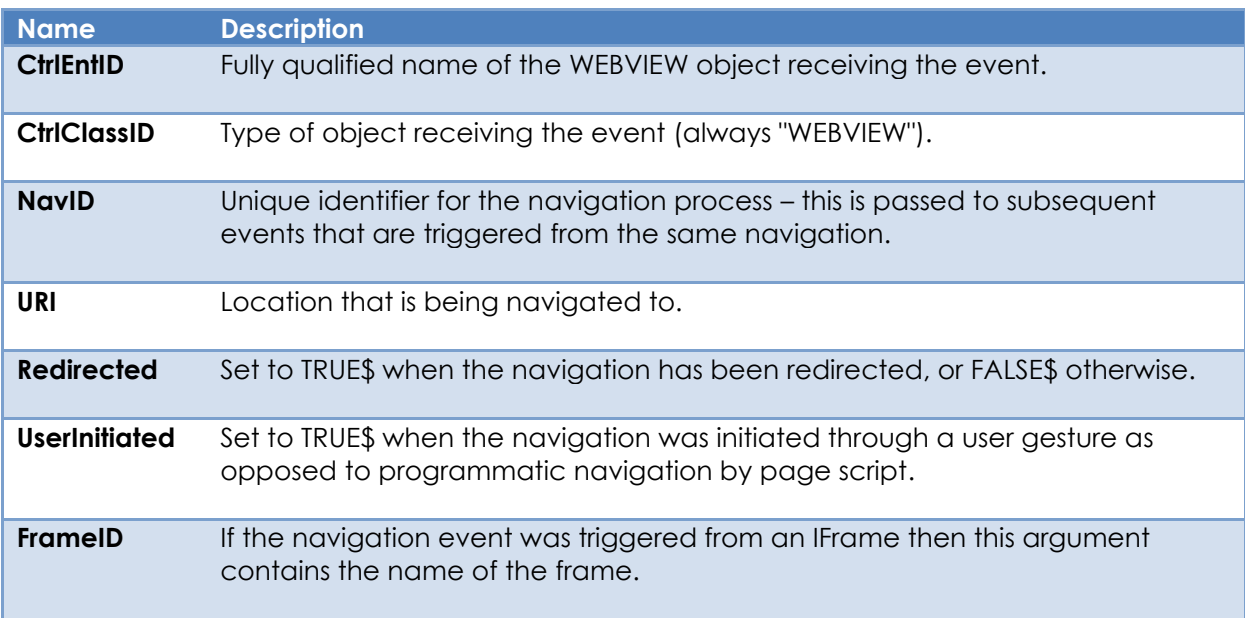

#### *Returns*

TRUE\$ or FALSE\$. If FALSE\$, the program execution returns to the calling procedure. If TRUE\$, the event processing goes to the next level.

#### *Remarks*

There is no system-level promoted event handler for the WEBNAVIGATING event.

For more information on this topic please refer to the Windows WebView2 documentation regarding the ICoreWebView2\_2 add\_NavigationStarting and add\_FrameNavigationStarting methods on the Microsoft website.

*Example*

```
Function WEBNAVIGATING( CtrlEntID, CtrlClassID, NavID, URI, Redirected, |
                         UserInitiated, FrameID )
   // Example: Update a ListBox log tracking navigation events
 LogText = "Navigating to " : URI
 Call Exec_Method( @Window : ".LST_NAVLOG", "INSERT", -1, LogText )
Return TRUE$
```
## *See Also*

WEBVIEW URI property, WEBVIEW NAVIGATE method, WEBVIEW WEBCONTENTLOADED event, WEBVIEW WEBCONTENTLOADING event, WEBVIEW WEBHISTORYCHANGED event, WEBVIEW WEBNAVIGATED event, WEBSOURCECHANGED event.

# **WEBOPENWINDOW event**

## *Description*

Occurs when the WEBVIEW object attempts to open a new window from a clicked hyperlink or the JavaScript "window.open" method.

A WEBOPENWINDOW event handler must do one of the following:

- Allow a new "WebView2 window" to open (this is a basic browser window managed by the WEBVIEW object itself and is not an OpenInsight form). This is the default behavior.
- "Redirect" the open request to another existing WEBVIEW object. For example a WEBVIEW object in another OpenInsight form or one on another tab page.
- Deny the request. This will stop the new window from opening.

#### *Syntax*

 bForward = WEBOPENWINDOW( CtrlEntID, CtrlClassID, OpenID, URI, WindowInfo, | UserInitiated )

## *Parameters*

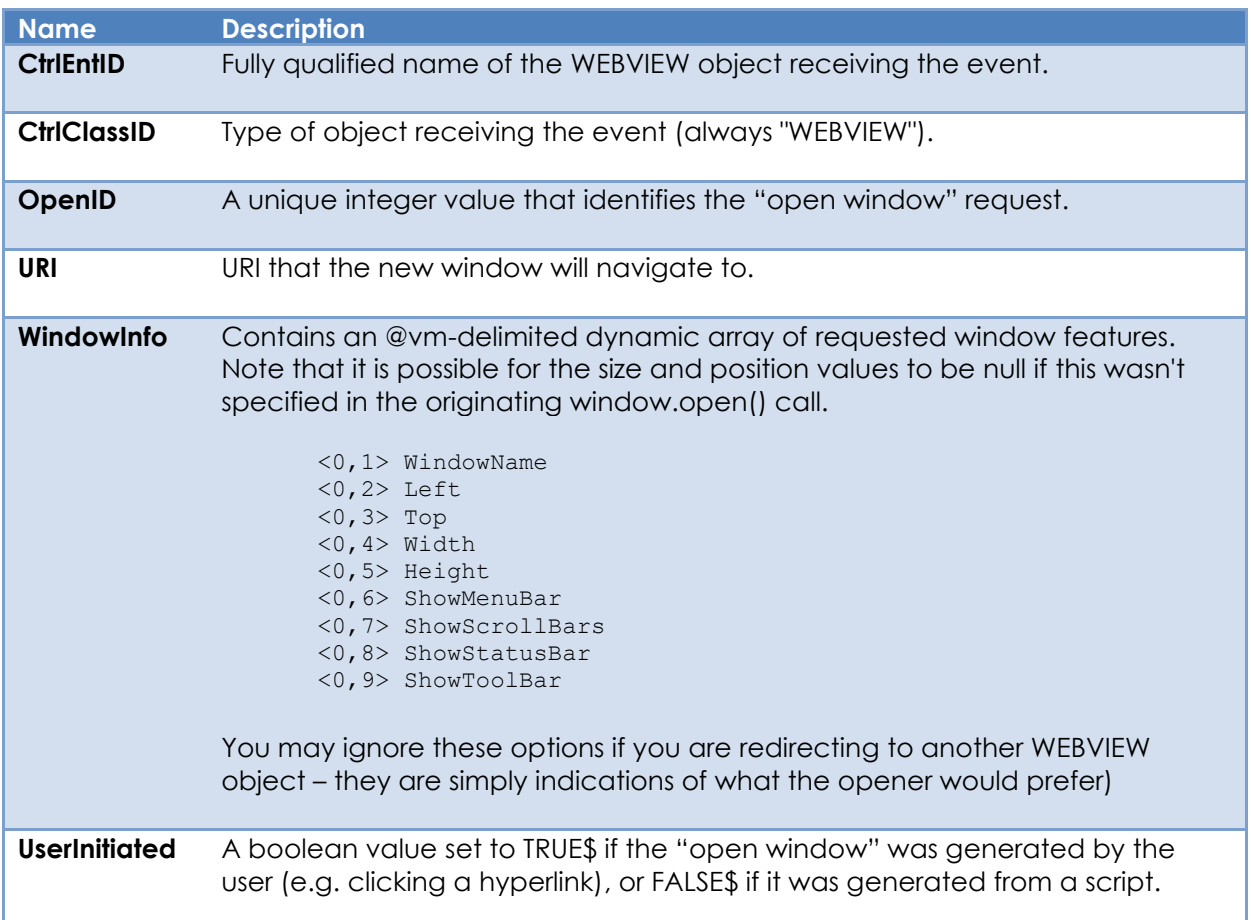

## *Returns*

TRUE\$ or FALSE\$. If FALSE\$, the program execution returns to the calling procedure. If TRUE\$, the event processing goes to the next level.

### *Remarks*

The ALLOWOPENWINDOW method is used to allow the "open window" request or redirect it to another WEBVIEW object.

The DENYOPENWINDOW method is used to stop the new window from opening.

The WEBOPENWINDOW event has a system-level promoted event handler that performs the following tasks:

- Executes the WEBOPENWINDOW quick event handler (if defined) and checks the event status – if it returns anything other than FALSE\$ the event is cancelled.
- Calls the ALLOWOPENWINDOW method to open a new "WebView2 window" with the requested WindowInfo options.

Equates for use with this event can be found in the PS\_WEBVIEW\_EQUATES insert record.

For more information on this topic please refer to the Windows WebView2 documentation regarding the ICoreWebView2 add\_NewWindowRequested method on the Microsoft website.

*Example*

```
Function WEBOPENWINDOW( CtrlEntID, CtrlClassID, OpenID, URI, WindowInfo, |
                                                            UserInitiated )
   // Example: A WEBOPENWINDOW event handler that performs the following:
  //
  // 1) If the URI points to a localhost running on port 8888 it
   // creates a new OpenInsight form called LOCALHOST_OPENWIN with
   // with a WEBVIEW control called WBV_BROWSER and redirects to
   // that.
   //
   // 2) If the URI is from "www.revelation.com" we allow it to open
   // a new "WebView2 window".
   //
   // 3) For anything else we deny it.
   //
  // (Note we are not using a robust way of getting the host and port from
   // the URI, but this is just an example and not production code ;-) )
  $Insert Logical
   Begin Case
      Case IndexC( URI, "localhost:8888", 1 )
          WinID = Start_Window( "LOCALHOST_OPENWIN", @Window, "" )
          If BLen( WinID ) Then
           Call Exec Method( CtrlEntID,
                             "ALLOWOPENWINDOW",
                              OpenID, |
                             WinID : ".WBV BROWSER" )
     Case IndexC( URI, "www.revelation.com", 1 )
        Call Exec Method( CtrlEntID,
                          "ALLOWOPENWINDOW",
                           OpenID )
      Case OTHERWISE$
        Call Exec_Method( CtrlEntID,
                          "DENYOPENWINDOW",
                           OpenID )
   End Case
Return FALSE$
```
#### *See Also*

WEBVIEW ALLOWOPENWINDOW method, WEBVIEW DENYOPENWINDOW method.

# **WEBPDFPRINTED event**

### *Description*

Returns the results of a previous call to the PRINTTOPDF method.

#### *Syntax*

```
 bForward = WEBPDFPRINTED( CtrlEntID, CtrlClassID, FileName, SuccessFlag, |
                                                                   ErrorCode )
```
#### *Parameters*

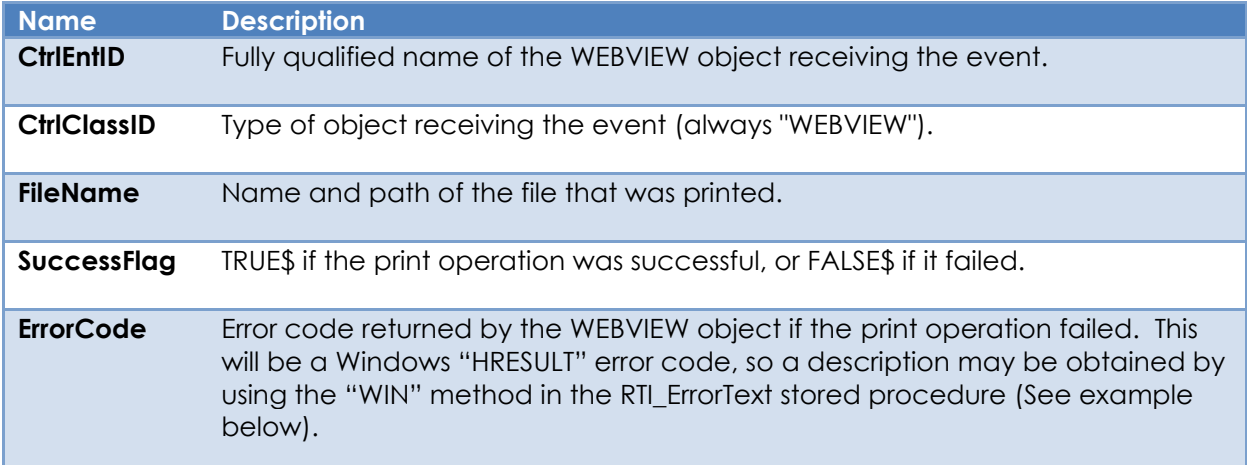

#### *Returns*

TRUE\$ or FALSE\$. If FALSE\$, the program execution returns to the calling procedure. If TRUE\$, the event processing goes to the next level.

## *Remarks*

There is no system-level promoted event handler for the WEBPDFPRINTED event.

For more information on this topic please refer to the Windows WebView2 documentation regarding the ICoreWebView2\_7 PrintToPdf method on the Microsoft website.

*Example*

```
FUNCTION WEBPDFPRINTED( CtrlEntID, CtrlClassID, FileName, SuccessFlag,
                                                              ErrorCode ) 
   // Example - display a message with the results of the
   // print operation
   Declare Function RTI_ErrorText
   $Insert Msg_Equates
   $Insert Logical
  MsgRec = "" If ( SuccessFlag ) Then
      // Display a timed "success" message
     MsgRec<sub>1</sub>MTEXT$> = Quote( FileName ) : " printed successfully" MsgRec<MTYPE$> = "T2" ; // Timed
   End Else
      // Display an error message
      ErrorText = RTI_ErrorText( "WIN", ErrorCode, TRUE$ )
 MsgText = "Failed to print " : Quote( FileName )
 MsgText := "Error Code: " : ErrorCode : "|"
 MsgText := "Error Details: " : ErrorText : "||"
      MsgRec<MTEXT$> = MsgText
 MsgRec<MTYPE$> = "BO" ; // "OK"
 MsgRec<MICON$> = "!" ; // Warning
   End
   MsgRec<MJUST$> = "C"
   MsgRec<MCAPTION$> = "Print WebPage To PDF"
   Call Msg( @Window, "MsgRec" )
```
*See Also* WEBVIEW PRINTTOPDF method.

## **WEBPERMISSIONREQUEST event**

## *Description*

Occurs when the content in the WEBVIEW object requests permission to access some privileged resources.

A WEBPERMISSIONREQUEST event handler should use the SETPERMISSION method to allow or deny this request.

*Syntax*

```
 bForward = WEBPERMISSIONREQUEST( CtrlEntID, CtrlClassID, URI, RequestType, |
                                   UserInitiated )
```
#### *Parameters*

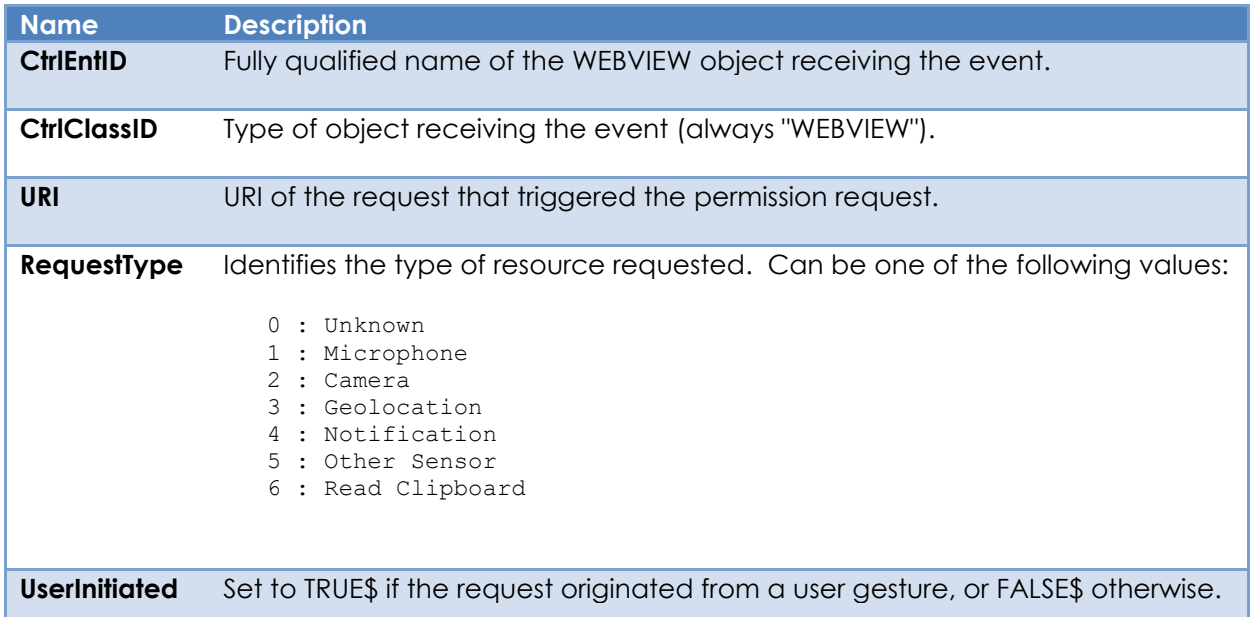

#### *Returns*

TRUE\$ or FALSE\$. If FALSE\$, the program execution returns to the calling procedure. If TRUE\$, the event processing goes to the next level.

#### *Remarks*

The WEBPERMISSIONREQUEST event has a system-level promoted event handler that performs the following tasks:

• Executes the WEBPERMISSIONREQUEST quick event handler (if defined) and checks the event status – if it returns anything other than FALSE\$ the event is assumed to have been handled by the quick event.

- Otherwise, a dialog is displayed asking the user if they wish to grant permission to the specified resource.
- Based on the user response access is granted or denied by using the SETPERMISSION method.
- If none of the above steps have handled the request it is cancelled by using the CANCELPERMISSIONREQUEST method to ensure that any waiting resources are released.

For more information on this topic please refer to the Windows WebView2 documentation regarding the ICoreWebView2 add\_PermissionRequested method on the Microsoft website.

*Example*

```
Function WEBPERMISSIONREQUEST( CtrlEntID, CtrlClassID, URI, RequestType, |
                                 UserInitiated )
   // Example: Allow Clipboard Read requests without any user interaction
              // otherwise pass it onto the default handler.
   $Insert PS_WebView_Equates
   $Insert Logical
  RetVal = TRUE$
   Begin Case
     Case ( RequestType == WBV PERMTYPE CLIPBOARDREAD$ )
         // Allow it - we could also check the URI or UserInitiated flag
         // for extra security ...
        bSet = Exec Method( CtrlEntID, "SETPERMISSION", URI, RequestType, |
                              UserInitiated, TRUE$ )
         If bSet Then
            reVal = FALSE$ ; // Handled - don't pass back to the system
         End
      Case OTHERWISE$
         Null
   End Case
Return RetVal
```
## *See Also*

WEBVIEW SETPERMISSION method, WEBVIEW CANCELPERMISSIONREQUEST method.

# **WEBSAVEDTOFILE event**

## *Description*

Returns the results of a previous call to the SAVETOFILE method.

#### *Syntax*

```
 bForward = WEBSAVEDTOFILE( CtrlEntID, CtrlClassID, FileName, SuccessFlag, |
                                                        ErrorCode, ErrorText )
```
#### *Parameters*

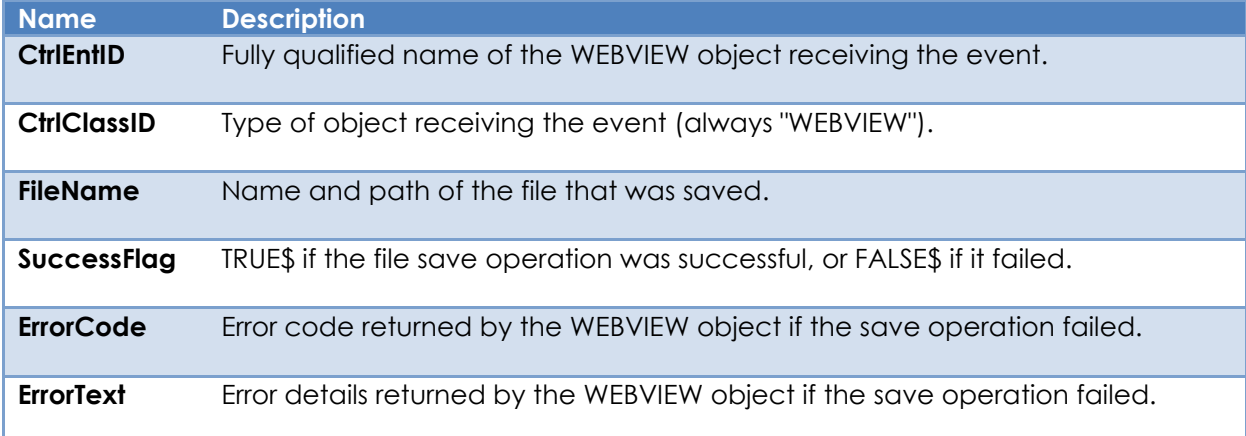

#### *Returns*

TRUE\$ or FALSE\$. If FALSE\$, the program execution returns to the calling procedure. If TRUE\$, the event processing goes to the next level.

#### *Remarks*

There is no system-level promoted event handler for the WEBSAVEDTOFILE event.

For more information on this topic please refer to the "Page.captureSnapshot" method in the Chrome DevTools Protocol website here:

<https://chromedevtools.github.io/devtools-protocol/tot/Page/#method-captureSnapshot>

*Example*

```
FUNCTION WEBSAVEDTOFILE( CtrlEntID, CtrlClassID, FileName, SuccessFlag, |
                          ErrorCode, ErrorText ) 
   // Example - display a message with the results of the
   // save operation
   $Insert Msg_Equates
   $Insert Logical
  MsgRec = "" If ( SuccessFlag ) Then
      // Display a timed "success" message
     MsgRec<sub>Y</sub> = Quote(FileName): " saved successfully"
      MsgRec<MTYPE$> = "T2" ; // Timed
   End Else
      // Display an error message
 MsgText = "Failed to save " : Quote( FileName )
 MsgText := "Error Code: " : ErrorCode : "|"
 MsgText := "Error Details: " : ErrorText : "||"
      MsgRec<MTEXT$> = MsgText
      MsgRec<MTYPE$> = "BO" ; // "OK"
      MsgRec<MICON$> = "!" ; // Warning
   End
   MsgRec<MJUST$> = "C"
   MsgRec<MCAPTION$> = "Save WebPage As"
   Call Msg( @Window, "MsgRec" ) 
Return TRUE$
```
*See Also* WEBVIEW SAVETOFILE method.

# **WEBSCRIPTRESULT event**

## *Description*

Returns the results of a previous asynchronous call to the EXECUTESCRIPT method.

#### *Syntax*

```
 bForward = WEBSCRIPTRESULT( CtrlEntID, CtrlClassID, ErrorCode, ScriptResult )
```
#### *Parameters*

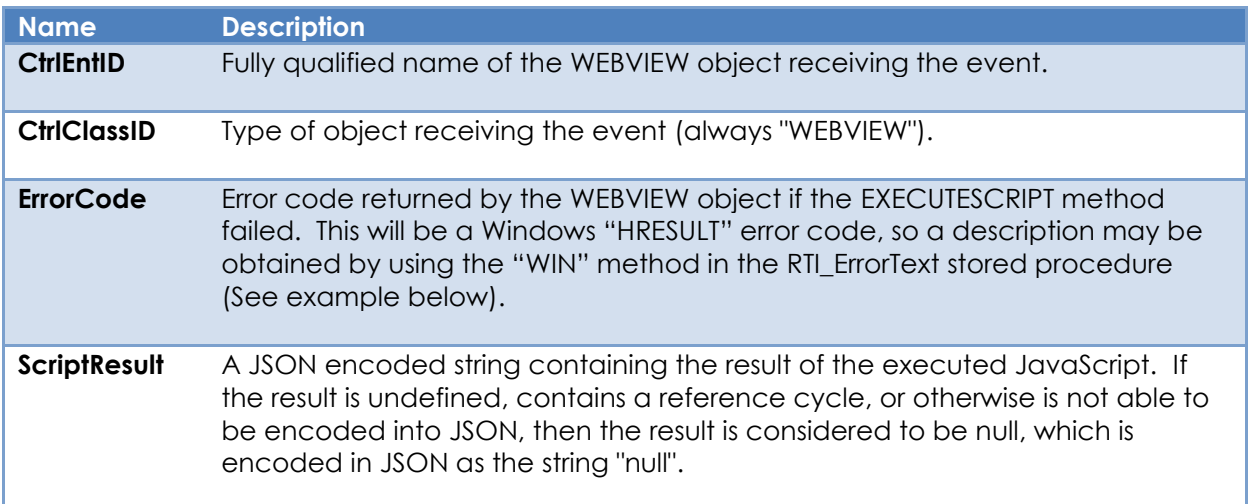

## *Returns*

TRUE\$ or FALSE\$. If FALSE\$, the program execution returns to the calling procedure. If TRUE\$, the event processing goes to the next level.

#### *Remarks*

There is no system-level promoted event handler for the WEBSCRIPTRESULT event.

For more information on this topic please refer to the Windows WebView2 documentation regarding the ICoreWebView2ExecuteScript method on the Microsoft website.

```
Example
```

```
FUNCTION WEBSCRIPTRESULT( CtrlEntID, CtrlClassID, ErrorCode, ScriptResult ) 
   // Example - display a message with the results of the
   // executed script
   Declare Function RTI_ErrorText
   $Insert Msg_Equates
   $Insert Logical
   MsgRec = ""
  If ( ErrorCode == 0 ) Then
     // Display message with the script results
      MsgRec<MTEXT$> = ScriptResult
 MsgRec<MTYPE$> = "BO" ; // "OK"
 MsgRec<MICON$> = "*" ; // Info
   End Else
      // Display an error message
      ErrorText = RTI_ErrorText( "WIN", ErrorCode, TRUE$ )
      MsgText = "Script Failed!||"
 MsgText := "Error Code: " : ErrorCode : "|"
 MsgText := "Error Details: " : ErrorText : "||"
 MsgRec<MTEXT$> = MsgText
 MsgRec<MTYPE$> = "BO" ; // "OK"
 MsgRec<MICON$> = "!" ; // Warning
   End
   MsgRec<MJUST$> = "C"
   MsgRec<MCAPTION$> = "ExecuteScript Result"
   Call Msg( @Window, "MsgRec" )
```
#### *See Also*

WEBVIEW EXECUTESCRIPT method, WEBVIEW WEBSYNCSCRIPTRESULT event.

## **WEBSHOWDIALOG event**

## *Description*

Occurs when a the WEBVIEW object needs to display a custom dialog in response to a JavaScript dialog statement (i.e. "window.alert", "window.prompt", "window.confirm" and "beforeunload").

By default, JavaScript dialogs are displayed in the WEBVIEW object using it's default visual style. However, if the "EnableScriptDialogs" option in the SETTINGS property is set to FALSE\$ then the WEBVIEW object triggers a WEBSHOWDIALOG event instead.

A WEBSHOWDIALOG event handler should display an appropriate OpenInsight dialog box with the passed details. After the dialog is closed the CONFIRMDIALOG method should be used to end the dialog request, and optionally return a value back to the calling script for a "prompt" type dialog.

Note however, that the CANCELDIALOG method may also be used to prevent a dialog from being displayed if desired.

#### *Syntax*

```
 bForward = WEBSHOWDIALOG( CtrlEntID, CtrlClass, DialogID, URI, DialogType,
                           MessageText, DefaultResponse )
```
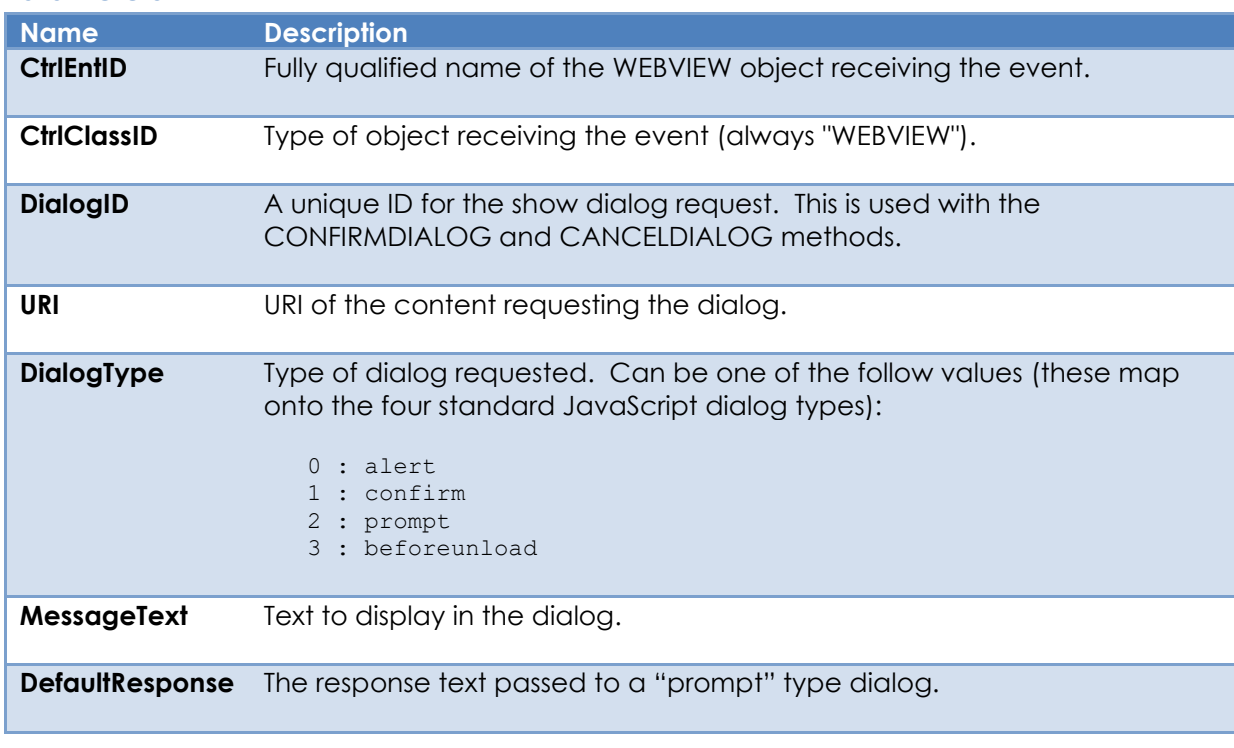

#### *Parameters*

## *Returns*

TRUE\$ or FALSE\$. If FALSE\$, the program execution returns to the calling procedure. If TRUE\$, the event processing goes to the next level.

## *Remarks*

The WEBSHOWDIALOG event has a system-level promoted event handler that performs the following tasks:

- Executes the WEBSHOWDIALOG quick event handler (if defined) and checks the event status – if it returns anything other than FALSE\$ the event is assumed to have been fully handled.
- Displays one of the following OpenInsight message boxes based on the dialog type:
	- o OIWIN WEBSHOWDIALOG ALERT
	- o OIWIN\_WEBSHOWDIALOG\_CONFIRM
	- o OIWIN\_WEBSHOWDIALOG\_PROMPT
	- o OIWIN\_WEBSHOWDIALOG\_BEFOREUNLOAD
- Depending on the user's response the CONFIRMDIALOG or the CANCELDIALOG methods are used to end the request as appropriate and ensure that all resources are released properly.

Equates for use with this event can be found in the PS\_WEBVIEW\_EQUATES insert record.

For more information on this topic please refer to the Windows WebView2 documentation regarding the ICoreWebView2 add\_ScriptDialogOpening method on the Microsoft website.

*Example*

```
Function WEBSHOWDIALOG( CtrlEntID, CtrlClassID, DialogID, URI, DialogType, |
                                              MessageText, DefaultResponse )
   // Example: 1) Use the Msg() function for an "alert" style dialog
   // 2) Use the Msg() function for a "response" style dialog
   // 3) Don't let a "beforeunload" dialogs be shown
              // 4) Otherwise, let the system show the defaults
   $Insert PS_WebView_Equates
   $Insert Msg_Equates
   $Insert Logical
   RetVal = FALSE$ ; // Assume handled - don't pass onto the system
   Begin Case
     Case ( DialogType == WBV DLGTYPE ALERT$ )
Call Msg( @Window, MessageText )
 Call Exec_Method( "CONFIRMDIALOG", DialogID, "" )
      Case ( DialogType == WBV_DLGTYPE_PROMPT$ )
        MsgRec = MsgRec<MTEXT$> = MessageText
 MsgRec<MTYPE$> = "R"
 MsgRec<MICON$> = "?"
         MsgRec<MDEFINPUT$> = DefaultResponse
         MsgVal = Msg( @Window, MsgRec )
        If ( MsgVal == \ 0B\ ) Then
           Call Exec Method( "CANCELDIALOG", DialogID )
         End Else
            Call Exec_Method( "CONFIRMDIALOG", DialogID, MsgVal )
         End
      Case ( DialogType == WBV_DLGTYPE_BEFOREUNLOAD$ )
         Call Exec_Method( "CANCELDIALOG", DialogID )
      Case OTHERWISE$
        RetVal = TRUE End Case
Return RetVal
```
#### *See Also*

WEBVIEW SETTINGS property, WEBVIEW CANCELDIALOG method, WEBVIEW CONFIRMDIALOG method, User Interface Integration notes.

# **WEBSOURCECHANGED event**

## *Description*

Occurs when the WEBVIEW object's source property changes during navigation.

#### *Syntax*

```
 bForward = WEBSOURCECHANGED( CtrlEntID, CtrlClass, NewDocument )
```
#### *Parameters*

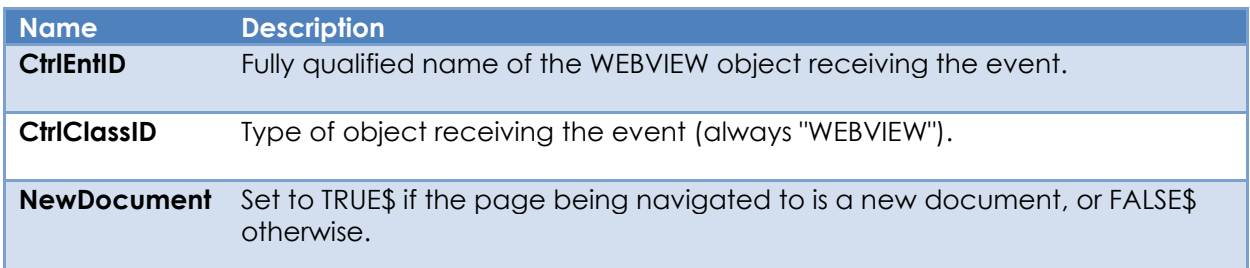

## *Returns*

TRUE\$ or FALSE\$. If FALSE\$, the program execution returns to the calling procedure. If TRUE\$, the event processing goes to the next level.

## *Remarks*

There is no system-level promoted event handler for the WEBSOURCECHANGED event.

This event only runs when navigating to a different site or for fragment navigations. It does not trigger for other types of navigations such as page refreshes or history.pushState with the same URL as the current page.

For more information on this topic please refer to the Windows WebView2 documentation regarding the ICoreWebView2\_2 add\_SourceChanged method on the Microsoft website.

*Example*

```
Function WEBSOURCECHANGED( CtrlEntID, CtrlClassID, NewDocument )
   // Example: Update a ListBox log tracking navigation events
   LogText = "SourceChanged"
   If NewDocument Then
     LogText := " (New Document)"
   End
   Call Exec_Method( @Window : ".LST_NAVLOG", "INSERT", -1, LogText )
Return TRUE$
```
#### *See Also*

WEBVIEW URI property, WEBVIEW NAVIGATE method, WEBVIEW WEVVIEW WEBCONTENTLOADED event, WEBCONTENTLOADING event, WEBVIEW WEBHISTORYCHANGED event, WEBVIEW WEBNAVIGATING event.

# **WEBSTATUSTEXTCHANGED event**

#### *Description*

Occurs when the WEBVIEW object is showing a status message, a URL, or an empty string.

#### *Syntax*

```
 bForward = WEBSTATUSTEXTCHANGED( CtrlEntID, CtrlClass, StatusText )
```
#### *Parameters*

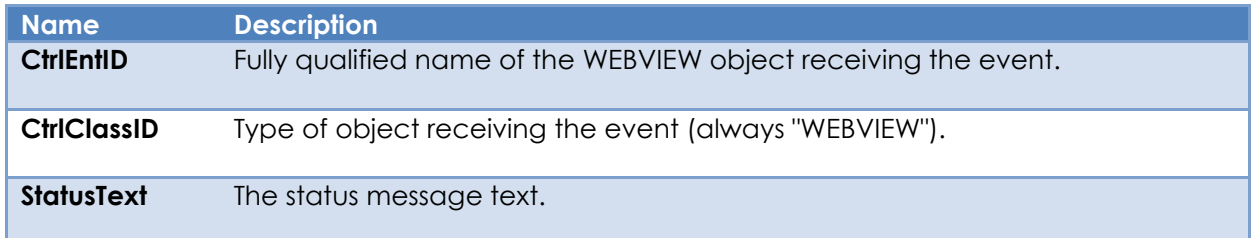

#### *Returns*

TRUE\$ or FALSE\$. If FALSE\$, the program execution returns to the calling procedure. If TRUE\$, the event processing goes to the next level.

#### *Remarks*

There is no system-level promoted event handler for the WEBSTATUSTEXTCHANGED event.

The visibility of the WEBVIEW object's own intrinsic status line is controlled by the "EnableStatusBar" setting in the SETTINGS property.

For more information on this topic please refer to the Windows WebView2 documentation regarding the ICoreWebView2\_12 add\_StatusBarTextChanged method on the Microsoft website.

#### *Example*

```
Function WEBSTATUSTEXTCHANGED( CtrlEntID, CtrlClassID, StatusText )
   // Example: Sets the LBL_STATUS control TEXT property to the WEBVIEW
   // object's status text
   Call Set_Property( @Window : ".LBL_STATUS", "TEXT", StatusText )
Return TRUE$
```
# *See Also*

WEBVIEW SETTINGS property, WEBVIEW SYNCSTATUSLINE property, WEBVIEW NAVIGATE method, WEBVIEW NAVIGATED event.

# **WEBSYNCSCRIPTRESULT event**

## *Description*

Returns the results of a previous synchronous call to the EXECUTESCRIPT method.

*Note: This event is considered to be an "internal" system event, and as such is not intended for developer use – it is included here for documentation purposes only (see the Remarks section below).*

#### *Syntax*

```
 bForward = WEBSYNCSCRIPTRESULT( CtrlEntID, CtrlClassID, ErrorCode, |
                                                            ScriptResult )
```
#### *Parameters*

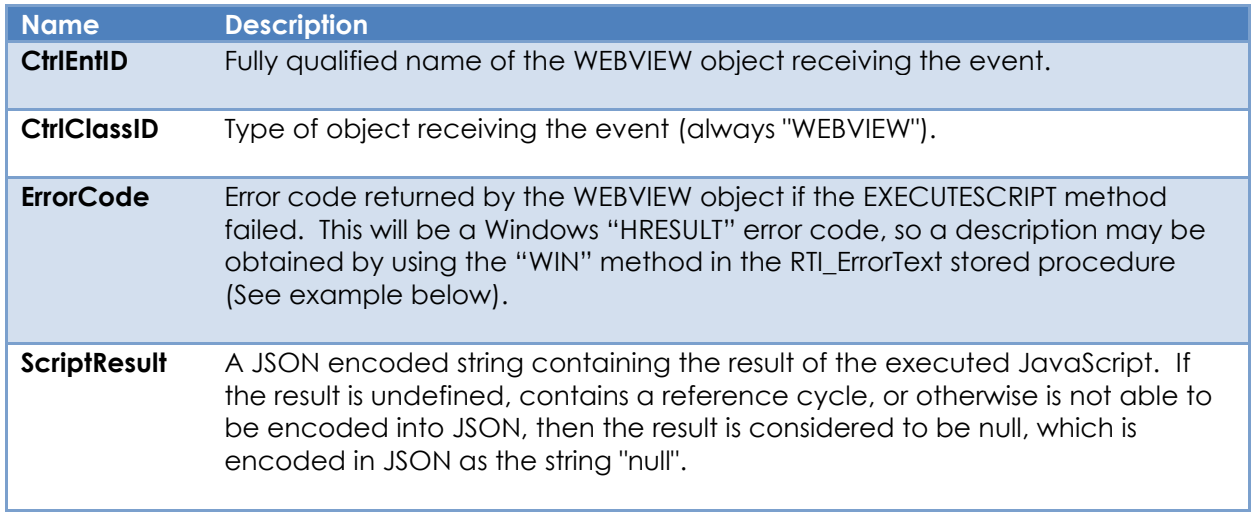

#### *Returns*

TRUE\$ or FALSE\$. If FALSE\$, the program execution returns to the calling procedure. If TRUE\$, the event processing goes to the next level.

#### *Remarks*

The WEBVIEW EXECUTESCRIPT method is a wrapper around the actual low-level script execution API provided by Microsoft which is implemented in a fully asynchronous fashion. This offers much better performance when running large and complex scripts, but it also makes using the method complex and tedious for small and simple requests, where a synchronous API would be much more preferable.

In order to provide such a synchronous interface for OpenInsight developers, the PS uses an internal process to wait for the results of script execution before returning control back to Basic+ from a synchronous EXECUTESCRIPT method call. One part of this process uses the WEBSYNCSCRIPTRESULT event to transfer the script results to the

waiting caller and is implemented via a system promoted event handler. It has no other purpose beyond this function and is considered to be an internal system event that is not intended to be overridden by developers.

## *Example*

N/a.

### *See Also*

WEBVIEW EXECUTESCRIPT method, WEBVIEW WEBSCRIPTRESULT event.

# **WEBSUSPENDED event**

## *Description*

Occurs when the SUSPEND method has been executed and returns the results of the suspend operation.

### *Syntax*

bForward = WEBSUSPENDED( CtrlEntID, CtrlClassID, SuccessFlag, ErrorCode )

#### *Parameters*

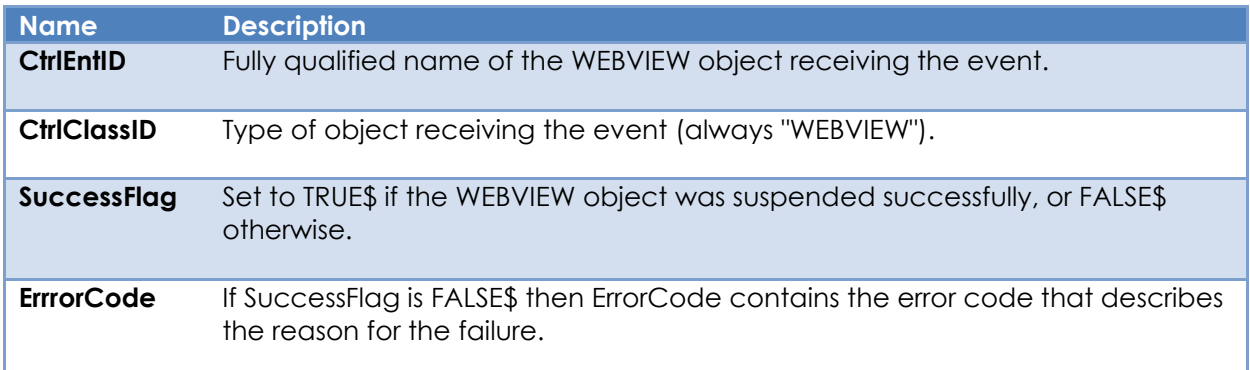

## *Returns*

TRUE\$ or FALSE\$. If FALSE\$, the program execution returns to the calling procedure. If TRUE\$, the event processing goes to the next level.

## *Remarks*

There is no system-level promoted event handler for the WEBSUSPENDED event.

Under certain circumstances the WEBVIEW object may be prevented from being suspended but does not return an error code (SuccessFlag is FALSE\$ and ErrorCode is 0). Full details of the conditions that cause this can be found in the "Sleeping Tabs FAQ" on the Microsoft website but some common reasons for this are:

- The WEBVIEW object is currently visible
- The page is currently holding a Web Lock or an IndexedDB transaction
- The page is sharing its BrowsingInstance with another page
- The page is currently being inspected by DevTools
- The page is currently playing audio
- The page is currently capturing a window or screen
- The page is currently capturing user media (webcam, microphone, etc)
- The page is currently being mirrored (casting, etc)
- The page is currently using WebUSB
For more information on this topic please refer to the Windows WebView2 documentation regarding the ICoreWebView2\_3 TrySuspend method on the Microsoft website.

*Example*

```
Function WEBSUSPENDED( CtrlEntID, CtrlClassID, SuccessFlag, ErrorCode )
   // Example: Display a message if the WEBVIEW could not be suspended.
   Declare Function RTI_ErrorText
   $Insert Logical
   Equ S_OK$ to 0 ; // From Windows "intsafe.h"
   If SuccessFlag Else
      If ( ErrorCode == S_OK$ ) Then
         // Not an "error"
         ErrorText = "Suspend Operation prevented due to browser activity"
      End Else
         ErrorText = RTI_ErrorText( "WIN", ErrorCode, TRUE$ )
     End
      Call Msg( @Window, ErrorText )
   End
Return TRUE$
```
### *See Also*

WEBVIEW ISSUSPENDED property, WEBVIEW RESUME method, WEBVIEW SUSPEND method.

# **WEBTITLECHANGED event**

### *Description*

Occurs when the title of the top-level document in the WEBVIEW object changes and may run before or after the WEBNAVIGATED event.

### *Syntax*

```
 bForward = WEBTITLECHANGED( CtrlEntID, CtrlClass, DocumentTitle )
```
#### *Parameters*

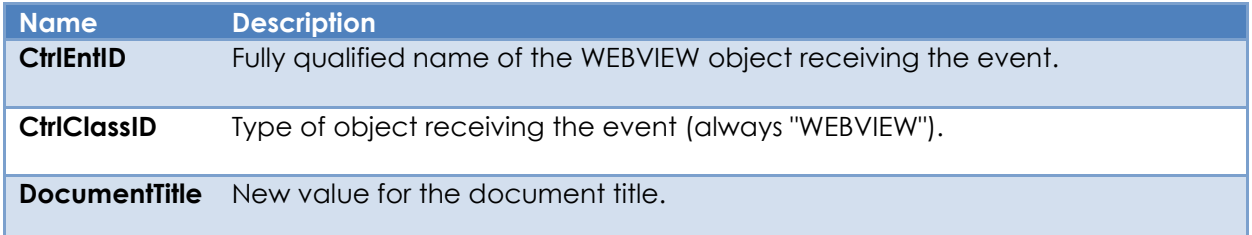

### *Returns*

TRUE\$ or FALSE\$. If FALSE\$, the program execution returns to the calling procedure. If TRUE\$, the event processing goes to the next level.

### *Remarks*

There is no system-level promoted event handler for the WEBTITLECHANGED event.

For more information on this topic please refer to the Windows WebView2 documentation regarding the ICoreWebView add\_DocumentTitleChanged method on the Microsoft website.

#### *Example*

```
Function WEBTITLECHANGED( CtrlEntID, CtrlClassID, DocumentTitle )
  // Example: Sets the parent window caption to the WEBVIEW object's
   // document title (i.e. emulates the SYNCTITLE property).
  Call Set Property( @Window, "TEXT", DocumentTitle )
Return TRUE$
```
# *See Also*

WEBVIEW DOCUMENTTITLE property, WEBVIEW SYNCTITLE property, WEBVIEW NAVIGATE method, WEBVIEW NAVIGATED event.

## **WEBVIEWCREATED event**

#### *Description*

Occurs when the WEBVIEW object has been created and is ready to navigate.

#### *Syntax*

bForward = WEBVIEWCREATED( CtrlEntID, CtrlClassID )

#### *Parameters*

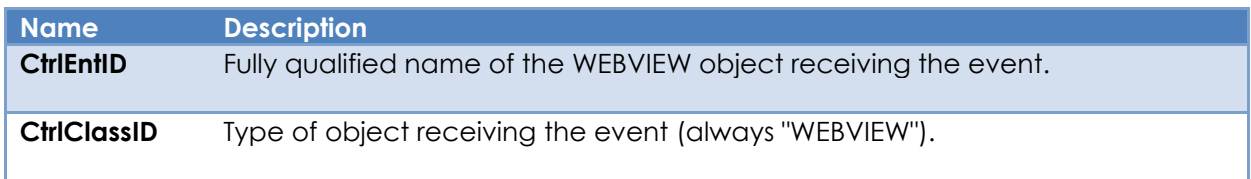

#### *Returns*

TRUE\$ or FALSE\$. If FALSE\$, the program execution returns to the calling procedure. If TRUE\$, the event processing goes to the next level.

#### *Remarks*

Due to the asynchronous programming model favored by the WEBVIEW object, it is preferable to use this event to begin navigation rather than wait in a loop for the INITIALIZED property to be set.

#### *Example*

```
Function WEBVIEWCREATED( CtrlEntID, CtrlClassID )
  // Example: When this event is raised we know that the WEBVIEW control
  // is ready to navigate so we can go to our specified URL without a
   // problem now.
   $Insert Logical
   Call Exec_Method( CtrlEntID, "NAVIGATE", "https://www.revelation.com" )
Return TRUE$
```
#### *See Also*

WEBVIEW INITIALIZED property, WEBVIEW READYSTATE property, WEBVIEW NAVIGATE method.

## **WEBZOOMCHANGED event**

### *Description*

Occurs when the user changes the Zoom Factor via the mouse or keyboard.

#### *Syntax*

```
 bForward = WEBZOOMCHANGED( CtrlEntID, CtrlClassID, ZoomFactor )
```
#### *Parameters*

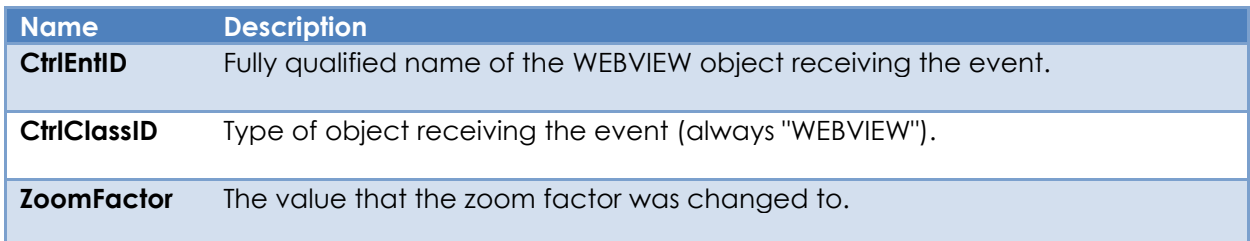

#### *Returns*

TRUE\$ or FALSE\$. If FALSE\$, the program execution returns to the calling procedure. If TRUE\$, the event processing goes to the next level.

#### *Remarks*

When the zoom factor is changed by the user that zoom applies only to the current page. Setting the ZOOMFACTOR property does not trigger a WEBZOOMCHANGED event.

For more information on this topic please refer to the Windows WebView2 documentation regarding the ICoreWebView2Controller add\_ZoomFactorChanged method on the Microsoft website.

#### *Example*

```
Function WEBZOOMCHANGED( CtrlEntID, CtrlClassID, ZoomFactor )
    // Example: A WEBZOOMCHANGED event handler that sets the text of a STATIC control
    // called "TXT_ZOOM" to show the current ZoomFactor as a percentage
    $Insert Logical
    // The ZoomFactor can be a value between 0.25 (25%) and 5.0 (500%)
    ZoomPct = "Zoom: " : ( ZoomFactor * 100 ) : "%"
    Call Set_Property_Only( @Window : ".TXT_ZOOM", ZoomPct )
Return FALSE$
```
# *See Also*

WEBVIEW ZOOMFACTOR property.